모델 DCDR01

# Dell™ XPS™ 630i 서비스 설명서

www.dell.com | support.dell.com

## 주 , 주의사항 및 주의

- 주 : 주는 컴퓨터를 보다 효율적으로 사용하는 데 도움을 주는 중요 정보를 제 공합니다 .
- $\bullet$  주의사항 : 주의사항은 하드웨어의 손상 또는 데이터 유실 위험을 설명하며, 이러한 문제를 방지할 수 있는 방법을 알려줍니다 .
- 주의 : 주의는 재산상의 피해나 심각한 부상 또는 사망을 유발할 수 있는 위험 이 있음을 알려줍니다 .

Dell Inc. 의 서면 승인 없이 어떠한 경우에도 무단 복제하는 것을 엄격히 금합니다 .

모델 DCDR01

2008 년 2 월 Rev. A00

본 설명서에 수록된 정보는 사전 통보 없이 변경될 수 있습니다 **. © 2008 Dell Inc.** 저작권 본사 소유 **.**

본 설명서에 사용된 상표 : **Dell, DELL** 로고 및 **XPS** 는 Dell Inc. 의 상표입니다 . **Microsoft**, **Windows**, **Windows Vista** 및 **Windows Vista** 시작 단추는 미국 및 / 또는 기타 국가 / 지역에서 Microsoft Corporation 의 상표 또는 등록 상표입니다 .

본 설명서에서 특정 회사의 표시나 제품 이름을 지칭하기 위해 기타 상표나 상호를 사용할 수 도 있습니다 . Dell Inc. 는 자사가 소유하고 있는 것 이외에 기타 모든 상표 및 상호에 대한 어 떠한 소유권도 없습니다 .

## 목차

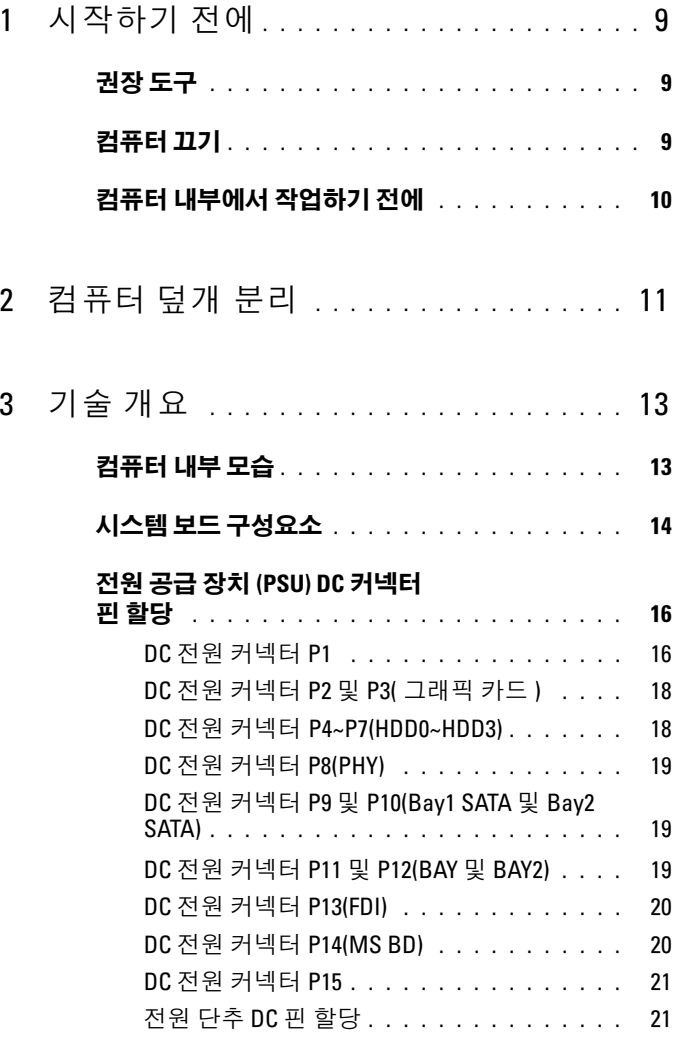

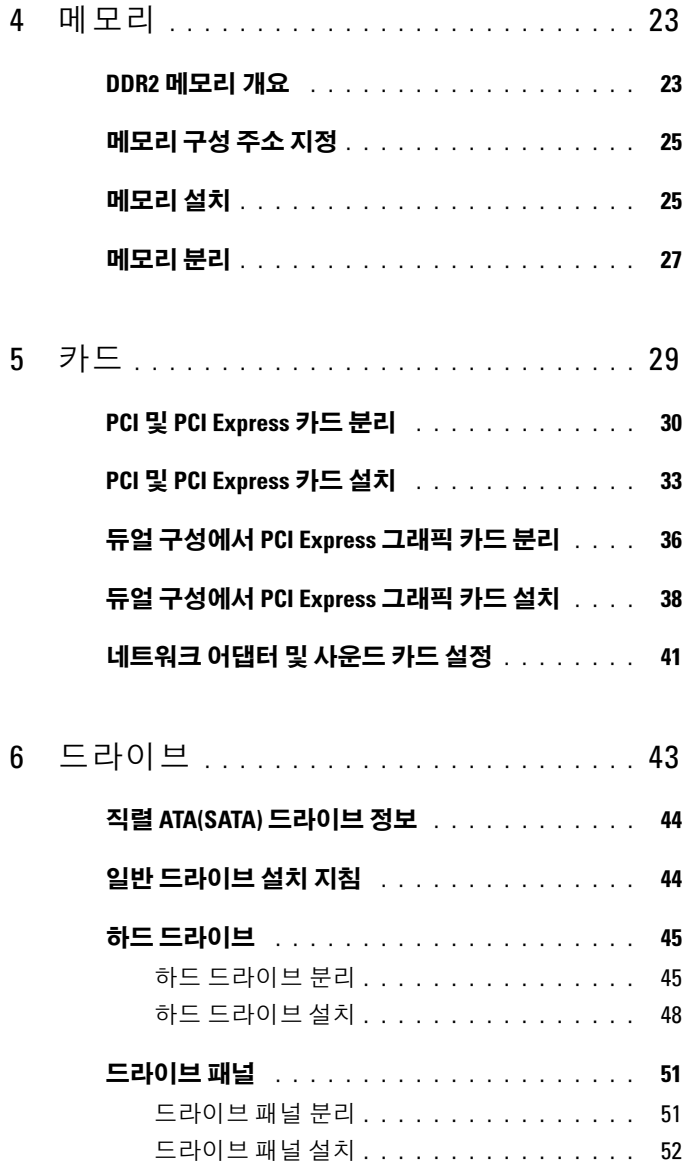

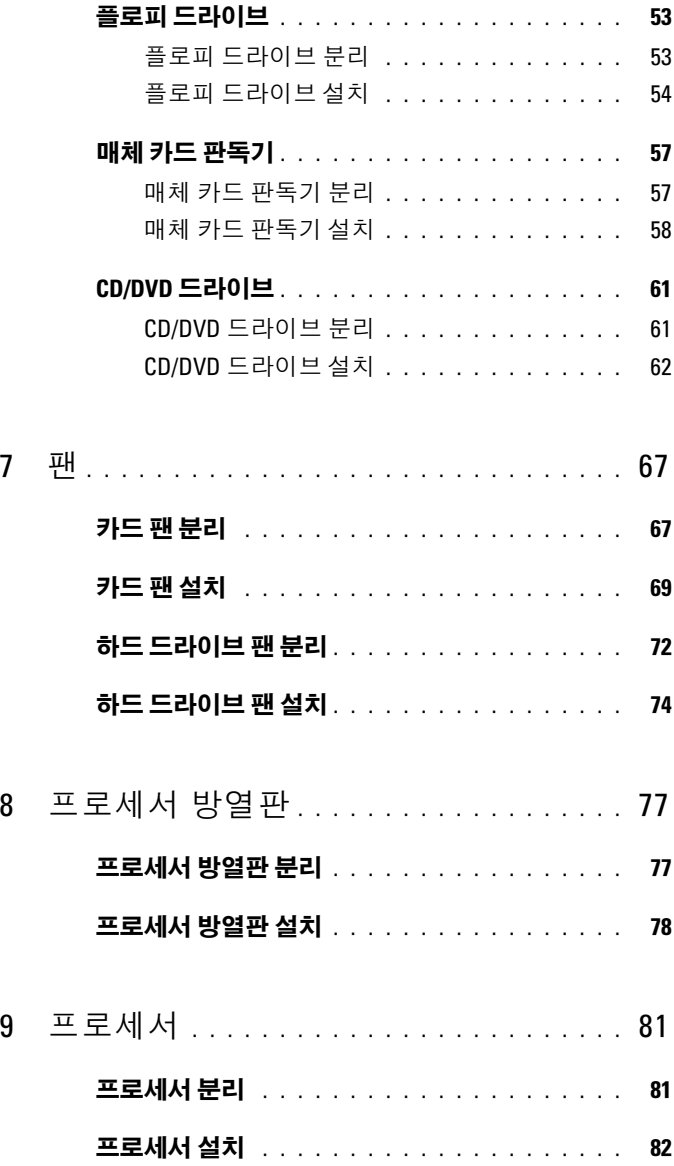

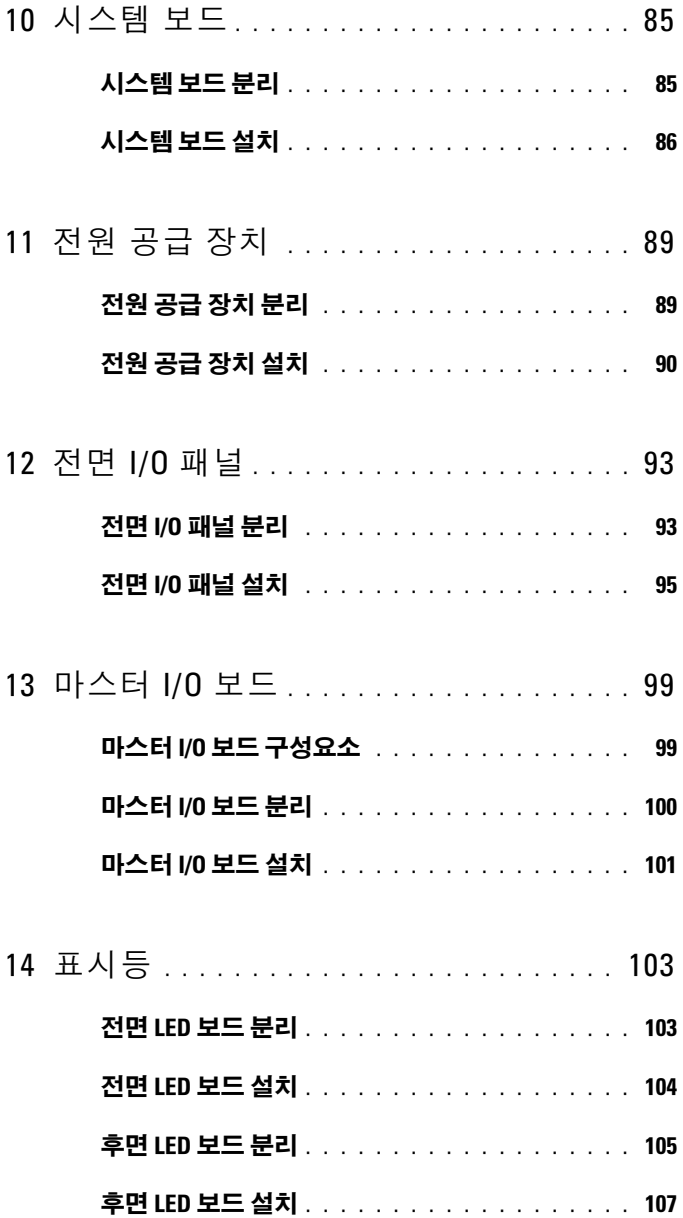

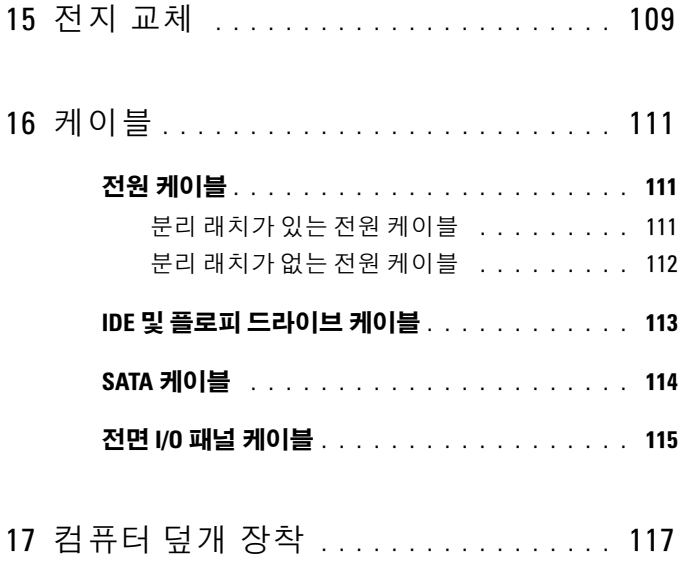

#### 목차

# <span id="page-8-3"></span><span id="page-8-0"></span>시작하기 전에

이 항목에서는 컴퓨터 구성요소를 분리 및 설치하는 절차에 대해 설명합니 다 특별히 언급하지 않는 한 각 절차의 전제 조건은 다음과 같습니다 .

- 9[페이지](#page-8-2) "컴퓨터 끄기" 및 10페이지 "컴퓨터 [내부에서](#page-9-0) 작업하기 전에"의 단계를 수행했습니다 .
- Dell™ **제품 정보 아내**에 있는 안전 지침을 읽었습니다 .
- 분리 절차를 역순으로 수행하여 구성요소를 장착하거나 별도로 구입한 경우 설치할 수 있습니다 .

## <span id="page-8-1"></span>권장 도구

이 설명서의 절차를 수행하는 데 다음 도구가 필요할 수 있습니다 .

- 소형 십자 드라이버
- 플래시 BIOS 업데이트 프로그램 매체

## <span id="page-8-2"></span>컴퓨터 끄기

■ 주의사항 : 데이터 유실을 방지하려면 컴퓨터를 끄기 전에 열려 있는 모든 파 일을 저장하고 닫은 다음 사용 중의 모든 프로그램을 종료합니다 .

- 1 다음과 같이 운영 체제를 종료합니다 .
	- a 열려 있는 모든 파일을 저장하고 닫은 다음 사용 중의 모든 프로그 램을 종료합니다 .
	- <sup>b</sup> Microsoft® Windows® XP 운영 체제에서 시작 → 종료 → 시스템 종 료를 클릭함니다 .

Microsoft Windows Vista® 운영 체제에서 Windows Vista 시작 단추 를 클릭하고 아래에 표시한 대로 시작 메뉴의 오른쪽 하단 구석 의 화살표를 클릭한 다음 **시스템 종료**를 클릭합니다 .

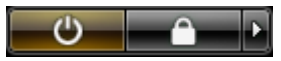

운영 체제 종료 프로세스가 완료된 후 컴퓨터가 꺼집니다 .

2 컴퓨터 및 장착된 모든 장치의 전원이 꺼지는지 확인합니다 . 운영 체제 를 종료할 때 컴퓨터 및 장착된 장치의 전원이 자동으로 꺼지지 않으면 전원 단추를 4 초 정도 누르고 있습니다 .

## <span id="page-9-1"></span><span id="page-9-0"></span>컴퓨터 내부에서 작업하기 전에

컴퓨터의 손상을 방지하고 안전하게 작업하려면 다음 안전 지침을 따릅니 다 .

- $\bigwedge$  주의 : 이 항목의 절차를 시작하기 전에 제품 정보 안내에 있는 안전 지침을 따릅니다 .
- 주의사항 : 구성요소 및 카드를 조심스럽게 다룹니다 . 구성요소 또는 카드의 단자를 만지지 마십시오 . 카드를 잡을 때는 모서리나 금속 설치 받침대를 잡 습니다 . 프로세서와 같은 구성요소를 잡을 때는 핀이 아닌 모서리를 잡습니 다 .
- $\bigcirc$  주의사항 : 공인된 서비스 기술자만 컴퓨터를 수리해야 합니다 . Dell 에서 공 인하지 않은 서비스 작업으로 인한 손상에 대해서는 보증을 받을 수 없습니다 .
- ◯ 주의사항 : 케이블을 분리할 때는 케이블을 직접 잡아 당기지 말고 커넥터나 당김 탭을 잡고 분리합니다 . 일부 케이블에는 잠금 장치가 있는 커넥터가 달 려 있으므로 이와 같은 종류의 케이블을 분리하는 경우에는 잠금 탭을 누르고 분리합니다 . 커넥터를 잡아 당길 때 커넥터 핀이 구부러지지 않도록 평평하 게 합니다 . 케이블을 연결하기 전에 두 커넥터가 올바르게 맞춰졌는지도 확 인합니다 .
- ■■■ 주의사항 : 컴퓨터의 손상을 방지하려면 컴퓨터 내부에서 작업하기 전에 다 음 단계를 수행합니다 .
	- 1 컴퓨터 덮개의 긁힘을 방지하려면 작업 표면이 평평하고 깨끗한지 확 이합니다 .
	- 2 컴퓨터를 끕니다 (9 페이지 " [컴퓨터](#page-8-2) 끄기 " 참조 ).
- $\bigcirc$  주의사항 : 네트워크 케이블을 분리하려면 먼저 컴퓨터에서 케이블을 분리 한 다음 네트워크 장치에서 케이블을 분리합니다 .
	- 3 컴퓨터에 연결된 모든 전화선 또는 네트워크 케이블을 분리합니다 .
	- 4 컴퓨터 및 장착된 모든 장치를 전원 콘센트에서 분리합니다.
- 5 전원 단추를 눌러 시스템 보드를 접지합니다 .
- 주의사항 : 컴퓨터 내부의 부품을 만지기 전에 컴퓨터 후면 금속처럼 도색되 지 않은 금속 표면을 만져 접지합니다 . 작업하는 동안 컴퓨터의 도색되지 않 은 금속 표면을 주기적으로 만져 내부 구성요소를 손상시킬 수 있는 정전기를 제거합니다 .

## <span id="page-10-1"></span><span id="page-10-0"></span>컴퓨터 덮개 분리

- 
- $\bigwedge$  주의 : 이 항목의 절차를 시작하기 전에 제품 정보 안내에 있는 안전 지침을 따릅니다 .
- 주의 : 전기 충격을 방지하려면 덮개를 분리하기 전에 항상 컴퓨터를 전원 콘 센트에서 분리합니다 .
- 
- 주의사항 : 정전기 방전 및 내부 구성요소의 손상을 방지하려면 손목 접지대 를 사용하거나 주기적으로 컴퓨터 섀시의 도색되지 않은 금속 표면을 만져 사 용자 몸의 정전기를 제거합니다 .
	- 1 10 페이지 " 컴퓨터 내부에서 [작업하기](#page-9-1) 전에 " 의 절차를 따릅니다 .
- $\bullet$  주의사항 : 책상 위에 분리한 덮개를 둘 최소 30cm(1ft) 의 충분한 공간을 남겨 둡니다 .
	- 2 컴퓨터 후면 상단에 있는 덮개 분리 래치를 뒤로 당깁니다 .

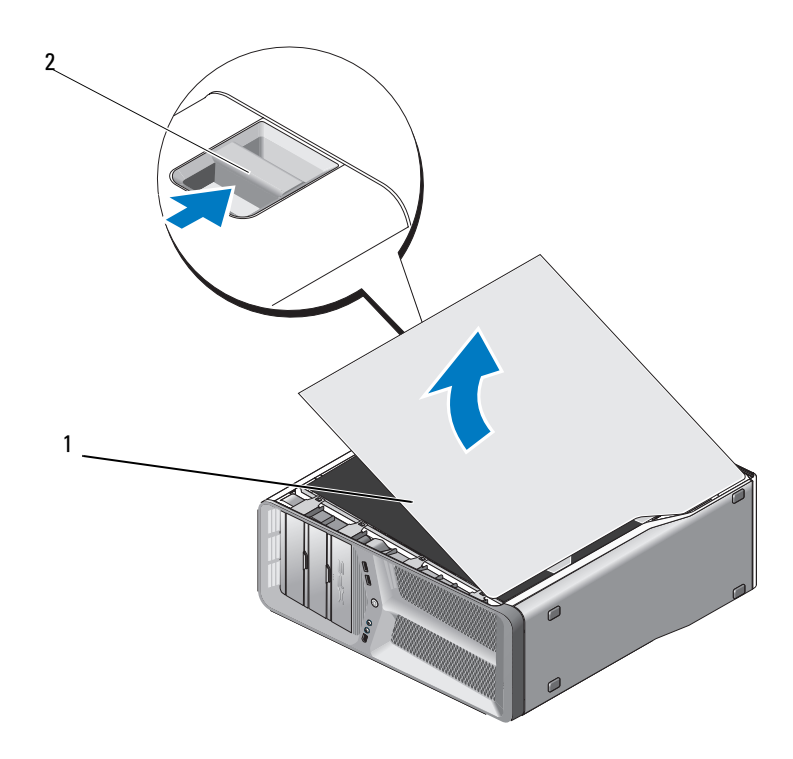

1 컴퓨터 덮개 2 덮개 분리 래치

- 3 덮개 분리 래치를 뒤로 당긴 상태에서 덮개의 양쪽을 잡은 다음 덮개 상 단을 위로 돌려 컴퓨터에서 분리합니다 .
- 4 덮개를 앞으로 민 다음 위로 밀어 연결쇠 슬롯에서 분리합니다. 덮개를 안전한 위치에 둡니다 .

 $\mathbf{r}$ 

## <span id="page-12-0"></span>기술 개요

## <span id="page-12-1"></span>컴퓨터 내부 모습

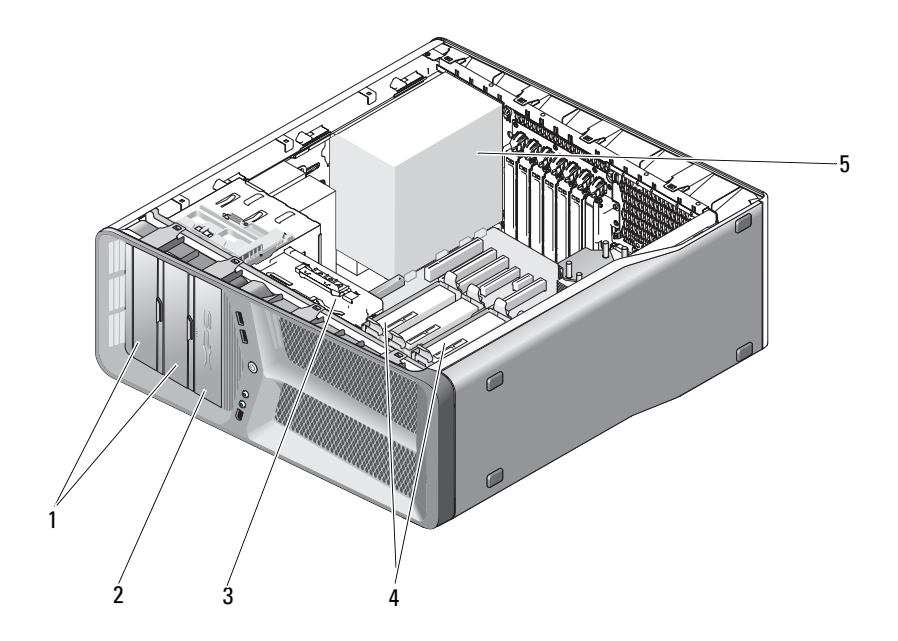

- 1 CD/DVD 드라이브 베이 (2 개 ) 2 플로피 드라이브 / 매체 카드
- 
- 5 전원 공급 장치
- 판독기
- 3 카드 팬 2 기도 2 기도 2 기도 프라이브 베이 (4 개 )

## <span id="page-13-0"></span>시스템 보드 구성요소

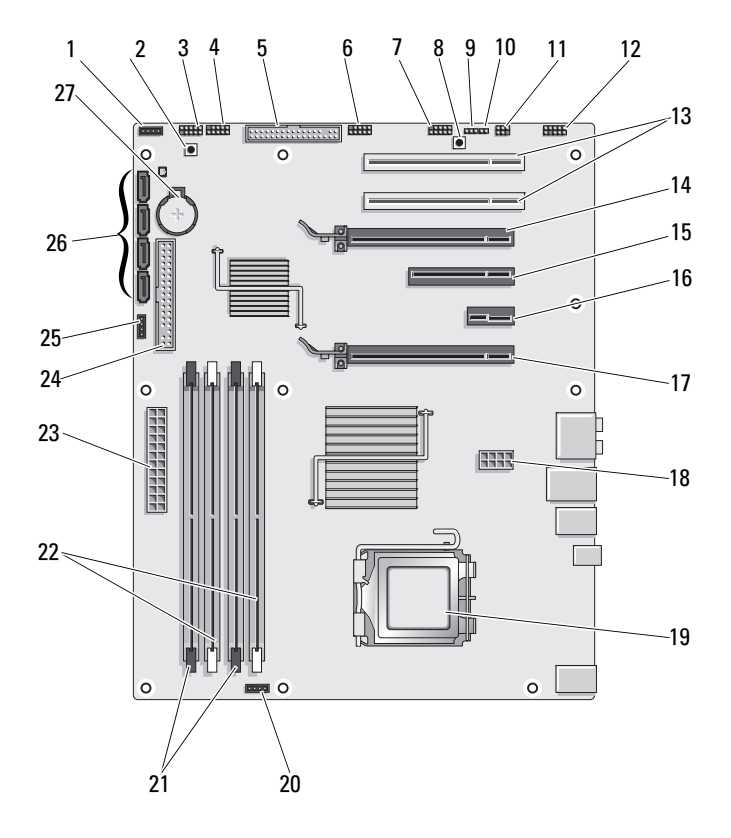

- 
- 
- 
- 7 전면 패널 IEEE 커넥터 (FP\_1394)
- 9 RTC 재설정 점퍼 (CLEAR\_ CMOS)
- 11 내장형 S/PDIF 커넥터 ( 내부 SPDIF)
- 13 PCI 카드 슬롯 (SLOT5 및 SLOT6)
- 15 PCI-Express x8 카드 슬롯  $(SLOT3)$
- 17 PCI-Express x16 카드 슬롯 (PRIMARY\_GFX\_SLOT1)
- 
- 21 검은색 메모리 모듈 커넥터 (DIMM2 및 DIMM3)
- 
- 
- 27 전지 소켓 (BATTERY)
- 1 사용하지 않은 팬 커넥터 2 전원 단추 (POWER\_BTN)
- 3 전면 LED 4 전면 패널 USB 커넥터 (FP\_USB)
- 5 플로피 드라이브 (DSKT) 6 마스터 I/O 보드 USB 커넥터 (MIO\_USB)
	- 8 재설정 단추 (RESET\_BUTTON)
	- 10 암호 점퍼 (CLEAR\_PASSWORD)
	- 12 전면 패널 오디오 (FP\_AUDIO)
	- 14 PCI-Express x16 카드 슬롯 (SECONDARY GFX SLOT4)
	- 16 PCI-Express x1 카드 슬롯 (SLOT2) 주 : 이 슬롯은 듀얼 그래픽 구성 에서 사용할 수 없습니다 .
	- 18 전원 커넥터 (12V\_ATXP)
- 19 프로세서 (CPU) 20 프로세서 팬 커넥터 (FAN\_CPU)
	- 22 흰색 메모리 모듈 커넥터 (DIMM0 및 DIMM1)
- 23 주 전원 커넥터 (POWER) 24 IDE 드라이브 커넥터 (IDE)
- 25 노스브리지 패 커넥터 26 SATA 커넥터 (SATA0~3)

## <span id="page-15-0"></span>전원 공급 장치 (PSU) DC 커넥터 핀 할당

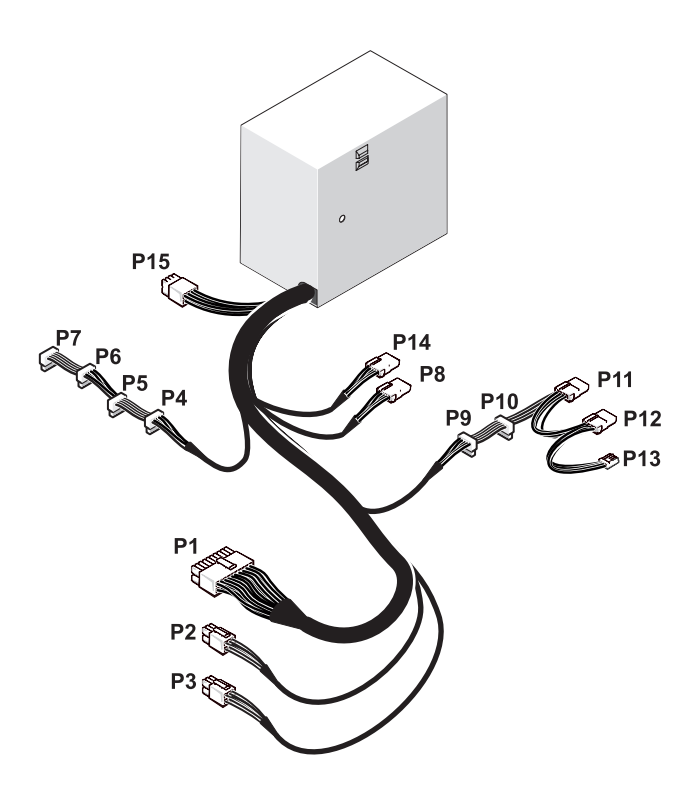

#### <span id="page-15-1"></span>DC 전원 커넥터 P1

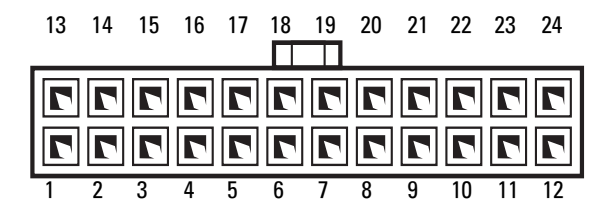

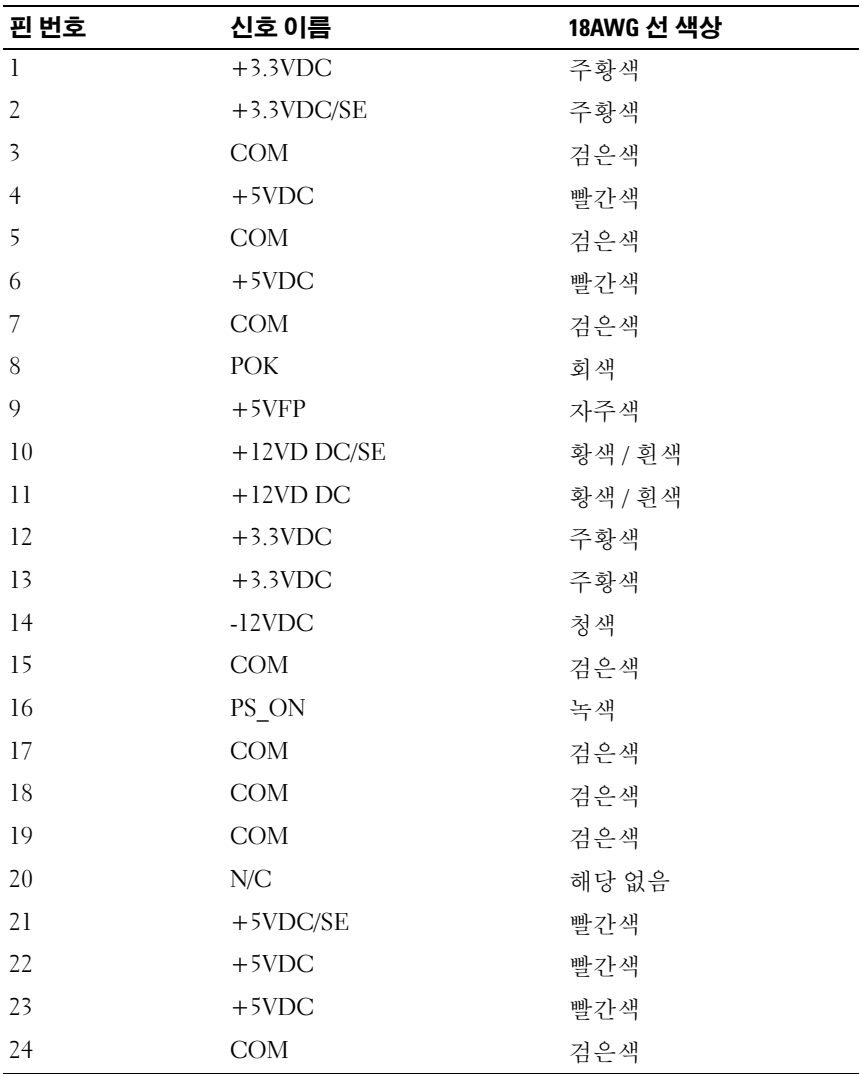

#### <span id="page-17-0"></span>DC 전원 커넥터 P2 및 P3( 그래픽 카드 )

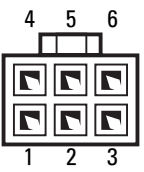

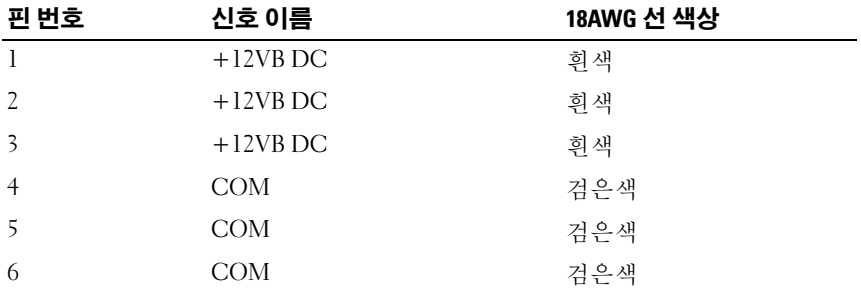

**<mark>◇</mark> 주 : P2 및 P3 커넥터는 전원 요구사항이 75 와트를 초과하는 PCI Express** 그래 픽 카드에 사용됩니다 .

#### <span id="page-17-1"></span>DC 전원 커넥터 P4~P7(HDD0~HDD3)

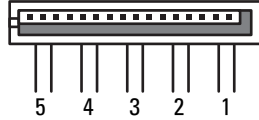

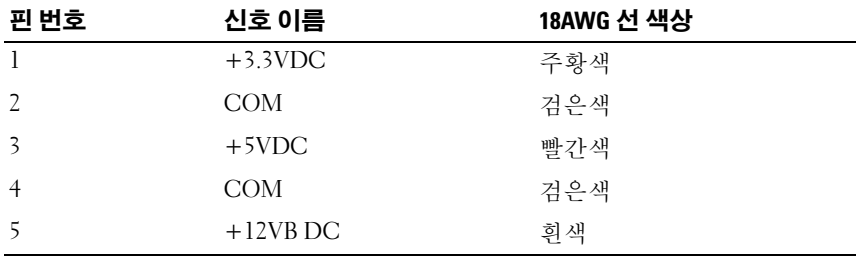

#### <span id="page-18-0"></span>DC 전원 커넥터 P8(PHY)

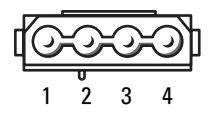

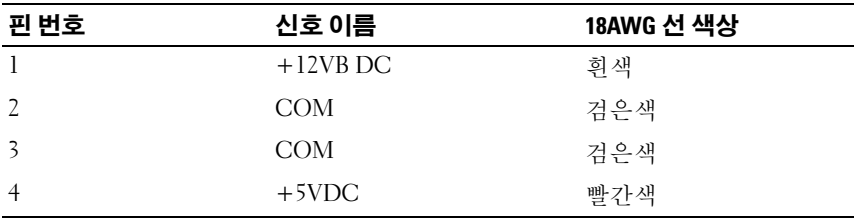

#### <span id="page-18-1"></span>DC 전원 커넥터 P9 및 P10(Bay1 SATA 및 Bay2 SATA)

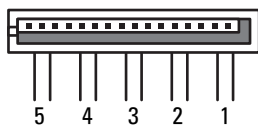

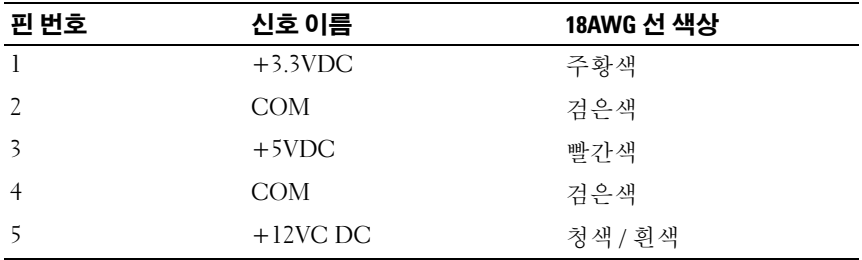

#### <span id="page-18-2"></span>DC 전원 커넥터 P11 및 P12(BAY 및 BAY2)

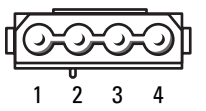

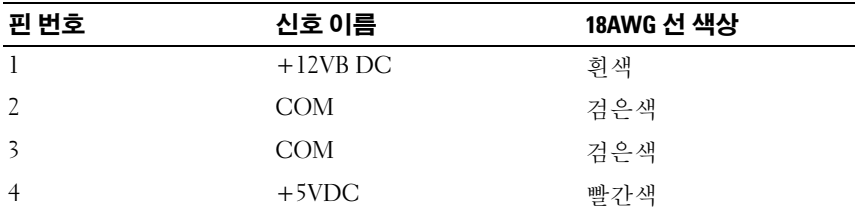

#### <span id="page-19-0"></span>DC 전원 커넥터 P13(FDI)

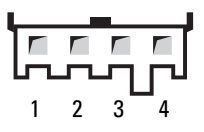

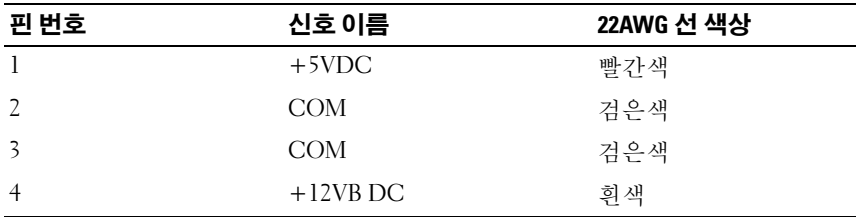

#### <span id="page-19-1"></span>DC 전원 커넥터 P14(MS BD)

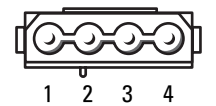

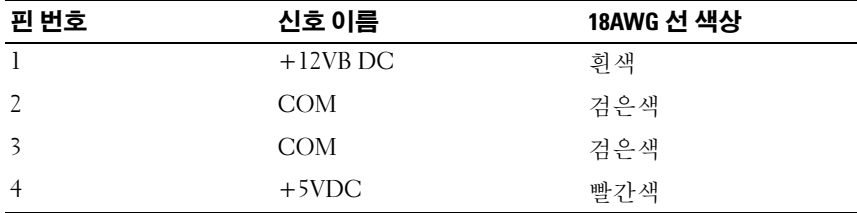

### <span id="page-20-0"></span>DC 전원 커넥터 P15

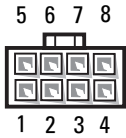

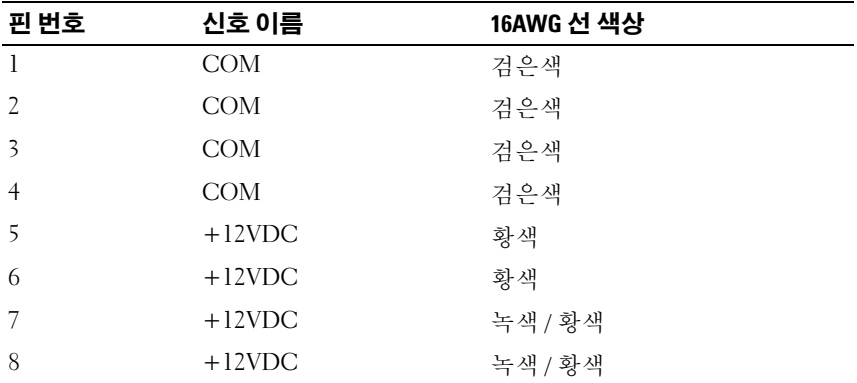

#### <span id="page-20-1"></span>전원 단추 DC 핀 할당

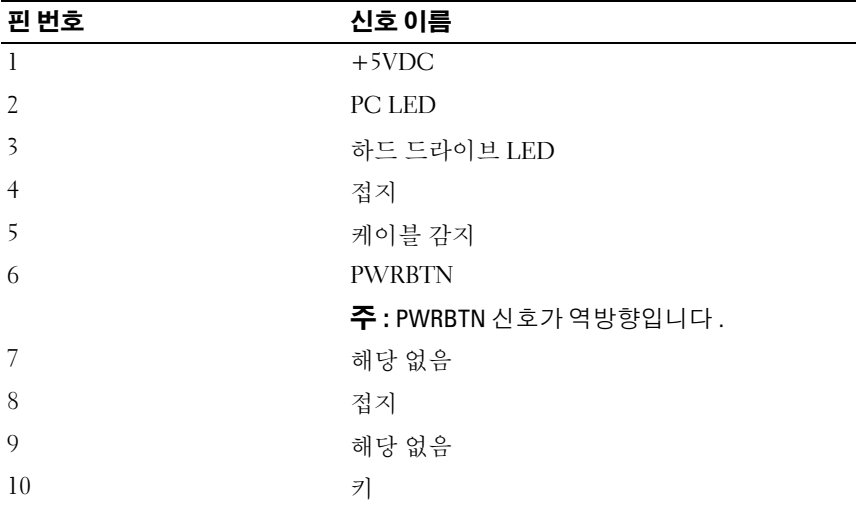

#### 22 | 기술 개요

## <span id="page-22-0"></span>메모리

컴퓨터 메모리는 시스템 보드에 메모리 모듈을 설치하여 증가시킬 수 있습 니다 .

해당 컴퓨터는 DDR2 메모리를 지원합니다 . 해당 컴퓨터가 지원하는 메모 리 종류에 대한 자세한 내용은 **소유자 설명서**의 " 사양 " 을 참조하십시오 .

## <span id="page-22-1"></span>DDR2 메모리 개요

• DDR2 메모리 모듈은 메모리 크기 및 속도가 일치한 쌍으로 설치해야 합 니다 . DDR2 메모리 모듈을 일치한 쌍으로 설치하지 않으면 컴퓨터는 작동하지만 성능이 약간 저하됩니다 . 모듈의 오른쪽 상단 또는 왼쪽 상 단 구석에 있는 레이블을 참조하여 모듈의 용량을 확인합니다 .

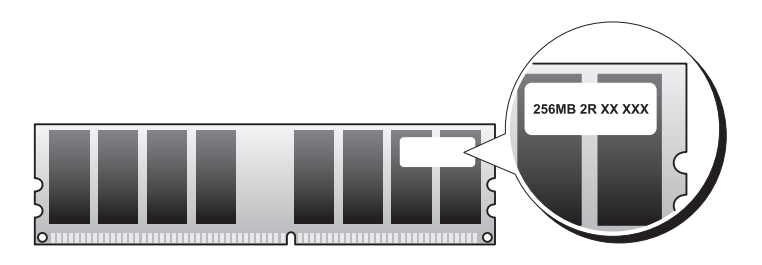

 $\mathcal{U}$  주 : 항상 시스템 보드에 표시된 순서대로 DDR2 메모리 모듈을 설치합니 다 .

다음과 같은 메모리 구성을 권장합니다 .

– DIMM 커넥터 1 및 2 에 설치된 일치한 메모리 모듈 쌍

또는

– DIMM 커넥터 1 및 2 에 설치된 일치한 메모리 모듈 쌍 및 DIMM 커 넥터 3 및 4 에 설치된 일치한 또 다른 쌍

#### $\bullet$  주의사항 : ECC 메모리 모듈을 설치하지 마십시오 .

- PC2-4300(DDR2 533MHz) 및 PC2-5300(DDR2 667MHz) 메모리를 혼합 하여 쌍으로 설치할 경우 , 설치된 모듈 중 가장 느린 모듈의 속도로 작동 합니다.
- 프로세서와 가장 가까운 DIMM 커넥터 1 에 메모리 모듈을 설치한 다음 다른 커넥터에 설치합니다 .

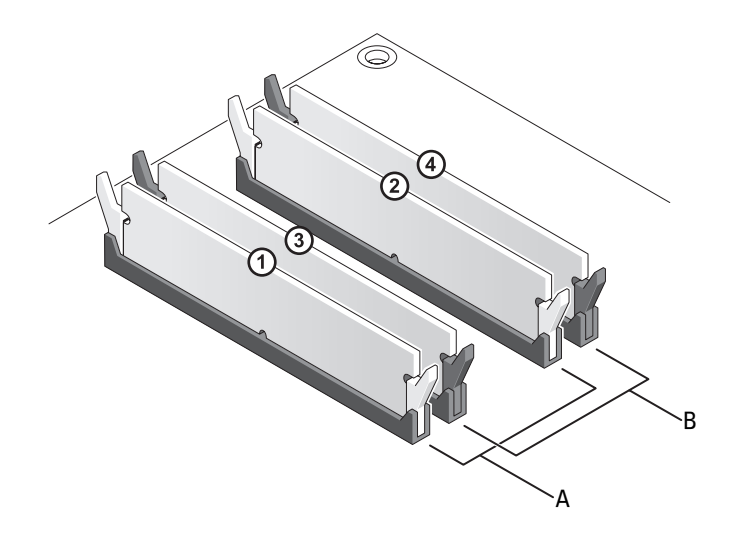

- A DIMM 커넥터 1 및 2의 일치한 모듈 B DIMM 커넥터 3 및 4 의 일치한 메모 쌍 ( 휘색 보호 클립 ) 리 모듈 쌍 ( 검은색 보호 클립 )
- $\Box$  주의사항 : 메모리 업그레이드 중에 컴퓨터에서 기존 메모리 모듈을 분리하 는 경우 Dell 에서 새 모듈을 구입했더라도 기존 모듈과 새 모듈을 따로 보관합 니다 . 가능하면 기존 메모리 모듈과 새 메모리 모듈을 한 쌍으로 설치하지 마 십시오 . 그렇지 않으면 컴퓨터가 올바르게 시작되지 않을 수 있습니다 . 기존 메모리 모듈을 DIMM 커넥터 1, 2 또는 DIMM 커넥터 3, 4 중 하나에 쌍으로 설치 해야 합니다 .

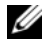

 $\mathbb Z$  주 : Dell 에서 구입한 메모리는 컴퓨터 보증에 적용됩니다 .

## <span id="page-24-0"></span>메모리 구성 주소 지정

Microsoft® Windows® XP 와 같은 32 비트 운영 체제를 사용할 경우 컴퓨터 는 최대 4GB 메모리를 지원합니다 . 64 비트 운영 체제를 사용할 경우 컴퓨 터는 최대 8GB( 슬롯 4 개에 각각 2GB DIMM) 메모리를 지원합니다 .

### <span id="page-24-1"></span>메모리 설치

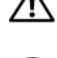

 $\sqrt{1}$  주의 : 이 항목의 절차를 시작하기 전에 제품 정보 안내에 있는 안전 지침을 따릅니다 .

- **□ 주의사항** : 정전기 방전 및 내부 구성요소의 손상을 방지하려면 손목 접지대 를 사용하거나 주기적으로 컴퓨터 섀시의 도색되지 않은 금속 표면을 만져 사 용자 몸의 정전기를 제거합니다 ..
	- 1 9 페이지 " [시작하기](#page-8-3) 전에 " 의 절차를 따릅니다 .
	- 2 컴퓨터 덮개를 분리합니다 (11 페이지 " [컴퓨터](#page-10-1) 덮개 분리 " 참조 ).
	- 3 메모리 모듈 커넥터 양쪽 끝에 있는 보호 클립을 밖으로 누릅니다 .

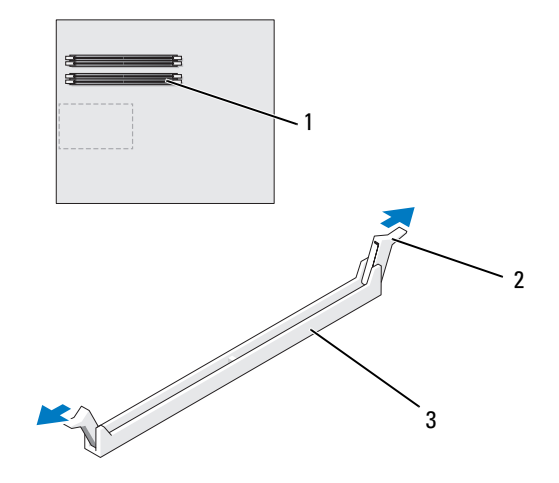

- 1 프로세서에 가장 가 2 보호 클립 (2 개 ) 3 메모리 커넥터 까운 메모리 커넥터
- 4 모듈 하단의 노치를 커넥터의 가로대와 맞춥니다 .

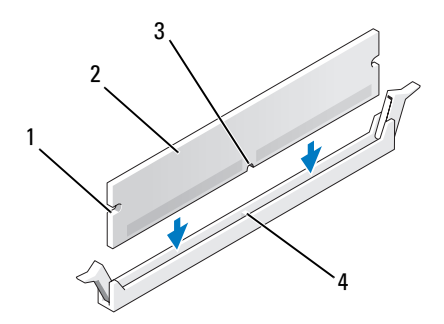

- 1 컷아웃 (2 개 ) 2 메모리 모듈 3 노치 4 가로대
- $\bigcirc$  주의사항 : 메모리 모듈의 손상을 방지하려면 모듈의 양쪽 끝을 똑같은 힘의 세기로 눌러 수직으로 커넥터에 끼웁니다 .
	- 5 딸깍 소리가 나면서 제자리에 고정될 때까지 모듈을 커넥터에 삽입합 니다 .

모듈을 올바르게 삽입하면 보호 클립이 모듈 양쪽 끝에 있는 컷아웃에 걸립니다 .

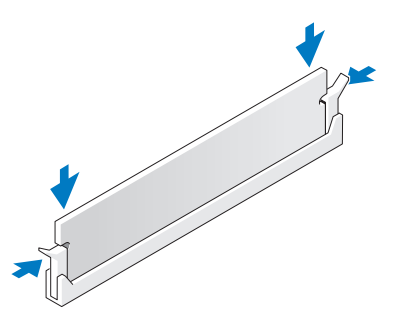

- 6 컴퓨터 덮개를 장착합니다 (117 페이지 " [컴퓨터](#page-116-1) 덮개 장착 " 참조 ).
- 주의사항 : 네트워크 케이블을 연결하려면 먼저 케이블을 네트워크 포트나 장치에 꽂은 다음 컴퓨터에 꽂습니다 .
	- 7 컴퓨터 및 장치를 전원 콘센트에 연결한 다음 전원을 켭니다 .
	- 8 메모리 크기가 변경되었다는 메시지가 나타나면 <F1> 키를 눌러 계속 수행합니다 .
- 9 컴퓨터에 로그온합니다 .
- 10 Windows 바탕 화면에서 내 컴퓨터 아이콘을 마우스 오른쪽 단추로 클 릭하고 등록 정보를 클릭합니다.
- 11 일반 탭을 클릭합니다 .
- 12 메모리가 올바르게 설치되었는지 확인하려면 나열된 메모리 (RAM) 용 량을 확인합니다.

### <span id="page-26-0"></span>메모리 분리

- $\bigwedge$  주의 : 이 항목의 절차를 시작하기 전에 제품 정보 안내에 있는 안전 지침을 따릅니다 .
- **□ 주의사항** : 정전기 방전 및 내부 구성요소의 손상을 방지하려면 손목 접지대 를 사용하거나 주기적으로 컴퓨터 섀시의 도색되지 않은 금속 표면을 만져 사 용자 몸의 정전기를 제거합니다 .
	- 1 9 페이지 " [시작하기](#page-8-3) 전에 " 의 절차를 따릅니다 .
	- 2 컴퓨터 덮개를 분리합니다 (11 페이지 " [컴퓨터](#page-10-1) 덮개 분리 " 참조 ).
	- 3 메모리 모듈 커넥터 양쪽 끝에 있는 보호 클립을 밖으로 누릅니다 .
	- 4 모듈을 잡고 위로 당깁니다. 모듈이 잘 분리되지 않는 경우 , 모듈을 앞뒤로 조심스럽게 움직여 커넥 터에서 분리합니다 .

#### 28 | 메모리

# <span id="page-28-0"></span>카드

#### $\bigwedge$  주의 : 이 항목의 절차를 시작하기 전에 제품 정보 안내에 있는 안전 지침을 따릅니다 .

Dell™ 컴퓨터는 PCI 및 PCI Express 카드용으로 다음과 같은 슬롯을 제공 합니다.

- PCI Express x16 카드 슬롯 2 개 ( 듀얼 그래픽 구성에서 사용할 수 있음 )
- PCI Express x8 카드 슬롯 1 개
- PCI Express x1 카드 슬롯 1 개
- PCI 카드 슬롯 2 개

주 : 듀얼 그래픽 구성에서 그래픽 카드가 각 PCI Express x16 카드 슬롯에 설치 된 경우 PCI Express x1 및 하나의 PCI 카드 슬롯을 사용할 수 없습니다 .

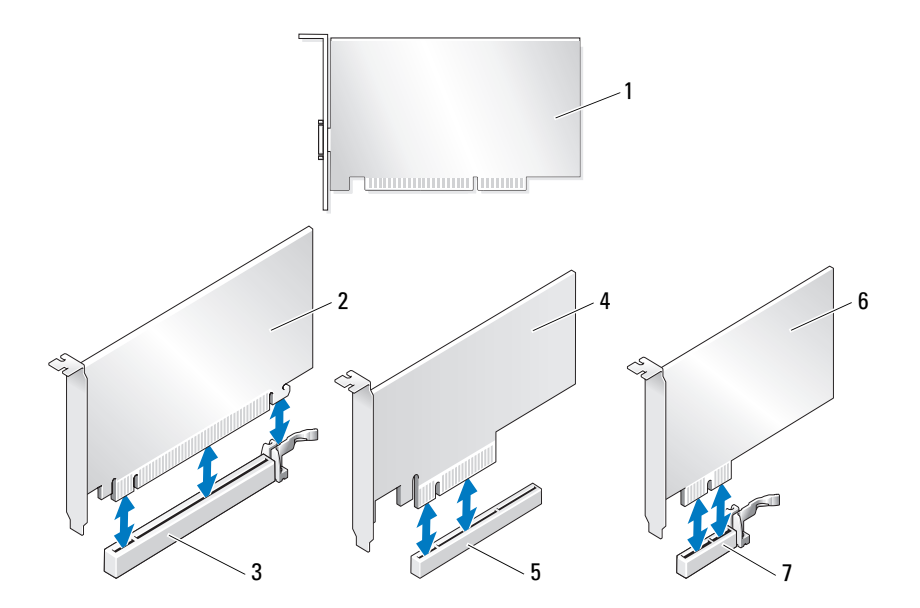

- 
- 1 PCI 카드 2 PCI Express x16 카드
- 3 PCI Express x16 카드 슬롯 4 PCI Express x8 카드
- 5 PCI Express x8 카드 슬롯 6 PCI Express x1 카드
- 
- 7 PCI Express x1 카드 슬롯

## <span id="page-29-0"></span>PCI 및 PCI Express 카드 분리

- 주의사항 : 정전기 방전 및 내부 구성요소의 손상을 방지하려면 손목 접지대 를 사용하거나 주기적으로 컴퓨터 섀시의 도색되지 않은 금속 표면을 만져 사 용자 몸의 정전기를 제거합니다 .
- 주의사항 : 선택사양의 듀얼 그래픽 카드 구성을 사용하는 경우 그래픽 카드 를 분리하거나 장착하려면 36 페이지 " 듀얼 구성에서 [PCI Express](#page-35-0) 그래픽 카드 [분리](#page-35-0) " 를 참조하십시오 .
	- 1 9 페이지 " [시작하기](#page-8-3) 전에 " 의 절차를 따릅니다 .
	- 2 컴퓨터 덮개를 분리합니다 (11 페이지 " [컴퓨터](#page-10-1) 덮개 분리 " 참조 ).
	- 3 카드에 연결된 모든 케이블을 분리합니다 .
	- 4 해당 카드 슬롯의 카드 고정 장치 상단에 있는 분리 탭을 아래로 누르고 섀시 벽을 통해 카드 고정 장치를 돌립니다 .
	- 5 카드를 섀시에 고정하는 나사를 분리합니다 .
		- 주 : 전체 길이 카드의 경우 맞춤 가이드 분리 탭을 뒤로 당겨 팬 케이지 에서 맞춤 가이드를 분리합니다 .

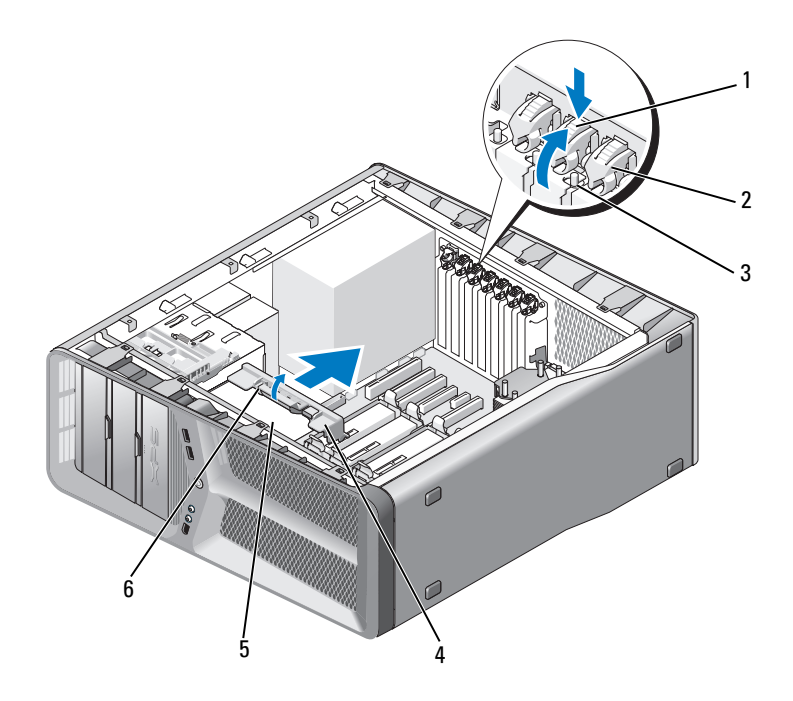

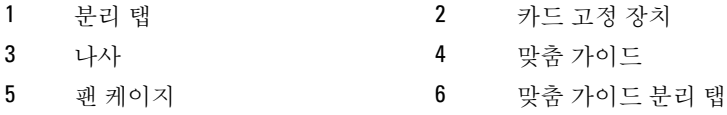

 카드의 상단 모서리를 잡고 시스템 보드 커넥터의 고정 탭(있는 경우)을 누른 다음 카드를 커넥터에서 빼냅니다 .

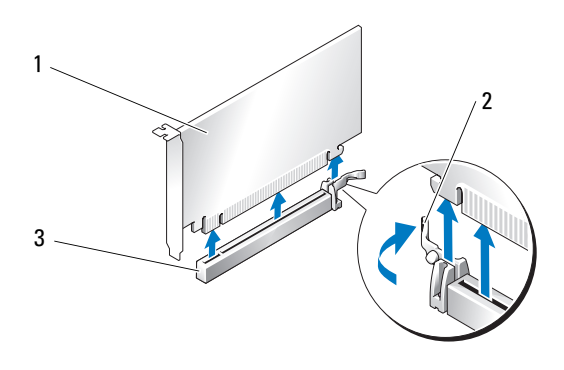

- 1 PCI Express x16 카드 2 고정 탭
- 3 PCI Express x16 카드 슬롯
- 7 빈 카드 슬롯 구멍에 필러 브래킷을 설치합니다 . 카드를 장착할 경우 [33](#page-32-0) 페이지 "PCI 및 [PCI Express](#page-32-0) 카드 설치 " 를 참조하십시오 .
- **□ 주의사항** : 컴퓨터의 FCC 인증을 준수하려면 빈 카드 슬롯 구멍에 필러 브래 킷을 설치해야 합니다 . 또한 브래킷은 컴퓨터에 먼지와 오물이 들어오지 않 도록 보호해 줍니다 .
- $\Box$  주의사항 : 카드 위나 뒤에 카드 케이블을 배선하지 마십시오 . 카드 위에 케 이블을 배선하면 컴퓨터 덮개가 올바르게 닫히지 않거나 장치가 손상될 수 있 습니다 .
	- 8 필러 브래킷을 섀시에 고정하는 나사를 장착합니다 .

<mark>丝 주</mark> : 맞춤 가이드를 분리한 경우 카드 팬 케이지에 장착하고 딸깍 소리가 나면서 제자리에 고정될 때까지 맞춤 가이드를 누릅니다 .

- 9 카드 고정 장치를 제자리에 다시 밀어 넣고 해당 팁을 눌러 탭이 딸깍 소 리가 나면서 제자리에 고정되도록 합니다 .
- 10 컴퓨터 덮개를 장착합니다 (117 페이지 " [컴퓨터](#page-116-1) 덮개 장착 " 참조 ).
- 주의사항 : 네트워크 케이블을 연결하려면 먼저 케이블을 네트워크 포트나 장치에 꽂은 다음 케이블을 컴퓨터에 꽂습니다 .
- 11 컴퓨터 및 장치를 전원 콘센트에 연결한 다음 전원을 켭니다 .
- 12 분리한 카드의 드라이버를 제거합니다 .
	- <mark>◇</mark> 주 : 사운드 카드 또는 네트워크 어댑터를 분리한 경우 41 [페이지](#page-40-0) "네트 워크 어댑터 및 사운드 카드 [설정](#page-40-0) " 을 참조하십시오 .

### <span id="page-32-0"></span>PCI 및 PCI Express 카드 설치

- $\bullet$  주의사항 : 정전기 방전 및 내부 구성요소의 손상을 방지하려면 손목 접지대 를 사용하거나 주기적으로 컴퓨터 섀시의 도색되지 않은 금속 표면을 만져 사 용자 몸의 정저기를 제거한니다
- 주의사항 : 선택사양의 듀얼 그래픽 구성을 사용하고 있거나 해당 구성으로 업그레이드할 경우 그래픽 카드를 설치하려면 38 페이지 " 듀얼 [구성에서](#page-37-0) PCI [Express](#page-37-0) 그래픽 카드 설치 " 를 참조하십시오 .
	- 1 9 페이지 " [시작하기](#page-8-3) 전에 " 의 절차를 따릅니다 .
	- 2 컴퓨터 덮개를 분리합니다 (117 페이지 " [컴퓨터](#page-116-1) 덮개 장착 " 참조 ).
	- 3 해당 카드 슬롯의 카드 고정 장치 상단에 있는 탭을 아래로 누르고 섀시 벽을 통해 카드 고정 장치를 다시 돌립니다 .
	- 4 필러 브래킷 또는 기존 카드를 분리(30페이지 "PCI 및 [PCI Express](#page-29-0) 카드 [분리](#page-29-0) " 참조 ) 하여 카드 슬롯 구멍을 만듭니다 .
	- 5 카드를 설치할 준비를 합니다 .

카드 구성 , 내부 연결 또는 카드를 컴퓨터에 맞게 사용자 정의하는 방법 에 대한 내용은 카드와 함께 제공된 설명서를 참조하십시오 .

■ 주 : 전체 길이 카드의 경우 맞춤 가이드 분리 탭을 뒤로 당겨 카드 팬 케 이지에서 맞춤 가이드를 분리합니다 .

6 카드가 슬롯 및 고정 탭 ( 있는 경우 ) 에 맞춰지도록 카드를 놓습니다 .

■ 주: 전체 길이 카드의 경우 카드 가이드를 카드 팬 케이지의 맞춤 슬롯에 삽입합니다 .

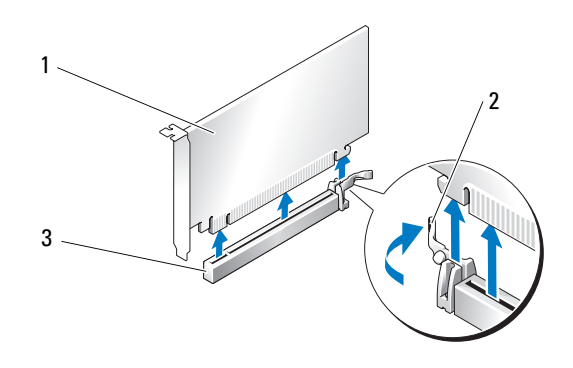

- 1 PCI Express x16 카드 2 고정 탭
	-

- 3 PCI Express x16 카드 슬롯
- **◯ 주의사항** : 고정 탭을 풀고 카드를 장착했는지 확인합니다. 카드가 올바르게 설치되지 않은 경우 시스템 보드에 손상 줄 수 있습니다 .
	- 7 고정 탭 ( 있는 경우 ) 을 조심스럽게 당기고 커넥터에 카드를 놓습니다. 아래로 단단히 눌러 카드가 슬롯에 완전히 장착되도록 합니다 .
		- 주 : 맞춤 가이드를 분리한 경우 카드 팬 케이지에 장착하고 딸깍 소리가 나면서 제자리에 고정될 때까지 맞춤 가이드를 누릅니다 .

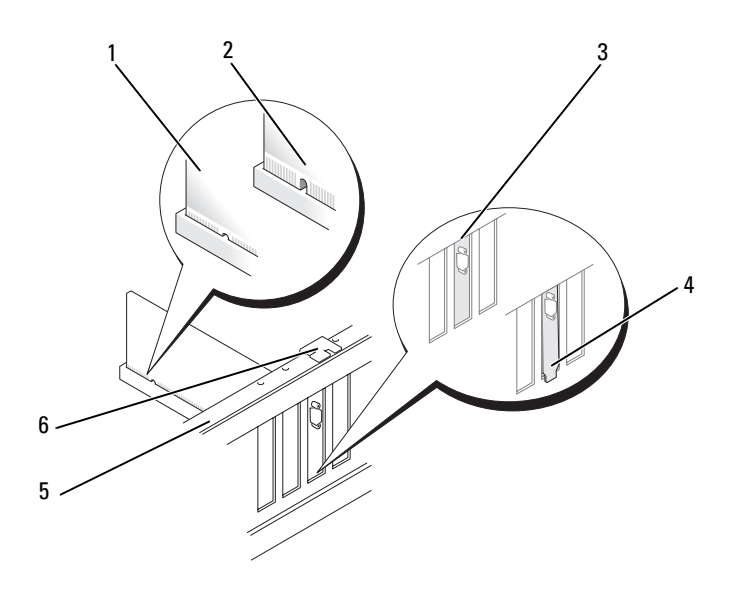

- 1 카드 커넥터 ( 장착됨 ) 2 카드 커넥터 ( 장착되지 않음 )
- 3 슬롯 내부에 올바르게 맞춰진 필 러 브래킷 4 슬롯 외부에 잘못 맞춰진 필러 브 래킷
- 5 맞춤 막대 6 맞춤 가이드
- <u></u> -<br>← 주의사항 : 카드 위나 뒤에 카드 케이블을 배선하지 마십시오 . 케이블을 카 드 위에 배선하면 컴퓨터 덮개가 올바르게 닫히지 않거나 장치가 손상될 수 있습니다 .
- **□ 주의사항** : 그래픽 전원 케이블을 잘못 연결하면 그래픽 성능이 저하될 수 있 습니다 .
	- 8 카드에 연결할 케이블을 모두 연결합니다 . 카드의 케이블 연결에 대한 내용은 카드와 함께 제공된 설명서를 참조 하십시오 .
- 9 나사를 장착하여 카드를 섀시에 고정합니다 .
- $\bullet$  주의사항 : 카드 고정 장치를 제자리에 밀어 넣기 전에 모든 카드의 상단과 필러 브래킷이 맞춤 막대와 같은 높이로 되었는지 , 각 카드 또는 필러 브래킷 의 상단에 있는 노치가 맞춤 가이드와 맞물리는지 확인합니다 .
- 10 카드 고정 장치를 원래 제자리로 다시 돌려 놓고 해당 팁을 눌러 딸깍 소 리가 나면서 탭이 제자리에 고정되도록 합니다 .
- $\Box$  주의사항 : 네트워크 케이블을 연결하려면 먼저 케이블을 네트워크 포트나 장치에 꽂은 다음 케이블을 컴퓨터에 꽂습니다 .
- 11 컴퓨터 덮개를 장착합니다 (117 페이지 " [컴퓨터](#page-116-1) 덮개 장착 " 참조 ).
- 12 컴퓨터 및 장치를 전원 콘센트에 연결한 다음 전원을 켭니다 .
- 13 카드 설명서에서 설명한 대로 카드에 필요한 드라이버를 모두 설치합 니다 .

## <span id="page-35-0"></span>듀얼 구성에서 PCI Express 그래픽 카드 분리

- $\mathbb Z$  주 : 듀얼 구성에서만 이 항목에서 설명한 단계를 따라 PCI Express x16 그래픽 카드를 분리합니다 . 다른 종류의 모든 PCI 또는 PCI Express 카드 분리에 대한 내용은 30 페이지 "PCI 및 [PCI Express](#page-29-0) 카드 분리 " 를 참조하십시오 .
	- 1 9 페이지 " [시작하기](#page-8-3) 전에 " 의 절차를 따릅니다 .
	- 2 컴퓨터 덮개를 분리합니다 (11 페이지 " [컴퓨터](#page-10-1) 덮개 분리 " 참조 ).
	- 3 두 그래픽 카드를 한 손으로 조심스럽게 고정하고 다른 한 손으로 그래 픽 카드 브리지 ( 있는 경우 ) 를 위로 당겨 컴퓨터에서 분리한 다음 따로 보관해 둡니다 .
		-

■ 주 : 그래픽 카드 브리지는 일부 듀얼 그래픽 구성에는 없을 수 있으며 단 일 그래픽 카드 구성에 필요하지 않습니다 .

<sup>■</sup> 주 : 사운드 카드 또는 네트워크 어댑터를 설치하려면 41 [페이지](#page-40-0) "네트워 크 어댑터 및 사운드 카드 [설정](#page-40-0) " 을 참조하십시오 .
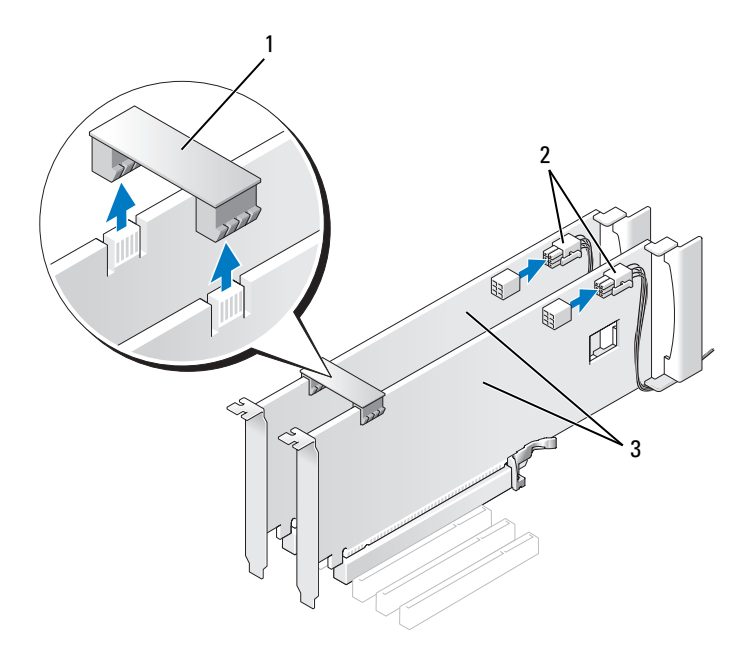

- 1 그래픽 카드 브리지 2 전원 커넥터 (2 개 )
- 3 듀얼 PCI Express 그래픽 카드
- 4 카드에 연결된 모든 케이블을 분리합니다 .
- 5 PCI Express 그래픽 카드를 분리합니다 (30 페이지 "PCI 및 [PCI Express](#page-29-0)  [카드](#page-29-0) 분리 " 참조 ).
- $\bullet$  주의사항 : 컴퓨터의 FCC 인증을 준수하려면 빈 카드 슬롯 구멍에 필러 브래 킷을 설치해야 합니다 . 또한 브래킷은 컴퓨터에 먼지와 오물이 들어오지 않 도록 보호해 줍니다 .
	- 6 빈 카드 슬롯 구멍에 필러 브래킷을 설치합니다 . 카드를 장착할 경우 [38](#page-37-0) 페이지 " 듀얼 구성에서 [PCI Express](#page-37-0) 그래픽 카드 설치 " 를 참조하십시 오 .
- 주의사항 : 카드 고정 장치를 제자리에 밀어 넣기 전에 모든 카드의 상단과 필러 브래킷이 맞춤 막대와 같은 높이로 되었는지 , 각 카드 또는 필러 브래킷 의 상단에 있는 노치가 맞춤 가이드와 맞물리는지 확인합니다 .
- $\bigcirc$  주의사항 : 카드 위나 뒤에 카드 케이블을 배선하지 마십시오 . 카드 위에 케 이블을 배선하면 컴퓨터 덮개가 올바르게 닫히지 않거나 장치가 손상될 수 있 습니다 .
	- 7 카드 고정 장치를 제자리에 다시 밀어 넣고 해당 팁을 눌러 탭이 딸깍 소 리가 나면서 제자리에 고정되도록 합니다 .
- 8 필러 브래킷 또는 카드를 섀시에 고정하는 나사를 장착합니다 .
- 9 컴퓨터 덮개를 장착합니다 (117 페이지 " [컴퓨터](#page-116-0) 덮개 장착 " 참조 ).
- 주의사항 : 네트워크 케이블을 연결하려면 먼저 케이블을 네트워크 포트나 장치에 꽂은 다음 케이블을 컴퓨터에 꽂습니다 .
- 10 컴퓨터 및 장치를 전원 콘센트에 연결한 다음 전원을 켭니다 .

## <span id="page-37-0"></span>듀얼 구성에서 PCI Express 그래픽 카드 설치

 $\mathbb Z$   $\blacktriangleright$  : 듀얼 그래픽 구성으로 업그레이드하거나 다운그레이드하려면 Dell 에서 주문할 수 있는 추가 부품이 필요할 수 있습니다 ( 소유자 설명서의 "Dell 사에 문의하기 " 참조 ).

이 항목에서는 듀얼 PCI Express 그래픽 카드 구성에 관해서만 설명합니다 . 다른 종류의 PCI 또는 PCI Express 카드 설치에 대한 내용은 33 [페이지](#page-32-0) "PCI 및 [PCI Express](#page-32-0) 카드 설치 " 를 참조하십시오 .

그래픽 카드가 듀얼 그래픽 카드 구성의 각 PCI Express x16 카드 슬롯에 설 치된 경우 PCI Express x1 카드 슬롯을 사용할 수 없습니다 . 단일 그래픽 카 드에서 듀얼 그래픽 카드 구성으로 업그레이드할 경우 PCI Express x1 카 드 슬롯에 설치된 모든 카드를 분리해야 합니다 (PCI Express x1 카드 슬롯 을 찾으려면 14 페이지 " 시스템 보드 [구성요소](#page-13-0) " 참조 ). PCI Express 카드를 분리하려면 30 페이지 "PCI 및 [PCI Express](#page-29-0) 카드 분리 " 를 참조하십시오 .

 $\bullet$  주의사항 : NVIDIA 확장 가능 연결 인터페이스 (SLI) 듀얼 그래픽 기술을 사용 하기 위한 시스템 업그레이드에 대한 내용은 Dell 지원 웹 사이트 support.dell.com 을 참조하십시오 .

듀얼 그래픽 기술에 대해 자세히 이해하려면 소유자 설명서의 " 듀얼 그래 픽 기술 이해하기 " 를 참조하십시오 .

- 1 9 페이지 " [시작하기](#page-8-0) 전에 " 의 절차를 따릅니다 .
- 2 컴퓨터 덮개를 분리합니다 (11 페이지 " [컴퓨터](#page-10-0) 덮개 분리 " 참조 ).
- 3 필러 브래킷 또는 기존 그래픽 카드( 참조)를 분리하여(36[페이지](#page-35-0) "듀얼 구성에서 [PCI Express](#page-35-0) 그래픽 카드 분리 " 참조 ) 카드 슬롯 구멍을 만듭 니다 .
	- $\mathbb Z$  주 : 듀얼 그래픽 카드 구성으로 업그레이드할 때 PCI Express x1 카드 슬 롯에 카드가 설치되어 있는 경우 해당 카드를 분리합니다 (30 [페이지](#page-29-0) "PCI 및 [PCI Express](#page-29-0) 카드 분리 " 참조 ).
- 4 PCI Express 그래픽 카드를 설치합니다 (33 페이지 "PCI 및 [PCI Express](#page-32-0)  [카드](#page-32-0) 설치 " 참조 ).
- 5 카드를 설치할 준비를 합니다 . 카드 구성 정보 , 내부 연결 및 카드를 컴퓨터에 맞게 사용자 정의하는 방법에 대한 내용은 카드와 함께 제공된 설명서를 참조하십시오 .
- <u>■ 주의사항 : 그래픽 전원 케이블이 잘못 연결되면 그래픽 성능이 저하될 수 있</u> 습니다 .
	- 6 카드에 연결할 모든 케이블을 연결합니다. 카드의 케이블 연결에 대한 내용은 카드와 함께 제공된 설명서를 참조 하십시오 .
- $\bigcirc$  주의사항 : 카드 고정 장치를 제자리에 밀어 넣기 전에 모든 카드의 상단과 필러 브래킷이 맞춤 막대와 같은 높이로 되었는지 , 각 카드 또는 필러 브래킷 의 상단에 있는 노치가 맞춤 가이드와 맞물리는지 확인합니다 .
	- 7 카드 고정 장치를 원래 제자리로 다시 돌려 놓고 해당 팁을 눌러 딸깍 소 리가 나면서 탭이 제자리에 고정되도록 합니다 .
	- 8 그래픽 카드 브리지(듀얼 그래픽 구성에 필요한 경우)를 장착하고 단단 히 눌러 커넥터 탭을 완전을 덮도록 합니다 .

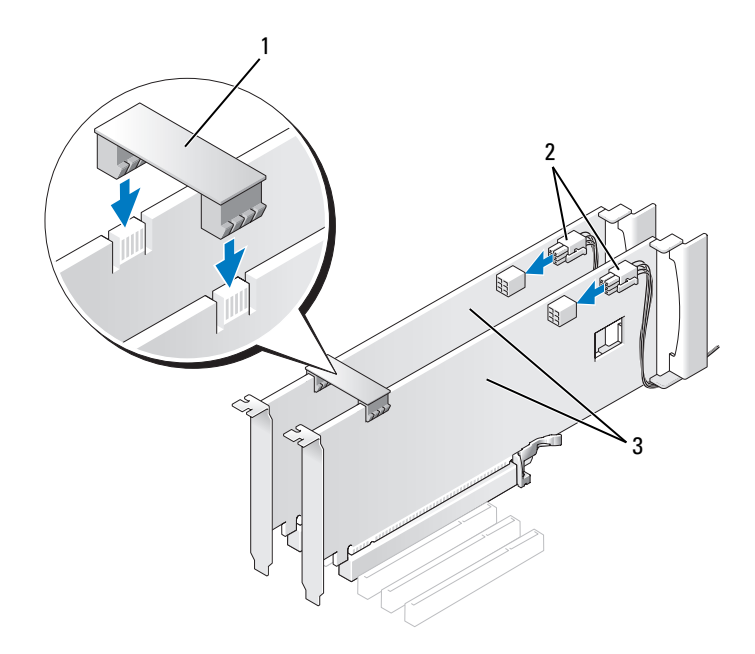

- 1 그래픽 카드 브리지 ( 일부 듀얼 2 전원 커넥터 (2 개 ) 그래픽 카드 구성에는 없음 )
- 듀얼 PCI Express 그래픽 카드
- $\bigcirc$  주의사항 : 네트워크 케이블을 연결하려면 먼저 케이블을 네트워크 포트나 장치에 꽂은 다음 케이블을 컴퓨터에 꽂습니다 .
	- 있는 경우 설치된 카드 위에 놓인 카드 고정 장치를 내려 놓고 카드를 제 자리에 끼웁니다 .
- 컴퓨터 덮개를 장착합니다 (117 페이지 " [컴퓨터](#page-116-0) 덮개 장착 " 참조 ).
- 컴퓨터 및 장치를 전원 콘센트에 연결한 다음 전원을 켭니다 .

### 네트워크 어댑터 및 사운드 카드 설정

사운드 카드를 설치한 경우 :

- 1 시스템 보드에서 FP\_AUDIO 케이블을 분리 (14 페이지 " [시스템](#page-13-0) 보드 구 [성요소](#page-13-0) " 참조 ) 하고 사운드 카드의 내부 오디오 커넥터에 연결합니다 .
- 2 외부 오디오 장치를 사운드 카드 커넥터에 연결합니다 . 외부 오디오 장 치를 마이크로폰 , 스피커 / 헤드폰 또는 후면 패널의 입력 라인 커넥터 에 연결하지 마십시오 .
- 3 시스템 설치 프로그램을 시작(소유자 설명서의 "시스템 설치 프로그램 시작 "참조 ) 하고 Integrated Audio Controller( 내장형 오디오 컨트롤 러)를 선택한 다음 설정을 Off( 끄기)로 변경합니다.

사운드 카드를 분리한 경우 :

1 시스템 설치 프로그램을 시작(소유자 설명서의 "시스템 설치 프로그램 시작 " 참조 ) 하고 Integrated Audio Controller( 내장형 오디오 컨트롤 러)를 선택한 다음 설정을 On( 켜기)으로 변경합니다.

2 외부 오디오 장치를 컴퓨터 후면 패널의 오디오 커넥터에 연결합니다 . 추가 네트워크 어댑터를 설치한 경우 내장형 네트워크 어댑터를 비활성화 하려면 :

1 시스템 설치 프로그램을 시작(소유자 설명서의 "시스템 설치 프로그램 시작 "참조 ) 하고 Integrated NIC Controller( 내장형 NIC 컨트롤러 ) 를 선택한 다음 설정을 Off( 끄기 ) 로 변경합니다 .

2 네트워크 케이블을 추가 네트워크 어댑터 커넥터에 연결합니다 . 네트 워크 케이블을 후면 패널에 있는 내장형 커넥터에 연결하지 마십시오 . 추가 네트워크 커넥터를 분리한 경우 :

- 1 시스템 설치 프로그램을 시작 (소유자 설명서의 "시스템 설치 프로그램 시작 "참조 ) 하고 Integrated NIC Controller( 내장형 NIC 컨트롤러 ) 를 선택한 다음 설정을  $\mathrm{On}(\,$ 켜기 ) 으로 변경합니다 .
- 2 네트워크 케이블을 컴퓨터 후면 패널의 내장형 커넥터에 연결합니다 .

### 카드

# 드라이브

해당 컴퓨터는 다음 드라이브를 지워합니다.

- SATA 장치 4 개 ( 하드 드라이브 또는 광학 드라이브 )
- IDE 장치 1 개 ( 하드 드라이브 또는 광학 드라이브 1 개 )
- 플로피 드라이브 또는 매체 카드 판독기 1 개

■ 주의사항 : 드라이브를 분리 및 장착할 때 드라이브 데이터 및 전원 케이블이 시스템 보드에 연결된 채로 남아 있는지 확인합니다 .

 $\mathscr{U}$  주 : 3.5 인치 매체 카드 판독기 / 플로피 드라이브 캐리어는 하드 드라이브 캐 리어와 서로 바꿔 사용할 수 없습니다 .

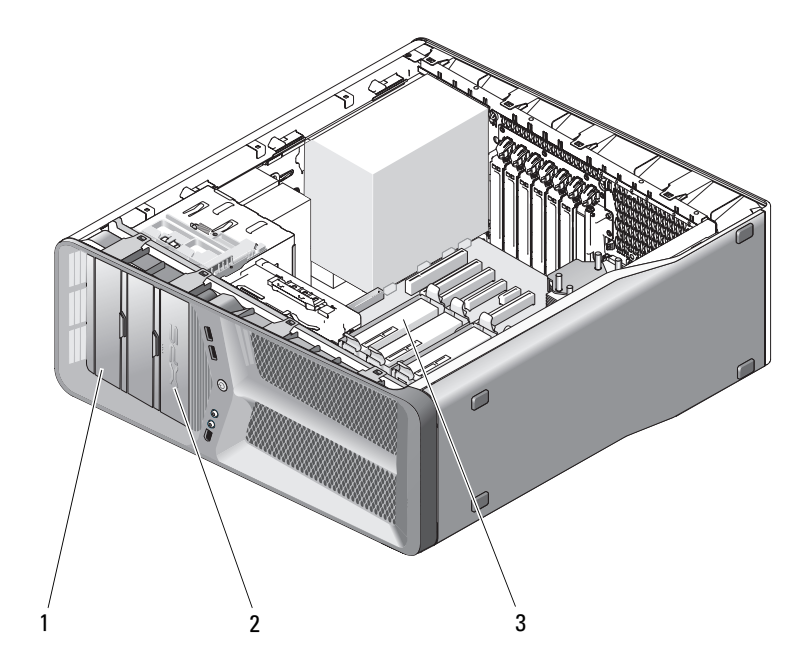

1 CD/DVD 드라이브 베이 (2 개 ) 2 플로피 드라이브 / 매체 카드 판독

기

3 하드 드라이브 베이 (4 개 )

### 직렬 ATA(SATA) 드라이브 정보

해당 컴퓨터는 최대 4 개의 직렬 ATA 하드 드라이브 및 2 개의 직렬 ATA 광 학 드라이브를 지원합니다 . SATA 드라이브는 직렬 기술 및 IDE 케이블보 다 얇고 긴 유연한 케이블을 사용하여 데이터를 전송하여 다음과 같은 이 점을 제공합니다 .

- 향상된 케이블 라우팅은 섀시 내부의 공기 흐름을 보다 원활하게 합니다.
- 압축 케이블 커넥터는 시스템 보드 및 하드 드라이브의 공간을 절약하여 섀시 내부 공간을 보다 효율적으로 활용합니다 .

### 일반 드라이브 설치 지침

SATA 드라이브는 시스템 보드의 "SATA" 로 표시된 커넥터에 연결해야 합 니다 . IDE 드라이브는 "IDE" 로 표시된 커넥터에 연결해야 합니다 .

SATA 케이블을 연결할 경우 케이블 양쪽 끝의 커넥터를 잡고 커넥터에 단 단히 눌러 넣습니다 . SATA 케이블을 분리할 경우 케이블 양쪽 끝의 커넥 터를 잡고 커넥터가 분리될 때까지 당깁니다 .

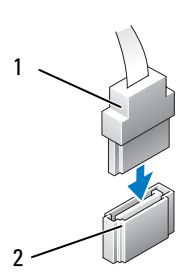

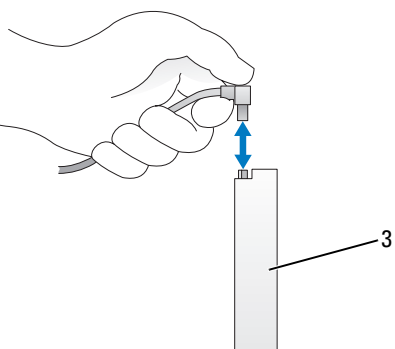

1 SATA 데이터 케이블 2 SATA 데이터 커넥터 ( 시스템 보 드에 있음 )

3 SATA 드라이브

두 개의 IDE 장치를 하나의 IDE 데이터 케이블에 연결하고 케이블 선택 설 정에 맞게 장치를 구성하는 경우 , 데이터 케이블의 마지막 커넥터에 연결 된 장치가 기본 장치 또는 부팅 장치이며 데이터 케이블의 중간 커넥터에

연결된 장치가 보조 장치입니다 . 케이블 선택 설정에 맞게 장치를 구성하 는 데 대한 내용은 업그레이드 키트에 들어 있는 드라이브 설명서를 참조 하십시오 .

IDE 데이터 케이블을 연결하려면 한 커넥터의 탭을 다른 커넥터의 노치에 맞춥니다 . IDE 데이터 케이블을 분리할 경우 색칠된 당김 탭을 잡고 커넥 터가 부리될 때까지 당깁니다 .

### 하드 드라이브

### <span id="page-44-0"></span>하드 드라이브 분리

- $\bigwedge$  주의 : 이 항목의 절차를 수행하기 전에 제품 정보 안내에 있는 안전 지침을 따릅니다 .
- ∕ ि 주의 : 전기 충격을 방지하려면 덮개를 분리하기 전에 항상 컴퓨터를 전원 콘 센트에서 분리합니다 .
- $\bullet$  주의사항 : 보관하려는 데이터가 들어 있는 하드 드라이브를 교체할 경우 이 절차를 시작하기 전에 파일을 백업해 둡니다 .
	- 1 9 페이지 " [시작하기](#page-8-0) 전에 " 의 절차를 따릅니다 .
	- 2 컴퓨터 덮개를 분리합니다 (11 페이지 " [컴퓨터](#page-10-0) 덮개 분리 " 참조 ).
	- 3 하드 드라이브에서 전원 케이블 및 데이터 케이블을 부리합니다.
		- 주 : 이 번에 하드 드라이브를 장착하지 않을 경우 시스템 보드에서 데이 터 케이블의 다른쪽 끝을 분리하고 한쪽에 둡니다 . 나중에 데이터 케이 블을 사용하여 하드 드라이브를 설치할 수 있습니다 .

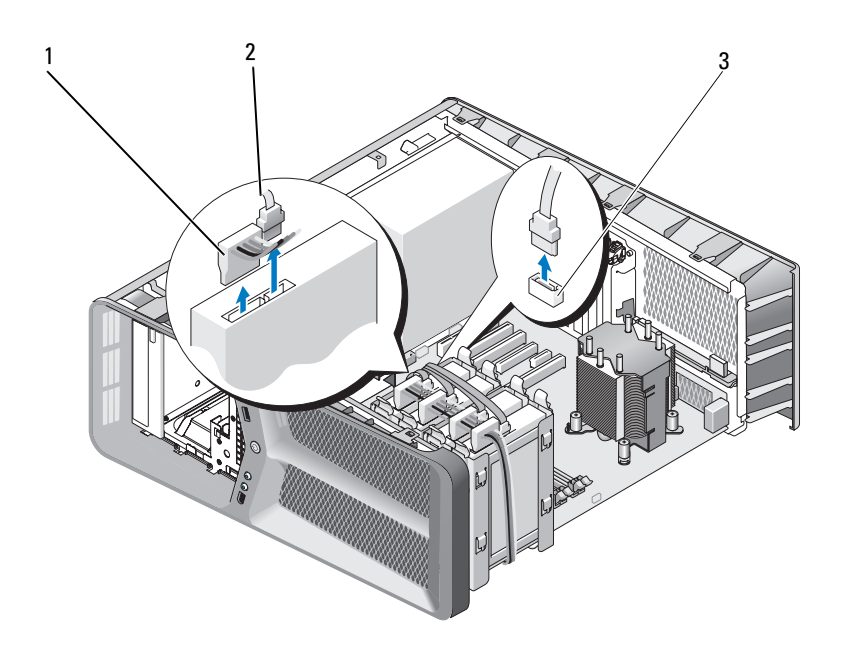

- 1 SATA 전원 케이블 2 SATA 데이터 케이블
- 3 SATA 데이터 커넥터 ( 시스템 보드에 있음 )
- 4 하드 드라이브 브래킷의 양쪽에 있는 검은색 탭을 서로를 향해 누르고 드라이브를 위로 밀어 하드 드라이브 베이에서 빼냅니다 .

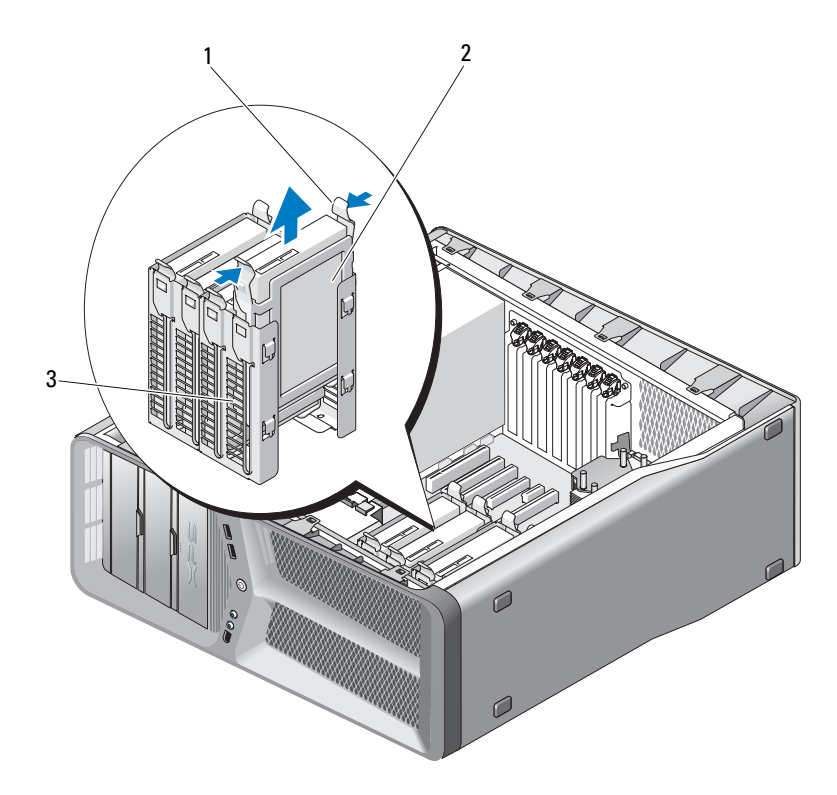

검은색 탭 (2 개 ) 2 하드 드라이브

- 하드 드라이브 베이
- 모든 커넥터가 올바르게 케이블 연결되고 단단히 장착되었는지 확인합 니다 .
- 컴퓨터 덮개를 장착합니다 (117 페이지 " [컴퓨터](#page-116-0) 덮개 장착 " 참조 ).

● 주의사항 : 네트워크 케이블을 연결하려면 먼저 케이블을 네트워크 포트나 장치에 꽂은 다음 컴퓨터에 꽂습니다 .

컴퓨터 및 장치를 전원 콘센트에 연결한 다음 전원을 켭니다 .

하드 드라이브 설치

#### ╱ ヘ 주의 : 이 항목의 절차를 시작하기 전에 제품 정보 안내에 있는 안전 지침을 따릅니다 .

- 1 9 페이지 " [시작하기](#page-8-0) 전에 " 의 절차를 따릅니다 .
- 2 컴퓨터 덮개를 분리합니다 (11 페이지 " [컴퓨터](#page-10-0) 덮개 분리 " 참조 ).
- 3 해당하는 경우 기존 하드 드라이브를 분리합니다 (45 [페이지](#page-44-0) " 하드 드라 이브 [분리](#page-44-0) " 참조 ).

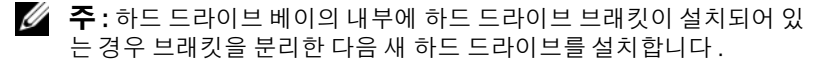

4 설치할 새 하드 드라이브를 준비하고 하드 드라이브 설명서를 참조하 여 하드 드라이브가 컴퓨터에 맞게 구성되었는지 확인합니다.

<sup>■</sup> 주 : 설치할 하드 드라이브에 하드 드라이브 브래킷이 장착되어 있지 않 는 경우 원래 하드 드라이브 브래킷을 사용하여 브래킷을 새 드라이브에 끼워 넣습니다

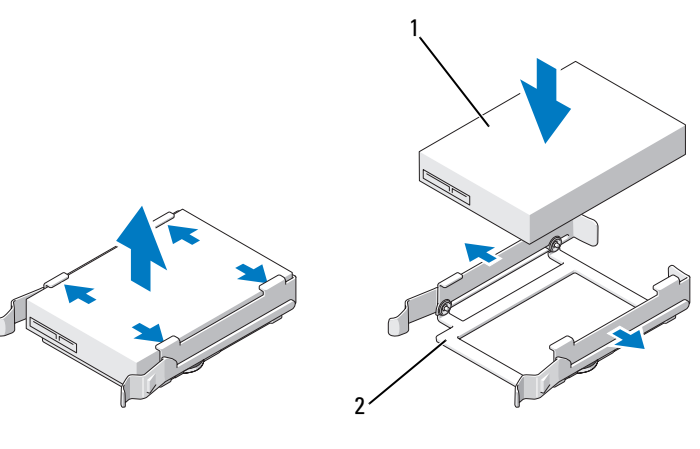

1 하드 드라이브 2 하드 드라이브 브래킷

- 5 하드 드라이브 베이가 비어 있고 방해물로 막혀 있지 않는지 확인합니 다 .
- 6 딸깍 소리가 나면서 제자리에 단단히 고정될 때까지 하드 드라이브를 하드 드라이브 베이에 밀어 넣습니다 .

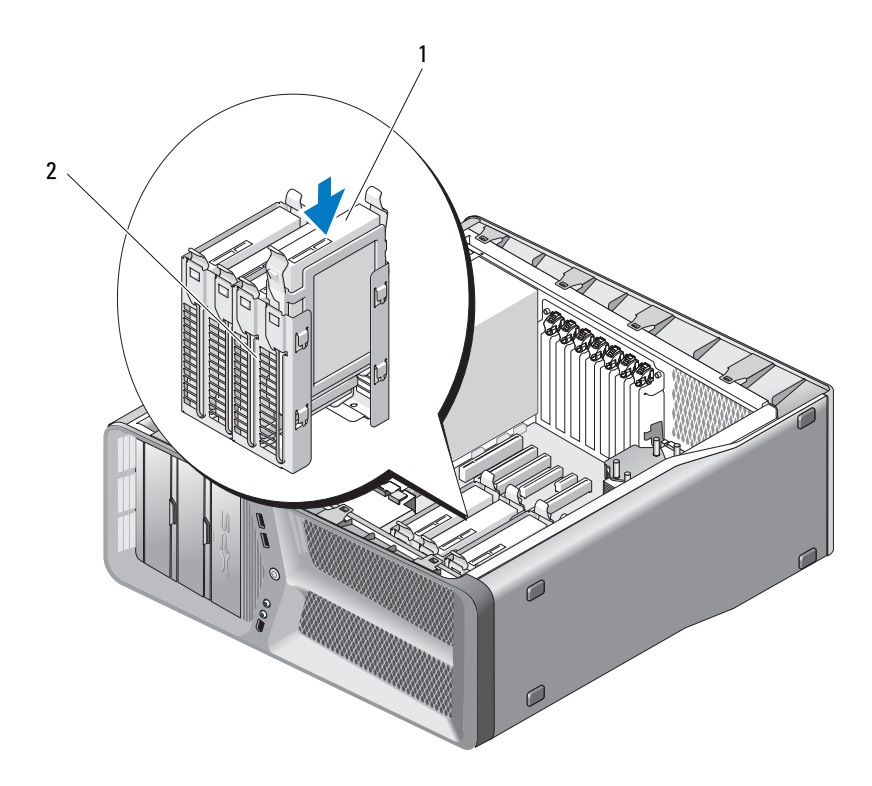

1 하드 드라이브 2 하드 드라이브 베이

- ◯ 주의사항 : 모든 커넥터가 올바르게 케이블 연결되고 단단히 장착되었는지 확인합니다 .
- 7 전원 및 데이터 케이블을 하드 드라이브에 연결합니다 .
	- $\mathbb Z$   $\tilde \P$  : 하드 드라이브를 분리할 때 데이터 케이블을 분리했거나 새 하드 드 라이브를 설치할 때 경우 데이터 케이블을 시스템 보드에 연결합니다 .

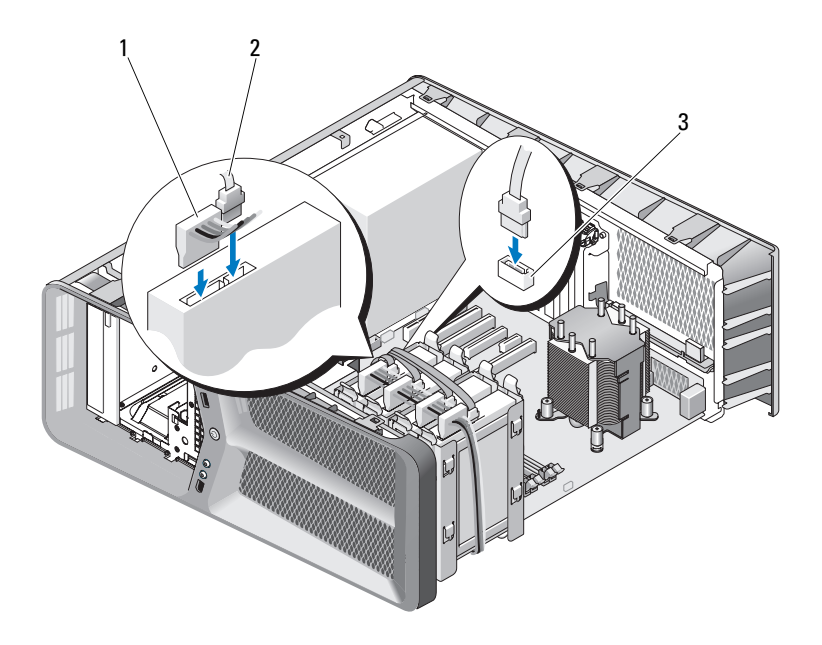

1 SATA 전원 케이블 2 SATA 데이터 케이블

- 3 SATA 데이터 커넥터 ( 시스템 보 드에 있음 )
- 8 컴퓨터 덮개를 장착합니다 (117 페이지 " [컴퓨터](#page-116-0) 덮개 장착 " 참조 ).
- $\bullet$  주의사항 : 네트워크 케이블을 연결하려면 먼저 케이블을 네트워크 포트나 장치에 꽂은 다음 컴퓨터에 꽂습니다 .
	- 9 컴퓨터 및 장치를 전원 콘센트에 연결한 다음 전원을 켭니다. 드라이브 작동에 필요한 소프트웨어를 설치하는 지침은 드라이브와 함 께 제공된 설명서를 참조하십시오 .

### 드라이브 패널

#### $\bigwedge$  주의 : 이 항목의 절차를 시작하기 전에 제품 정보 안내에 있는 안전 지침을 따릅니다 .

#### <span id="page-50-0"></span>드라이브 패널 분리

- 9 페이지 " [시작하기](#page-8-0) 전에 " 의 절차를 따릅니다 .
- 컴퓨터 덮개를 분리합니다 (11 페이지 " [컴퓨터](#page-10-0) 덮개 분리 " 참조 ).
- 드라이브 분리 래치를 잡고 드라이브 패널이 열릴 때까지 컴퓨터 베이 스를 향해 밉니다 .

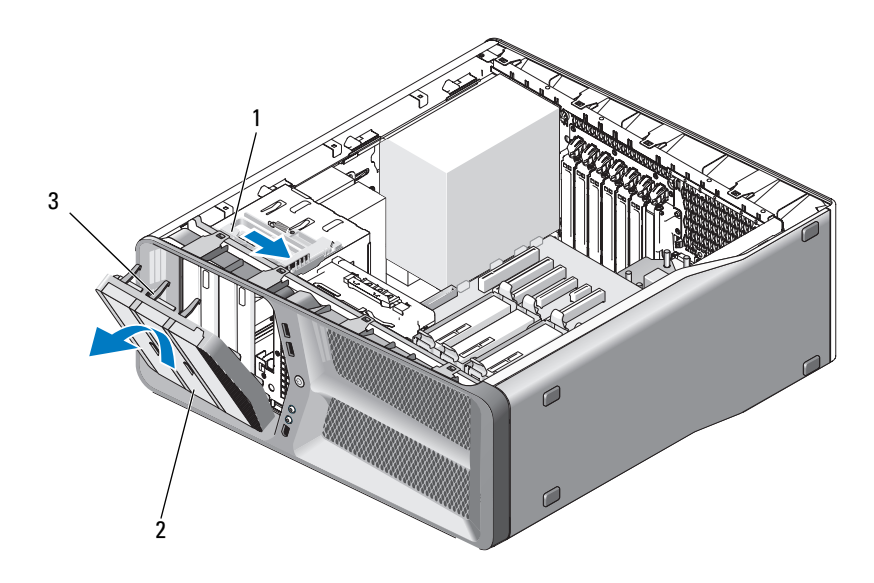

- 드라이브 분리 래치 2 드라이브 패널 드라이브 패널 탭 (3 개 )
- 드라이브 패널을 바깥쪽으로 돌리고 측면 연결쇠에서 들어 꺼냅니다 .
- 드라이브 패널을 안전한 곳에 둡니다 .

#### <span id="page-51-0"></span>드라이브 패널 설치

- 9 페이지 " [시작하기](#page-8-0) 전에 " 의 절차를 따릅니다 .
- 컴퓨터 덮개를 분리합니다 (11 페이지 " [컴퓨터](#page-10-0) 덮개 분리 " 참조 ).
- 드라이브 패널 탭을 측면 도어 연결쇠에 맞춥니다 .

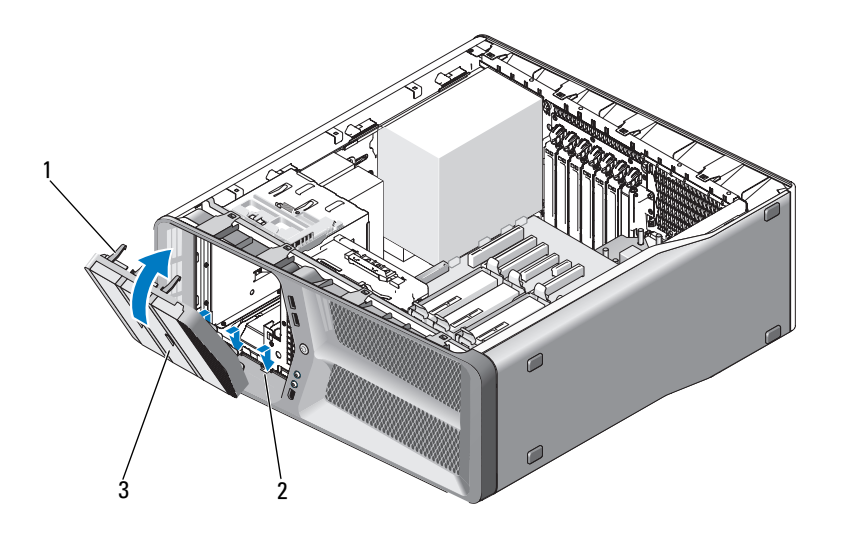

- 드라이브 패널 탭 (3 개 ) 2 측면 도어 연결쇠 (3 개 )
- 드라이브 패널
- 드라이브 패널이 제자리에 끼울 때까지 컴퓨터를 향해 돌립니다 .
- 컴퓨터 덮개를 장착합니다 (117 페이지 " [컴퓨터](#page-116-0) 덮개 장착 " 참조 ).

### 플로피 드라이브

#### $\bigwedge\limits$  주의 : 이 항목의 절차를 시작하기 전에 제품 정보 안내에 있는 안전 지침을 따릅니다 .

### <span id="page-52-0"></span>플로피 드라이브 분리

- 1 9 페이지 " [시작하기](#page-8-0) 전에 " 의 절차를 따릅니다 .
- 2 컴퓨터 덮개를 분리합니다 (11 페이지 " [컴퓨터](#page-10-0) 덮개 분리 " 참조 ).
- 3 드라이브 패널을 분리합니다 (51 페이지 " [드라이브](#page-50-0) 패널 분리 " 참조 ).
- 4 플로피 드라이브의 후면에서 전원 케이블 및 데이터 케이블을 분리합 니다 .

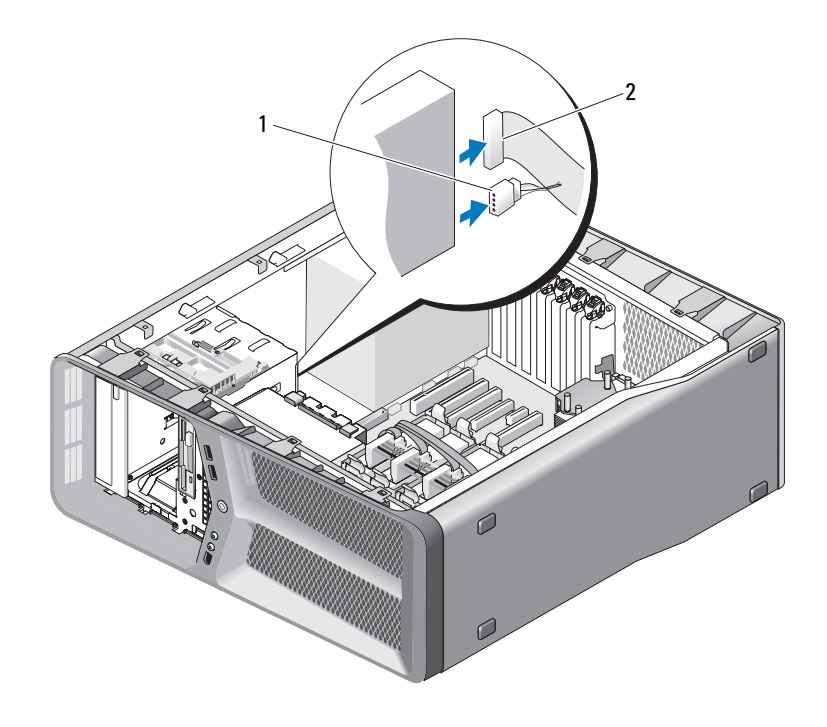

1 전원 케이블 2 플로피 드라이브 데이터 케이블

 드라이브 분리 래치를 컴퓨터 베이스를 향해 밀어 어깨 나사를 분리한 다음 드라이브 베이에서 드라이브를 밀어 꺼냅니다 .

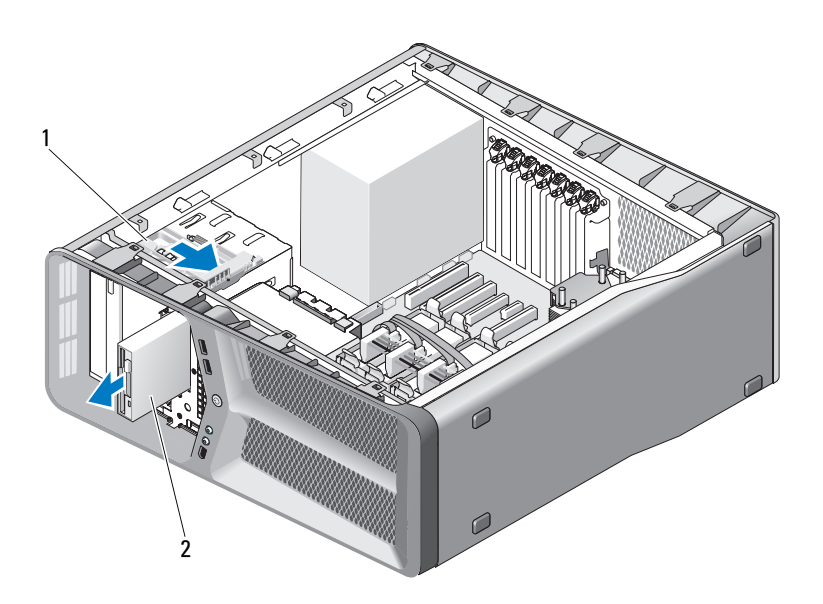

- 드라이브 분리 래치 2 플로피 드라이브
- 드라이브 패널을 장착합니다 (52 페이지 " [드라이브](#page-51-0) 패널 설치 " 참조 ).
- 컴퓨터 덮개를 장착합니다 (117 페이지 " [컴퓨터](#page-116-0) 덮개 장착 " 참조 ).
- $\bigcirc$  주의사항 : 네트워크 케이블을 연결하려면 먼저 케이블을 네트워크 포트나 장치에 꽂은 다음 컴퓨터에 꽂습니다 .
- 8 컴퓨터 및 장치를 전원 콘센트에 연결한 다음 전원을 켭니다.

#### 플로피 드라이브 설치

- 9 페이지 " [시작하기](#page-8-0) 전에 " 의 절차를 따릅니다 .
- 컴퓨터 덮개를 분리합니다 (11 페이지 " [컴퓨터](#page-10-0) 덮개 분리 " 참조 ).
- 드라이브 패널을 분리합니다 (51 페이지 " [드라이브](#page-50-0) 패널 분리 " 참조 ).
- 4 해당하는 경우 기존 플로피 드라이브를 분리합니다 (53 페이지 " [플로피](#page-52-0) [드라이브](#page-52-0) 분리 " 참조 ).
- 5 새 플로피 드라이브에 나사가 장착되지 않은 경우 드라이브 패널 내부 에 어깨 나사가 있는지 확인합니다 . 나사가 있으면 새 드라이브에 장착 합니다.

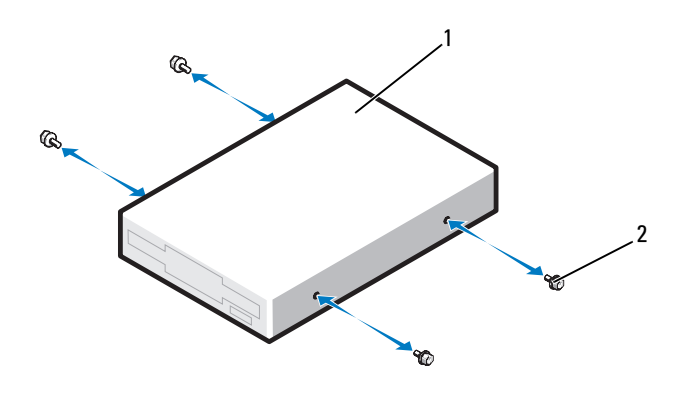

- 1 플로피 드라이브 2 어깨 나사 (4 개 )
- 6 딸깍 소리가 나면서 제자리에 고정될 때까지 플로피 드라이브를 드라 이브 베이에 밀어 넣습니다 .

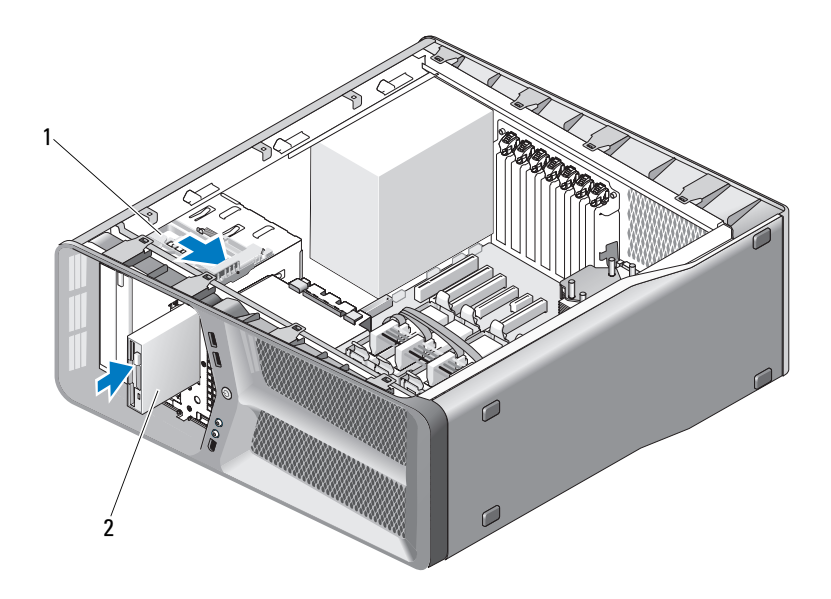

- 1 드라이브 분리 래치 2 플로피 드라이브
- 7 플로피 드라이브 후면에 전원 케이블 및 데이터 케이블을 연결합니다 .
- 8 모든 케이블 연결을 검사하고, 케이블을 접어 팬 및 냉각 환풍구 간의 공 기 흐름을 막지 않도록 합니다 .
- 9 드라이브 패널을 장착합니다 (52 페이지 " [드라이브](#page-51-0) 패널 설치 " 참조 ).
- 10 컴퓨터 덮개를 장착합니다 (117 페이지 " [컴퓨터](#page-116-0) 덮개 장착 " 참조 ).
- $\bullet$  주의사항 : 네트워크 케이블을 연결하려면 먼저 케이블을 네트워크 포트나 장치에 꽂은 다음 컴퓨터에 꽂습니다 .
- 11 컴퓨터 및 장치를 전원 콘센트에 연결한 다음 전원을 켭니다 . 드라이브 작동에 필요한 소프트웨어를 설치하는 지침은 드라이브와 함 께 제공된 설명서를 참조하십시오 .
- 12 시스템 설치 프로그램을 시작(소유자 설명서의 "시스템 설치 프로그램 시작 " 참조 ) 하고 적절한 Diskette Drive( 디스켓 드라이브 ) 옵션을 선 택합니다.

### 매체 카드 판독기

#### $\bigwedge$  주의 : 이 항목의 절차를 시작하기 전에 제품 정보 안내에 있는 안전 지침을 따릅니다 .

#### <span id="page-56-0"></span>매체 카드 판독기 분리

- 1 9 페이지 " [시작하기](#page-8-0) 전에 " 의 절차를 따릅니다 .
- 2 컴퓨터 덮개를 분리합니다 (11 페이지 " [컴퓨터](#page-10-0) 덮개 분리 " 참조 ).
- 3 드라이브 패널을 분리합니다 (51 페이지 " [드라이브](#page-50-0) 패널 분리 " 참조 ).
- 4 매체 카드 판독기 후면에서 매체 카드 판독기 케이블을 부리합니다.

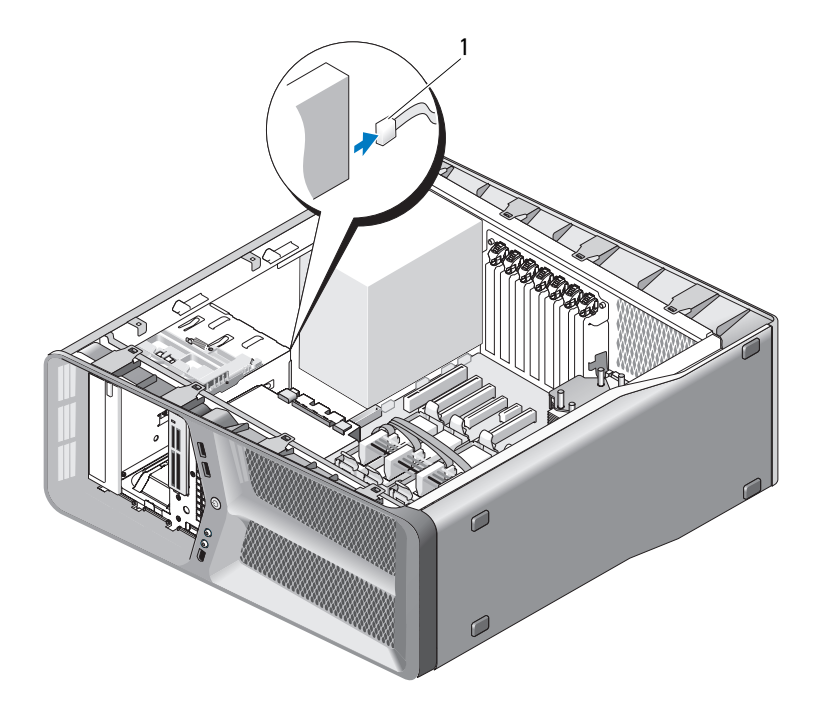

1 매체 카드 판독기 케이블

5 드라이브 분리 래치를 컴퓨터 베이스를 향해 밀어 어깨 나사를 분리한 다음 드라이브 베이에서 매체 카드 판독기를 밀어 꺼냅니다 .

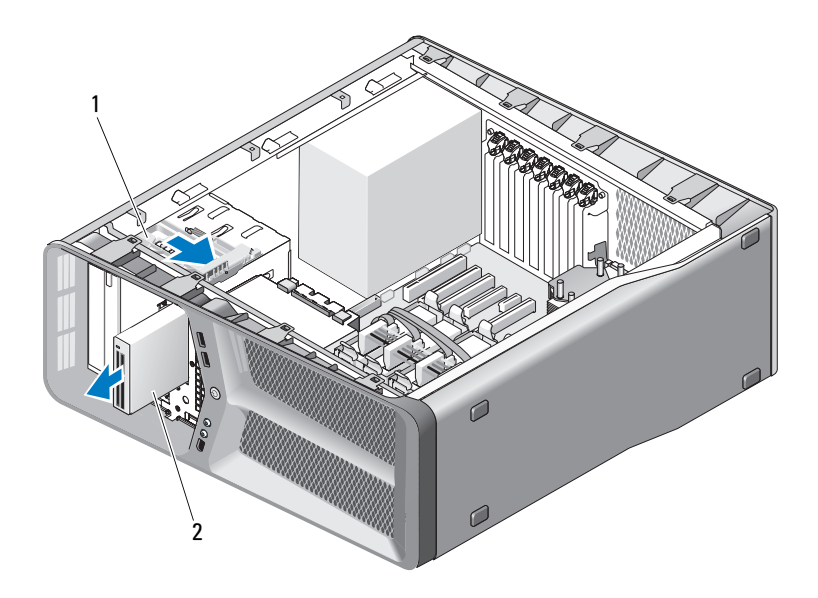

- 드라이브 분리 래치 2 매체 카드 판독기
- 드라이브 패널을 장착합니다 (52 페이지 " [드라이브](#page-51-0) 패널 설치 " 참조 ).
- 컴퓨터 덮개를 장착합니다 (117 페이지 " [컴퓨터](#page-116-0) 덮개 장착 " 참조 ).
- $\bigcirc$  주의사항 : 네트워크 케이블을 연결하려면 먼저 케이블을 네트워크 포트나 .<br>장치에 꽂은 다음 컴퓨터에 꽂습니다 .
	- 8 컴퓨터 및 장치를 전원 콘센트에 연결한 다음 전원을 켭니다.

#### 매체 카드 판독기 설치

- 9 페이지 " [시작하기](#page-8-0) 전에 " 의 절차를 따릅니다 .
- 컴퓨터 덮개를 분리합니다 (11 페이지 " [컴퓨터](#page-10-0) 덮개 분리 " 참조 ).
- 드라이브 패널을 분리합니다 (51 페이지 " [드라이브](#page-50-0) 패널 분리 " 참조 ).
- 해당하는 경우 기존 매체 카드 판독기를 분리합니다(57[페이지](#page-56-0) "매체 카 드 [판독기](#page-56-0) 분리 " 참조 ).

5 매체 카드 판독기에 나사가 장착되지 않은 경우 드라이브 패널 내부에 어깨 나사가 있는지 확인합니다 . 나사가 있으면 새 카드 판독기에 장착 합니다.

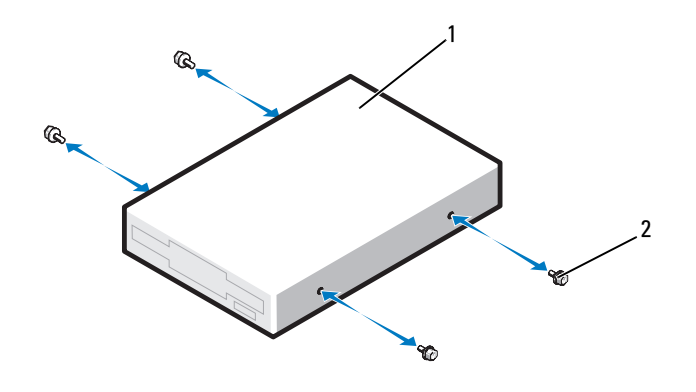

- 1 매체 카드 판독기 2 어깨 나사 (4 개 )
- 6 딸깍 소리가 나면서 제자리에 고정될 때까지 매체 카드 판독기를 드라 이브 베이에 밀어 넣습니다 .

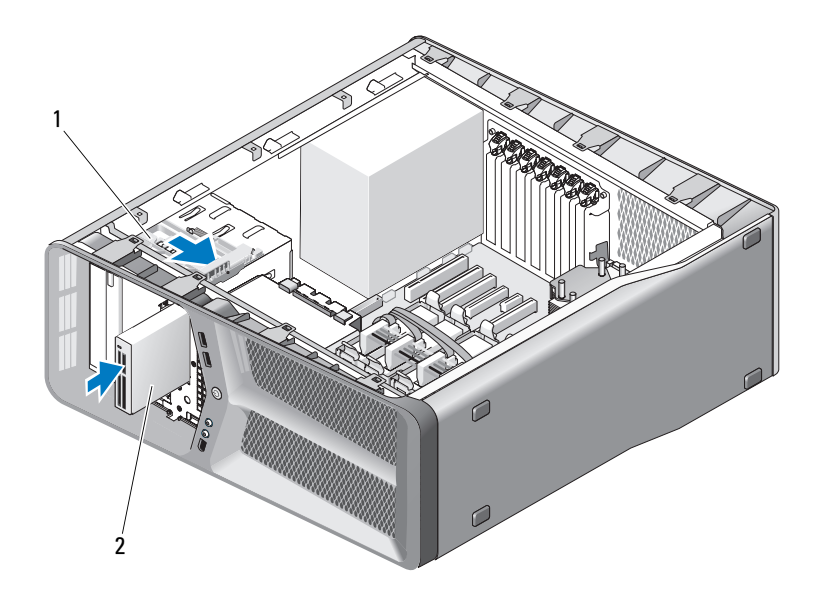

- 1 드라이브 분리 래치 2 매체 카드 판독기
- 7 매체 카드 판독기 케이블을 매체 카드 판독기 후면에 연결합니다 .
- 8 모든 케이블 연결을 검사하고, 케이블을 접어 팬 및 냉각 환풍구 간의 공 기 흐름을 막지 않도록 합니다 .
- 9 드라이브 패널을 장착합니다 (52 페이지 " [드라이브](#page-51-0) 패널 설치 " 참조 ).
- 10 컴퓨터 덮개를 장착합니다 (117 페이지 " [컴퓨터](#page-116-0) 덮개 장착 " 참조 ).
- $\bigcirc$  주의사항 : 네트워크 케이블을 연결하려면 먼저 케이블을 네트워크 포트나 장치에 꽂은 다음 컴퓨터에 꽂습니다 .
- 11 컴퓨터 및 장치를 전원 콘센트에 연결한 다음 전원을 켭니다 . 드라이브 작동에 필요한 소프트웨어를 설치하는 지침은 드라이브와 함 께 제공된 설명서를 참조하십시오 .
- 12 시스템 설치 프로그램을 시작 (소유자 설명서의 "시스템 설치 프로그램 시작 " 참조 ) 하고 적절한 USB for FlexBay(FlexBay 용 USB) 옵션을 선 택합니다.

### CD/DVD 드라이브

#### ╱ ्͡ 주의 : 이 항목의 절차를 시작하기 전에 제품 정보 안내에 있는 안전 지침을 따릅니다 .

#### <span id="page-60-0"></span>CD/DVD 드라이브 분리

- 1 9 페이지 " [시작하기](#page-8-0) 전에 " 의 절차를 따릅니다 .
- 2 컴퓨터 덮개를 분리합니다 (11 페이지 " [컴퓨터](#page-10-0) 덮개 분리 " 참조 ).
- 3 드라이브 패널을 분리합니다 (51 페이지 " [드라이브](#page-50-0) 패널 분리 " 참조 ).
- 4 드라이브 후면에서 전원 케이블 및 데이터 케이블을 분리합니다 .
	- $\mathbb Z$  주 : 컴퓨터에서 유일한 CD/DVD 드라이브를 분리하고 이 번에 장착하지 않을 경우 시스템 보드에서 데이터 케이블을 분리하여 한쪽에 둡니다 .

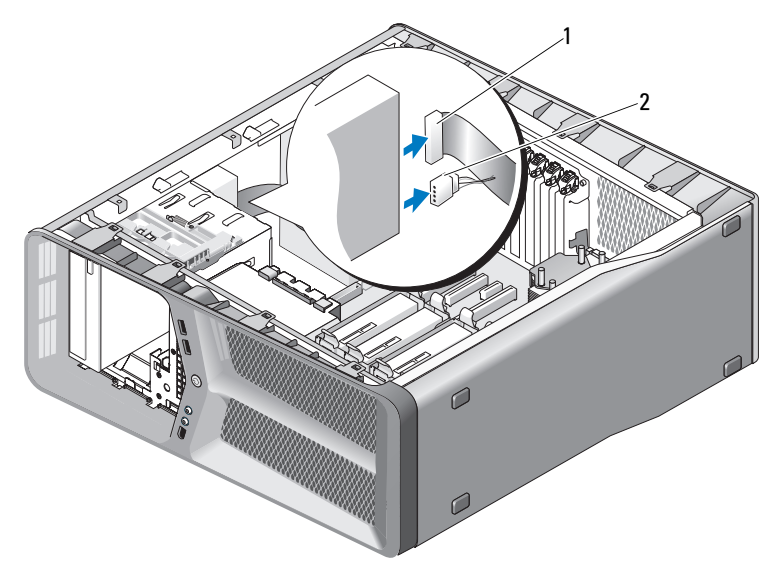

1 데이터 케이블 2 전원 케이블

5 드라이브 분리 래치를 컴퓨터 베이스를 향해 밀어 어깨 나사를 분리한 다음 드라이브 베이에서 CD/DVD 드라이브를 밀어 꺼냅니다 .

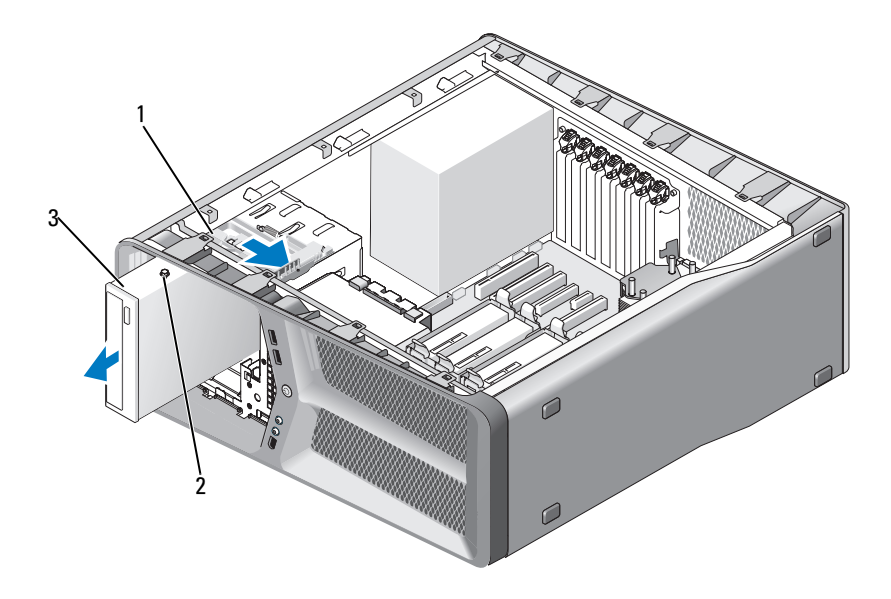

- 드라이브 분리 래치 2 어깨 나사 (3 개 )
- CD/DVD 드라이브
- 드라이브 패널을 장착합니다 (52 페이지 " [드라이브](#page-51-0) 패널 설치 " 참조 ).
- 컴퓨터 덮개를 장착합니다 (117 페이지 " [컴퓨터](#page-116-0) 덮개 장착 " 참조 ).
- 주의사항 : 네트워크 케이블을 연결하려면 먼저 케이블을 네트워크 포트나 장치에 꽂은 다음 컴퓨터에 꽂습니다 .
	- 8 컴퓨터 및 장치를 전원 콘센트에 연결한 다음 전원을 켭니다.

#### CD/DVD 드라이브 설치

- 9 페이지 " [시작하기](#page-8-0) 전에 " 의 절차를 따릅니다 .
- 컴퓨터 덮개를 분리합니다 (11 페이지 " [컴퓨터](#page-10-0) 덮개 분리 " 참조 ).
- 드라이브 패널을 분리합니다 (51 페이지 " [드라이브](#page-50-0) 패널 분리 " 참조 ).
- 해당하는 경우 기존 CD/DVD 드라이브를 분리합니다 (61 [페이지](#page-60-0) ["CD/DVD](#page-60-0) 드라이브 분리 " 참조 ).

5 설치할 CD/DVD 드라이브를 준비하고 드라이브와 함께 제공된 설명서 를 참조하여 드라이브가 컴퓨터에 맞게 구성되었는지 확인합니다 .

■ 주 : IDE 드라이브를 설치할 경우 케이블 선택 설정에 맞게 드라이브를 구성합니다 .

6 드라이브에 나사가 장착되지 않은 경우 드라이브 패널 내부에 나사가 있는지 확인하고 나사가 있으면 새 드라이브에 장착합니다 .

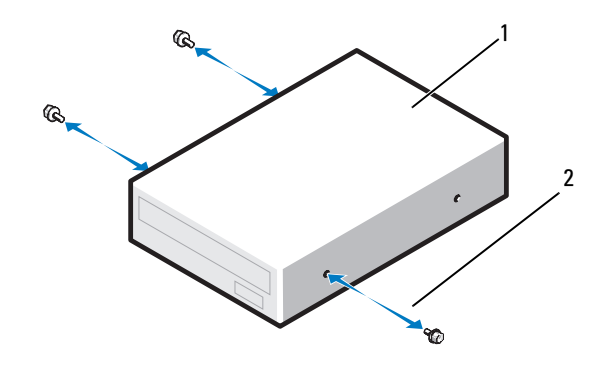

- 1 CD/DVD 드라이브 2 어깨 나사 (3 개 )
- 7 딸깍 소리가 나면서 제자리에 고정될 때까지 드라이브를 조심스럽게 드라이브 베이에 밀어 넣습니다 .

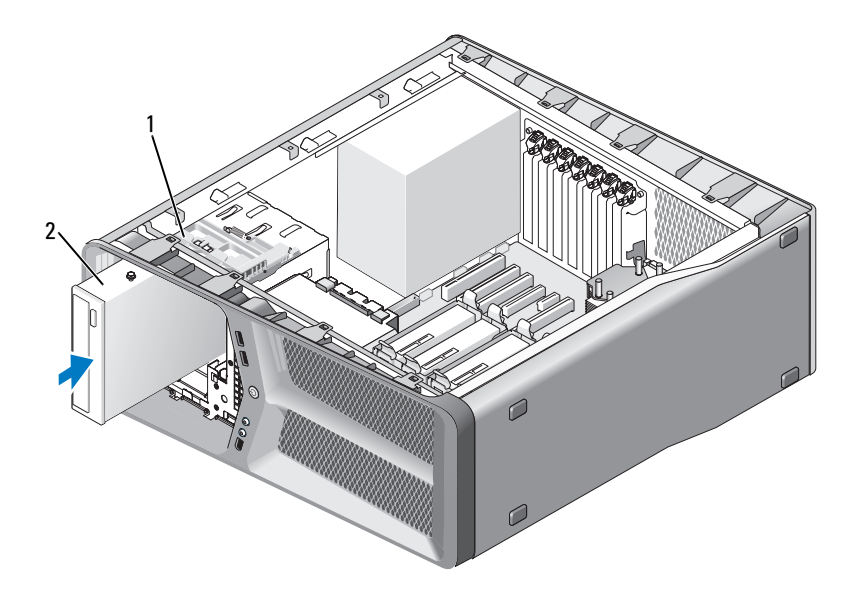

- 1 드라이브 분리 래치 2 CD/DVD 드라이브
- 8 CD/DVD 드라이브에 전원 케이블 및 데이터 케이블을 연결합니다 . 시스템 보드 커넥터를 찾으려면 14 페이지 " 시스템 보드 [구성요소](#page-13-0) " 를 참조하십시오 .

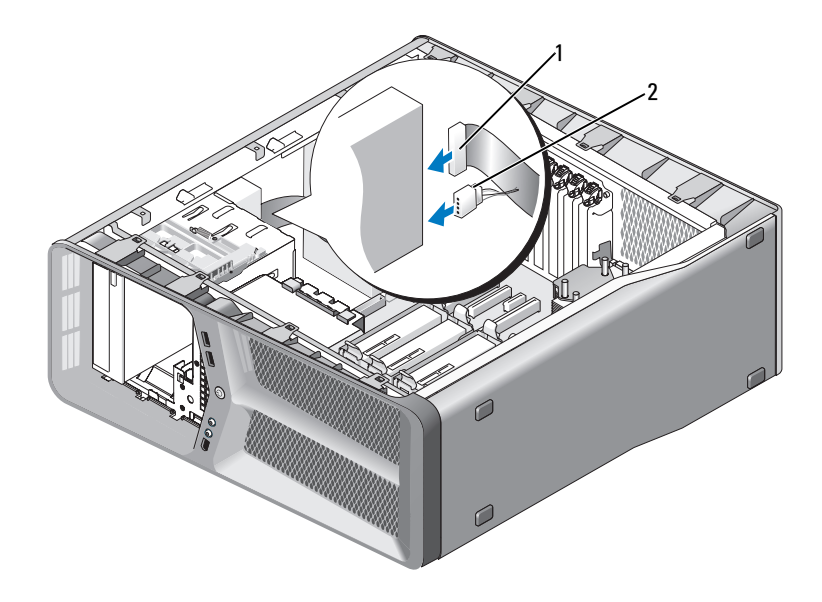

1 전원 케이블 2 데이터 케이블

- 9 모든 케이블 연결을 검사하고, 케이블을 접어 팬 및 냉각 환풍구 간의 공 기 흐름을 막지 않도록 합니다 .
- 10 드라이브 패널을 장착합니다 (52 페이지 " [드라이브](#page-51-0) 패널 설치 " 참조 ).
- 11 컴퓨터 덮개를 장착합니다 (117 페이지 " [컴퓨터](#page-116-0) 덮개 장착 " 참조 ).
- $\bigcirc$  주의사항 : 네트워크 케이블을 연결하려면 먼저 케이블을 네트워크 포트나 장치에 꽂은 다음 컴퓨터에 꽂습니다 .
- 12 컴퓨터 및 장치를 전원 콘센트에 연결한 다음 전원을 켭니다 . 드라이브 작동에 필요한 소프트웨어를 설치하는 지침은 드라이브와 함 께 제공된 설명서를 참조하십시오 .
- 13 시스템 설치 프로그램을 시작 (소유자 설명서의 "시스템 설치 프로그램 시작 " 참조 ) 하고 적절한 Drive( **드라이브** ) 옵션을 선택합니다 .

드라이브

# 팬

### <span id="page-66-0"></span>카드 팬 분리

- 1 9 페이지 " [시작하기](#page-8-0) 전에 " 의 절차를 따릅니다 .
- 2 컴퓨터 덮개를 분리합니다 (11 페이지 " [컴퓨터](#page-10-0) 덮개 분리 " 참조 ).
- 3 맞춤 가이드의 케이블 홀더에서 모든 케이블을 모으고 모든 전체 길이 확장 카드를 분리합니다 (30 페이지 "PCI 및 [PCI Express](#page-29-1) 카드 분리 " 참 조 ).
- $\bullet$  주의사항 : 케이블을 분리하기 전에 각 커넥터의 위치를 기록합니다.
	- 4 마스터 I/O 보드에서 모든 케이블을 분리합니다 (99 [페이지](#page-98-0) " 마스터 I/O 보드 [구성요소](#page-98-0) " 참조 ).
	- 5 카드 팬 케이지를 섀시에 고정하는 나사를 분리한 다음 카드 팬 케이지 를 뒤로 밀어 섀시에서 꺼냅니다 .

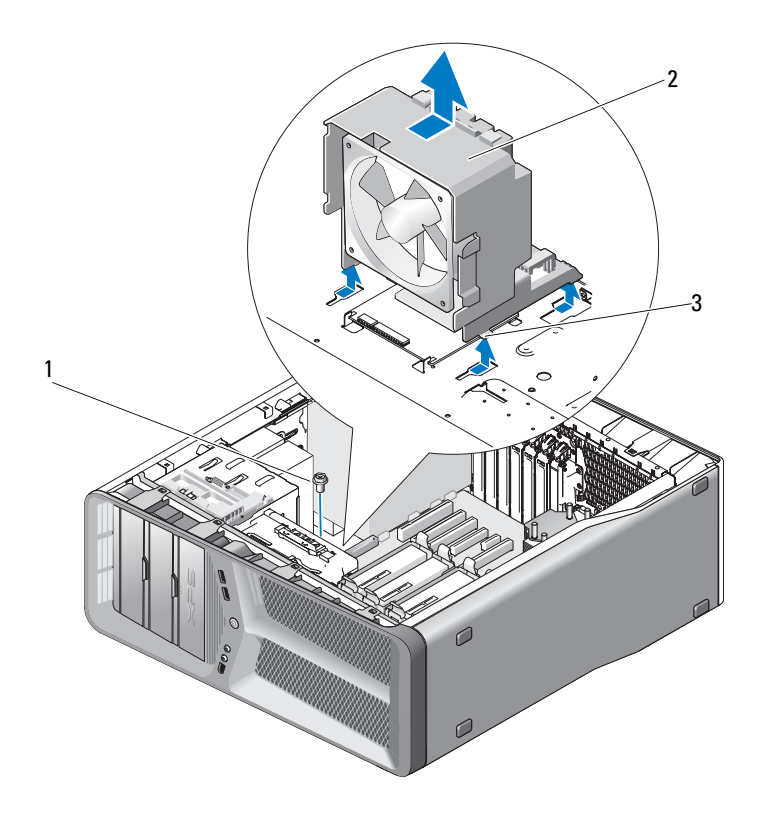

- 나사 2 카드 팬 케이지
- 탭 (4 개 )
- 카드 팬의 각 모서리를 연속으로 조심스럽게 당겨 카드 팬을 카드 팬 케 이지에 고정하는 고무 덧테쇠를 분리합니다 .

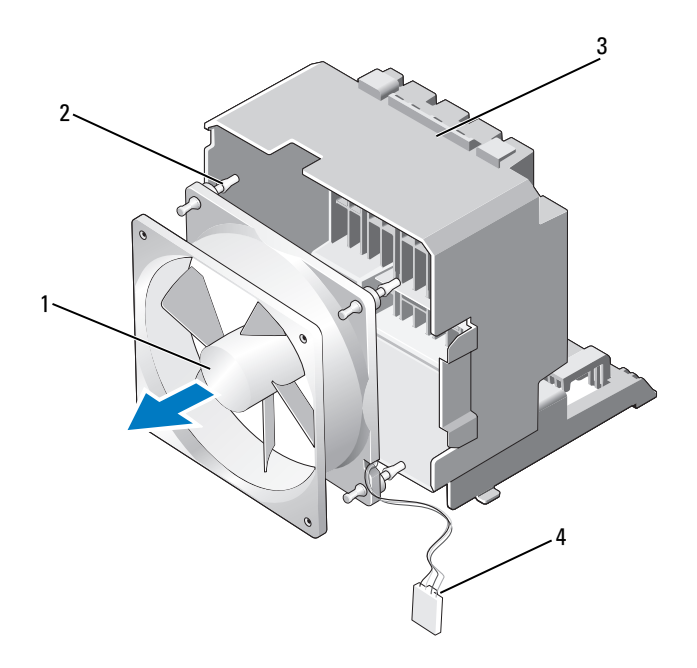

- 
- 

1 카드 팬 2 고무 덧테쇠 (4 개 )

3 카드 팬 케이지 4 카드 팬 전원 케이블

7 카드 팬을 안전한 곳에 둡니다 .

## 카드 팬 설치

- 주의사항 : 팬 전원 케이블이 팬 케이지 오른쪽 하단 구석의 구멍을 통해 올 바르게 배선되었는지 확인합니다 .
	- 1 카드 팬 전원 케이블이 아래를 향한 상태에서 팬의 고무 덧테쇠를 카드 팬 케이지의 각 모서리에 있는 구멍에 맞춘 다음 덧테쇠가 제자리에 끼 울 때까지 덧테쇠를 당깁니다 .

 $\mathscr{U}$  주 : 공기 흐름 방향 및 위치는 팬 측면에 표시됩니다 .

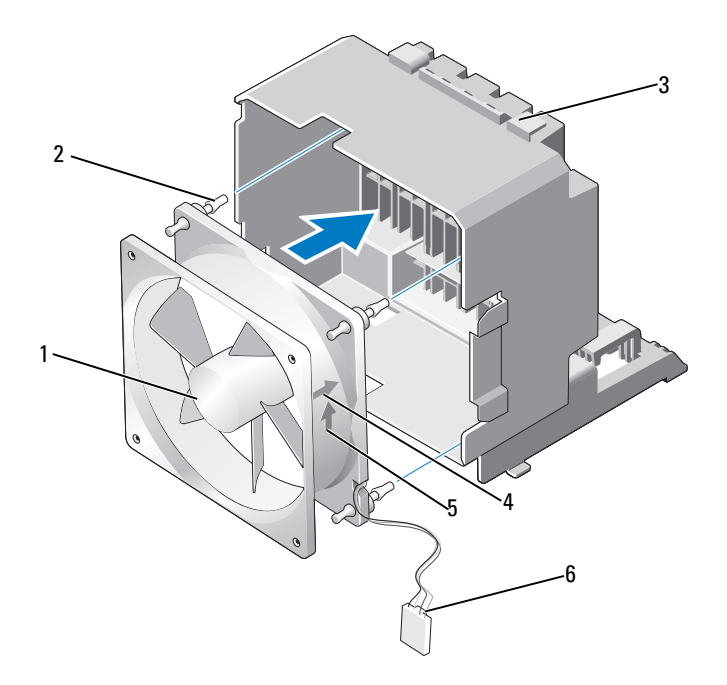

- 
- 
- 
- 카드 팬 2 고무 덧테쇠  $(4 \pi)$
- 카드 팬 케이지 4 카드 팬 위치 방향 화살표
- 공기 흐름 방향 화살표 6 카드 팬 전원 케이블
- 카드 팬 케이지 하단의 탭 4 개를 섀시의 대응하는 슬롯에 삽입한 다음 카드 팬 케이지가 제자리에 끼울 때까지 앞으로 밉니다 .

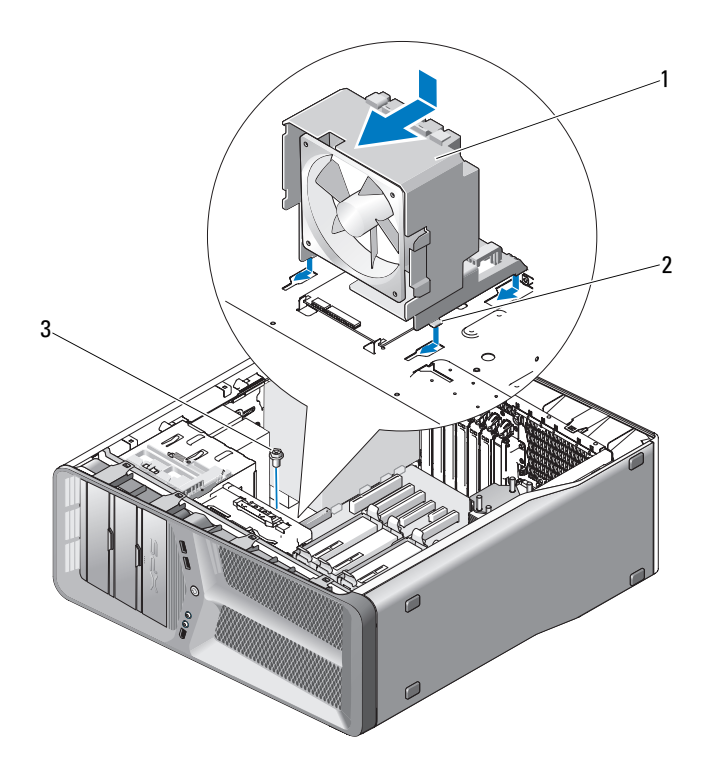

카드 팬 케이지 2 탭 (4 개 )

- 나사
- 카드 팬 케이지를 섀시에 고정하는 나사를 장착합니다 .
- 마스터 I/O 보드에 모든 케이블을 연결합니다 (16 [페이지](#page-15-0) " 전원 공급 장 치 [\(PSU\) DC](#page-15-0) 커넥터 핀 할당 " 참조 ).
- 분리한 전체 길이 확장 카드를 장착합니다 (33 [페이지](#page-32-1) "PCI 및 PCI [Express](#page-32-1) 카드 설치 " 참조 ).
- 컴퓨터 덮개를 장착합니다 (117 페이지 " [컴퓨터](#page-116-0) 덮개 장착 " 참조 ).
- **□ 주의사항** : 네트워크 케이블을 연결하려면 먼저 케이블을 네트워크 포트 또 는 장치에 꽂은 다음 컴퓨터에 꽂습니다 .
- 컴퓨터 및 장치를 전원 콘센트에 연결한 다음 전원을 켭니다 .

#### 패 1 71

### 하드 드라이브 팬 분리

- 1 9 페이지 " [시작하기](#page-8-0) 전에 " 의 절차를 따릅니다 .
- 2 컴퓨터 덮개를 분리합니다 (11 페이지 " [컴퓨터](#page-10-0) 덮개 분리 " 참조 ).
- 3 카드 팬 케이지를 분리합니다 (67 [페이지](#page-66-0) " 카드 팬 분리 " 참조 ).
- 4 마스터 I/O 보드의 FAN HDD 커넥터에서 하드 드라이브 팬 케이블을 분리합니다 (16 페이지 " 전원 공급 장치 [\(PSU\) DC](#page-15-0) 커넥터 핀 할당 " 참 조 ).
- 5 하드 드라이브 베이 후면에서 드라이브 팬 케이지를 밀어 꺼낸 다음 컴 퓨터에서 들어 꺼냅니다 .

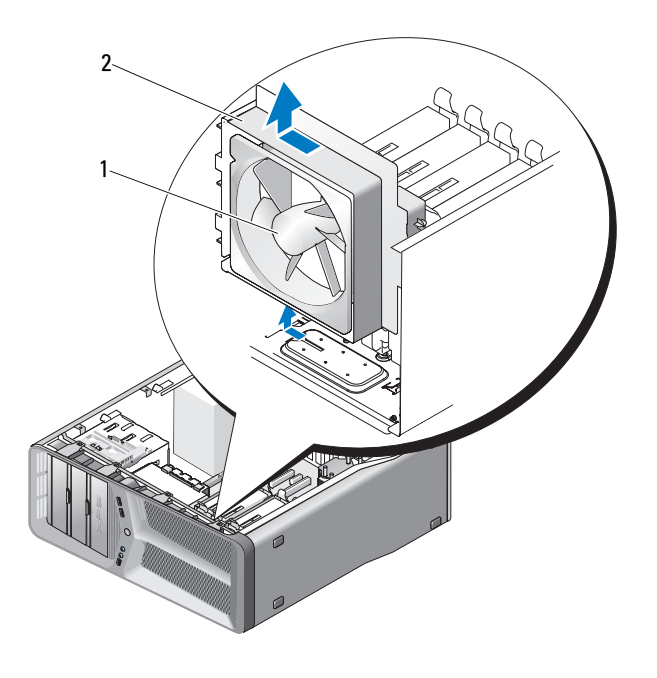

1 하드 드라이브 팬 2 하드 드라이브 팬 케이지

- 6 하드 드라이브 팬의 각 모서리를 연속으로 조심스럽게 당겨 하드 드라 이브 팬을 하드 드라이브 팬 케이지에 고정하는 고무 덧테쇠를 분리합 니다.
- 72 | 팬
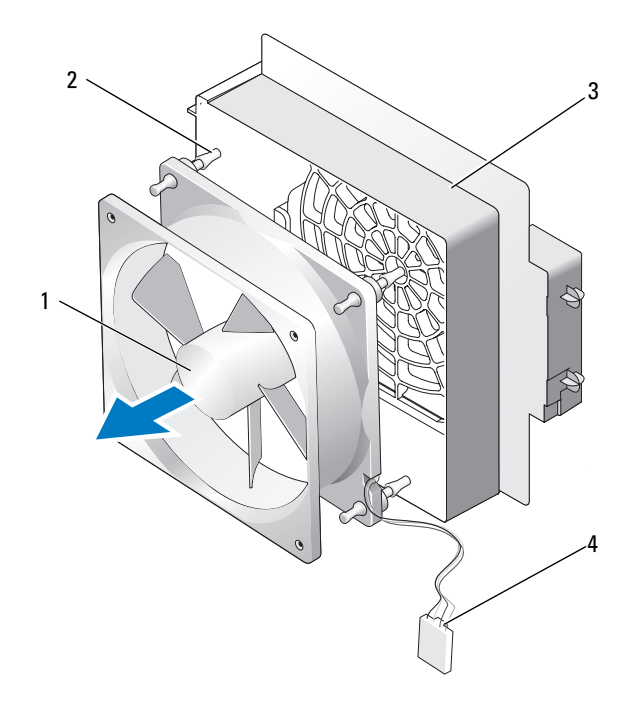

- 하드 드라이브 팬 2 고무 덧테쇠 하드 드라이브 팬 케이지 4 하드 드라이브 팬 케이블
- 하드 드라이브 팬을 안전한 곳에 둡니다 .

### 하드 드라이브 팬 설치

- $\bullet$  주의사항 : 하드 드라이브 팬 케이블이 팬 케이지 오른쪽 하단 구석의 구멍을 통해 올바르게 배선되었는지 확인합니다 .
	- 1 하드 드라이브 팬 케이블이 아래를 향한 상태에서 팬의 고무 덧테쇠를 팬 케이지의 각 모서리에 있는 구멍에 맞춘 다음 덧테쇠가 제자리에 끼 울 때까지 당깁니다 .
- 주 : 공기 흐름 방향 및 위치는 팬 측면에 표시됩니다 .

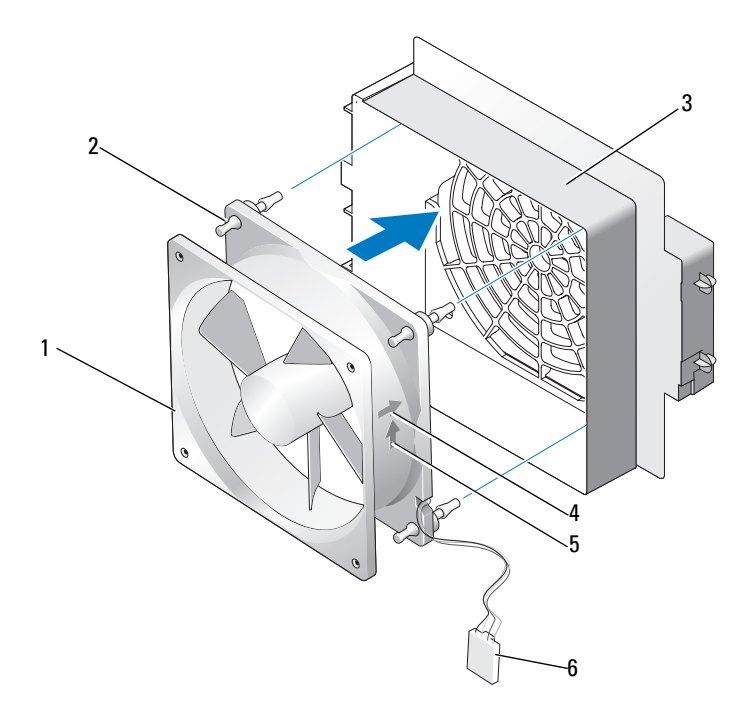

- 1 하드 드라이브 팬 2 고무 덧테쇠
- 
- 
- 
- 3 하드 드라이브 팬 케이지 4 하드 드라이브 팬 위치 방향 화살표
- 5 공기 흐름 방향 화살표 6 하드 드라이브 팬 케이블
- 2 하드 드라이브 팬 케이지 하단의 탭을 섀시의 대응하는 슬롯에 삽입한 다음 하드 드라이브 팬 케이지가 제자리에 끼울 때까지 하드 드라이브 베이 뒤로 밉니다 .

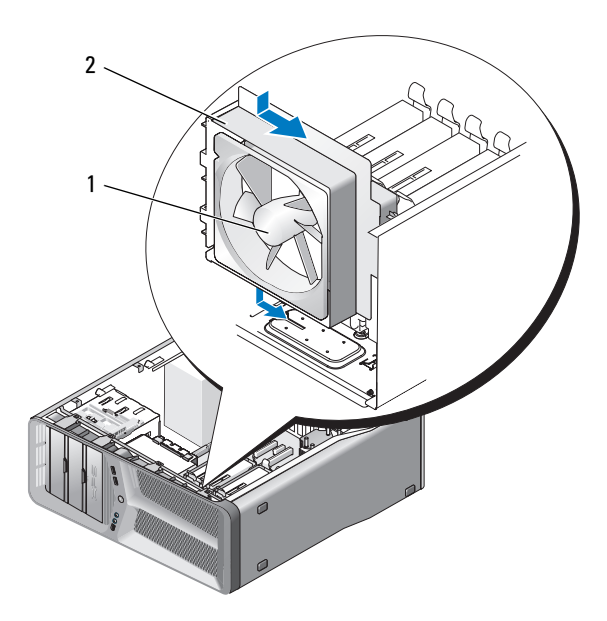

- 1 하드 드라이브 팬 2 하드 드라이브 팬 케이지
- 3 하드 드라이브 팬 케이블을 마스터 I/O 보드의 FAN HDD 커넥터에 연결합니다 (16 페이지 " 전원 공급 장치 [\(PSU\) DC](#page-15-0) 커넥터 핀 할당 " 참조 ).
- 4 카드 팬 케이지를 장착합니다 (69 [페이지](#page-68-0) " 카드 팬 설치 " 참조 ).
- 5 컴퓨터 덮개를 장착합니다 (117 페이지 " [컴퓨터](#page-116-0) 덮개 장착 " 참조 ).
- **□ 주의사항** : 네트워크 케이블을 연결하려면 먼저 케이블을 네트워크 포트 또 는 장치에 꽂은 다음 컴퓨터에 꽂습니다 .
- 6 컴퓨터 및 장치를 전원 콘센트에 연결한 다음 전원을 켭니다.

#### 76 ㅣ 팬

# 프로세서 방열판

<span id="page-76-0"></span> $\hat{\mathcal{A}}$  주의 : 이 절차를 수행하기 전에 제품 정보 안내에 있는 안전 지침을 따릅니다 .

#### 프로세서 방열판 분리

- 1 9 페이지 " [시작하기](#page-8-0) 전에 " 의 절차를 따릅니다 .
- 2 컴퓨터 덮개를 분리합니다 (11 페이지 " [컴퓨터](#page-10-0) 덮개 분리 " 참조 ).

#### $\bigwedge\limits$  주의 : 프로세서 방열판은 정상적인 작동 중에 매우 뜨거워질 수 있습니다 . 만지기 전에 방열판을 충분히 냉각시킵니다 .

- 3 시스템 보드의 FAN\_CPU 커넥터에서 패 케이블을 부리합니다 (14 [페이](#page-13-0) 지 " 시스템 보드 [구성요소](#page-13-0) " 참조 ).
- 4 프로세서 방열판을 시스템 보드에 고정하는 조임 나사 4 개를 풉니다 .

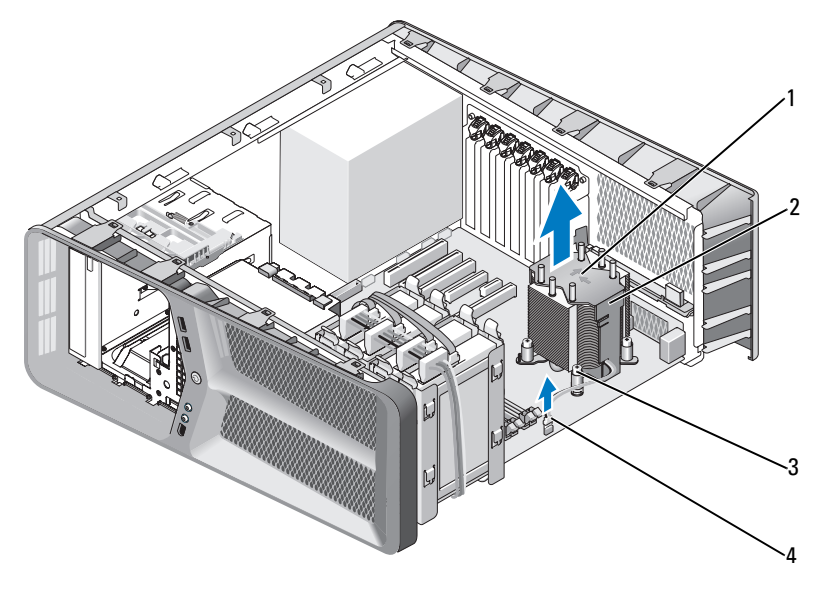

- 1 공기 흐름 방향 및 위치 화살표 2 프로세서 방열판
- 3 조임 나사 (4 개 ) 4 FAN CPU 케이블
- 주의사항 : 프로세서 방열판을 분리할 경우 방열판 열감지 인터페이스의 손 상을 방지하려면 뒤집어 놓거나 옆으로 눕혀 놓습니다 .
- <span id="page-77-0"></span>5 컴퓨터에서 프로세서 방열판을 들어 꺼내여 따로 보관해 둡니다 .

#### 프로세서 방열판 설치

- 1 9 페이지 " [시작하기](#page-8-0) 전에 " 의 절차를 따릅니다 .
- 2 컴퓨터 덮개를 분리합니다 (11 페이지 " [컴퓨터](#page-10-0) 덮개 분리 " 참조 ).
- **□ 주의사항** : 프로세서 방열판을 잘못 맞추면 시스템 보드 및 프로세서가 손상 될 수 있습니다 .
	- 3 프로세서 방열판의 조임 나사 4 개를 시스템 보드의 구멍에 맞춥니다 . ■ 주 : 공기 흐름 방향 및 위치는 방열판 상단에 표시됩니다 .
	- 4 조임 나사 4 개를 조입니다 .
- 5 팬케이블을 시스템 보드의 FAN\_CPU 커넥터에 연결합니다(14[페이지](#page-13-0) " 시스템 보드 [구성요소](#page-13-0) " 참조 ).
- 6 컴퓨터 덮개를 닫습니다 (117 페이지 " [컴퓨터](#page-116-0) 덮개 장착 " 참조 ).
- $\bigcirc$  주의사항 : 네트워크 케이블을 연결하려면 먼저 케이블을 네트워크 포트나 장치에 꽂은 다음 컴퓨터에 꽂습니다 .
	- 7 컴퓨터 및 장치를 전원 콘센트에 연결한 다음 전원을 켭니다 .

#### 80 | 프로세서 방열판

## 프로세서

- ╱ ヘ 주의 : 이 항목의 절차를 시작하기 전에 제품 정보 안내에 있는 안전 지침을 따릅니다 .
- 주의사항 : 하드웨어 분리 및 장착에 익숙하지 않을 경우 다음 단계를 수행하 지 마십시오 . 이러한 단계를 올바로 수행하지 않으면 시스템 보드가 손상될 수 있습니다 . 기술 서비스에 대해서는 소유자 설명서의 "Dell 사에 문의하기 " 를 참조하십시오 .

#### 프로세서 분리

- 1 9 페이지 " [시작하기](#page-8-0) 전에 " 의 절차를 따릅니다 .
- 2 컴퓨터 덮개를 분리합니다 (11 페이지 " [컴퓨터](#page-10-0) 덮개 분리 " 참조 ).
- 3 시스템 보드의 POWER 및 12V\_ATXP 커넥터 (14 [페이지](#page-13-0) " 시스템 보드 [구성요소](#page-13-0) " 참조 ) 에서 전원 케이블을 분리합니다 .
- 4 프로세서 방열판을 분리합니다(77페이지 "[프로세서](#page-76-0) 방열판 분리" 참조).
- 5 소켓 분리 레버를 아래로 누르고 밖으로 당깁니다 .
- 6 소켓 부리 레버를 들어 올리고 프로세서 덮개를 엽니다 .

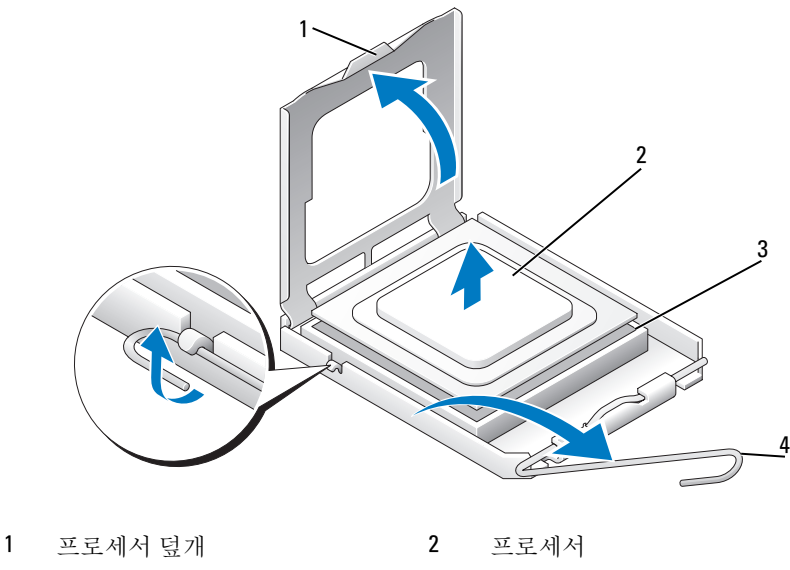

- 3 소켓 2 2 2 2 2 2 2 4 소켓 분리 레버
- 7 소켓에서 프로세서를 분리합니다 . 소켓에 프로세서를 장착할 수 있도록 분리 레버를 분리 위치에 그대로 둡니다 .

#### 프로세서 설치

- **◯ 주의사항** : 컴퓨터 후면의 도색되지 않은 금속 표면을 만져 사용자 몸의 정전 기를 제거합니다 .
- 주의사항 : 컴퓨터 전원을 켤 때 프로세서와 컴퓨터의 영구적인 손상을 방지 하려면 프로세서를 소켓에 올바르게 배치해야 합니다 .
- 주 : 소켓 분리 레버가 완전히 확장되지 않으면 프로세서를 설치하기 전에 완 전히 확장합니다 .
	- 1 프로세서 및 소켓의 핀 1 모서리를 서로 맞춥니다 .

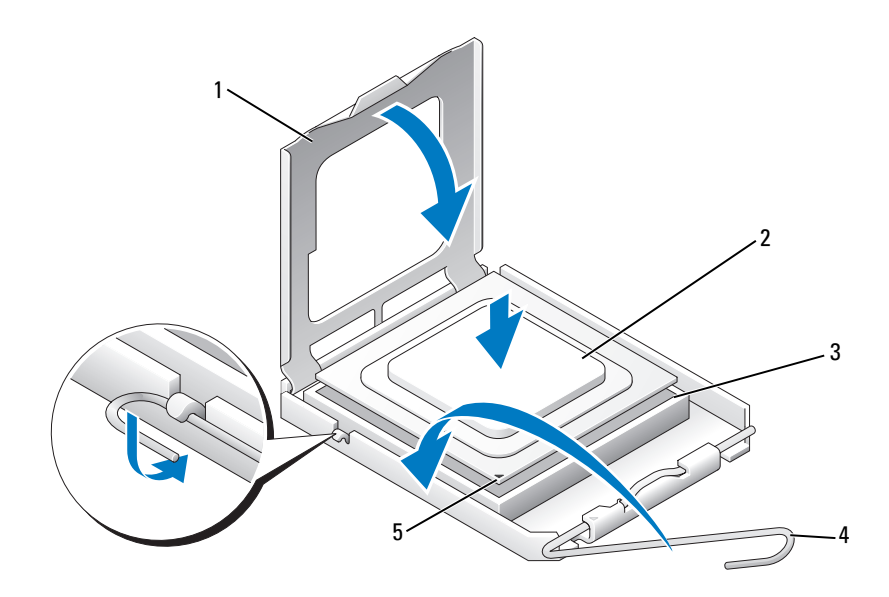

- 1 프로세서 덮개 2 프로세서
- 3 소켓 4 소켓 분리 레버
- 5 소켓 핀 1 표시기
- **□ 주의사항** : 소켓 핀은 충격에 약합니다 . 손상을 방지하려면 프로세서를 소켓 에 올바르게 맞추도록 합니다 . 프로세서를 설치할 때 지나치게 힘을 주지 마 십시오 . 시스템 보드의 핀을 다치거나 핀이 구부러지지 않도록 주의합니다 .
	- 2 프로세서를 소켓에 살짝 놓고 프로세서가 소켓에 맞춰졌는지 확인합니 다 . 프로세서가 올바르게 배치되면 살짝 눌러 장착합니다 .
	- 3 프로세서가 완전히 소켓에 장착되면 프로세서 덮개를 닫습니다 .
	- 4 소켓 분리 레버를 다시 소켓 쪽으로 돌려 제자리에 끼워 프로세서를 고 정합니다 .
	- 5 프로세서 방열판을 장착합니다(78페이지 "[프로세서](#page-77-0) 방열판 설치" 참조).
	- 6 전원 케이블을 시스템 보드의 POWER 및 12V\_ATXP 커넥터 (14[페이지](#page-13-0) " 시스템 보드 [구성요소](#page-13-0) " 참조 ) 에 다시 연결합니다 .
	- 7 컴퓨터 덮개를 장착합니다 (117 페이지 " [컴퓨터](#page-116-0) 덮개 장착 " 참조 ).

#### 프로세서 | 83

- $\bigcirc$  주의사항 : 네트워크 케이블을 연결하려면 먼저 케이블을 네트워크 포트 또 는 장치에 꽂은 다음 컴퓨터에 꽂습니다 .
	- 8 컴퓨터 및 장치를 전원 콘센트에 연결한 다음 전원을 켭니다 .

## 시스템 보드

 $\bigwedge$  주의 : 이 항목의 절차를 시작하기 전에 제품 정보 안내에 있는 안전 지침을 따릅니다 .

#### <span id="page-84-0"></span>시스템 보드 분리

- 1 9 페이지 " [시작하기](#page-8-0) 전에 " 의 절차를 따릅니다 .
- 2 컴퓨터 덮개를 분리합니다 (11 페이지 " [컴퓨터](#page-10-0) 덮개 분리 " 참조 ).

 $\bigwedge$  주의 : 프로세서 방열판은 정상적인 작동 중에 매우 뜨거워질 수 있습니다 . 만지기 전에 방열판을 충분히 냉각시킵니다 ..

- 3 프로세서 방열판을 분리합니다(77페이지 "[프로세서](#page-76-0) 방열판 분리" 참조).
- 4 모든 확장 카드를 분리합니다(30페이지 "PCI 및 [PCI Express](#page-29-0) 카드 분리" 참조 ).
- 5 시스템 보드에 대한 액세스를 제한하는 모든 추가 구성요소를 분리합 니다 .
- $\bullet$  주의사항 : 케이블을 올바르게 다시 배선할 수 있도록 케이블을 분리하기 전 에 각 케이블의 경로 및 위치를 자세히 기록합니다 . 케이블을 잘못 배선하거 나 연결하지 않으면 컴퓨터에 문제가 발생할 수 있습니다 .
- 6 시스템 보드에서 모든 케이블을 분리합니다 .
- 주의사항 : 시스템 보드를 교체할 경우 교체 시스템 보드와 기존 시스템 보드 를 육안으로 비교하여 올바른 부품인지 확인합니다 .
	- 7 시스템 보드를 섀시에 고정하는 나사 10 개를 분리합니다 .

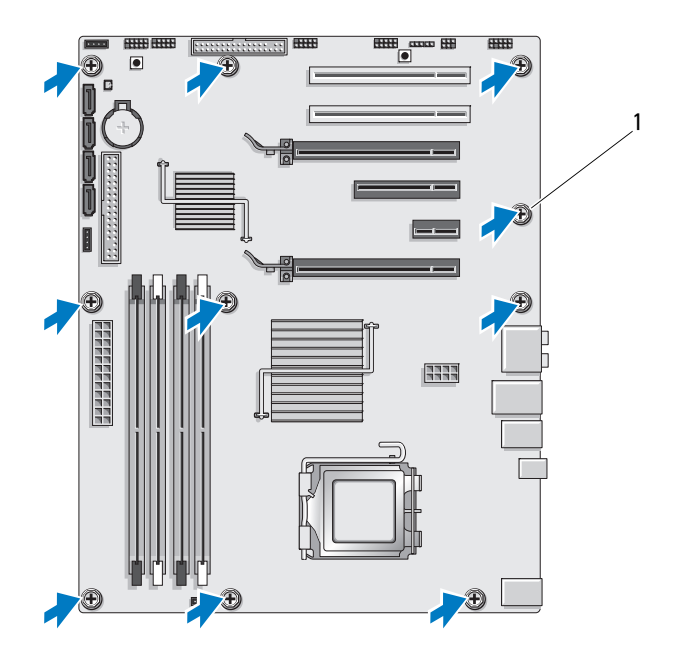

1 나사 (10 개 )

<span id="page-85-0"></span>8 시스템 보드를 조심스럽게 들어 올려 컴퓨터에서 꺼냅니다.

#### 시스템 보드 설치

- 주의사항 : 시스템 보드를 교체할 경우 교체 시스템 보드와 기존 시스템 보드 를 육안으로 비교하여 올바른 부품인지 확인합니다 .
- <mark>◇</mark> 주 : 교체 시스템 보드의 일부 구성요소 및 커넥터는 기존 시스템 보드에 대응 하는 커넥터와 다른 위치에 있을 수 있습니다 .
- 주 : 교체 시스템 보드의 점퍼 설정은 출하 시 사전 설정됩니다.
	- 1 해당하는 경우 기존 시스템 보드에서 교체 시스템 보드로 구성요소를 이동합니다 .
	- 2 시스템 보드의 나사 구멍을 섀시의 나사 구멍에 맞춰 시스템 보드를 위 치시킵니다 .
- 3 시스템 보드를 섀시에 고정하는 나사 10 개를 장착합니다 .
- 4 프로세서 방열판을 장착합니다(78페이지 "[프로세서](#page-77-0) 방열판 설치" 참조).
- 5 분리한 모든 확장 카드를 장착합니다 (33 페이지 "PCI 및 [PCI Express](#page-32-0) 카 드 [설치](#page-32-0) " 참조 ).
- 6 시스템 보드에서 분리한 모든 추가 구성요소를 장착합니다 .
- 7 모든 케이블을 시스템 보드에 다시 연결합니다 .
- 8 컴퓨터 덮개를 장착합니다 (117 페이지 " [컴퓨터](#page-116-0) 덮개 장착 " 참조 ).
- 주의사항 : 네트워크 케이블을 연결하려면 먼저 케이블을 네트워크 포트 또 는 장치에 꽂은 다음 컴퓨터에 꽂습니다 .
- 9 컴퓨터 및 장치를 전원 콘센트에 연결한 다음 전원을 켭니다.
- 10 필요한 경우 시스템 BIOS 를 플래싱합니다 .
- 주 : 시스템 BIOS 플래싱에 대한 내용은 Dell 지원 웹 사이트 support.dell.com 을 참조하십시오 .

#### 88 | 시스템 보드

## 전원 공급 장치

 $\bigwedge$  주의 : 이 항목의 절차를 시작하기 전에 제품 정보 안내에 있는 안전 지침을 따릅니다 .

#### 전원 공급 장치 분리

- 1 9 페이지 " [시작하기](#page-8-0) 전에 " 의 절차를 따릅니다 .
- 2 컴퓨터 덮개를 분리합니다 (11 페이지 " [컴퓨터](#page-10-0) 덮개 분리 " 참조 ).
- $\bigcirc$  주의사항 : 전원 공급 장치 케이블을 분리하기 전에 각 전원 커넥터의 위치 및 ID 를 기록합니다 .
	- 3 전원 공급 장치에 연결되는 DC 전원 케이블에 따라 연결된 각 전원 케 이블을 분리합니다 .
		- 주 : 전원 케이블 묶음을 분리할 때 경로를 기록합니다 . 이러한 케이블 을 장착할 때 조이거나 구겨지지 않도록 적절하게 배선해야 합니다 .
	- 4 시스템 보드를 분리합니다 (85 페이지 " [시스템](#page-84-0) 보드 분리 " 참조 ).
	- 5 전원 공급 장치를 섀시 후면에 고정하는 4 개의 나사를 분리합니다 .
	- 6 전원 공급 장치 케이블 클램프를 섀시에 고정하는 나사를 분리합니다 .
	- 7 케이블 클램프를 컴퓨터 전면을 향해 밀어 컴퓨터 섀시의 고정 탭에서 분리한 다음 케이블 클램프를 위로 들어 올려 컴퓨터에서 꺼냅니다 .

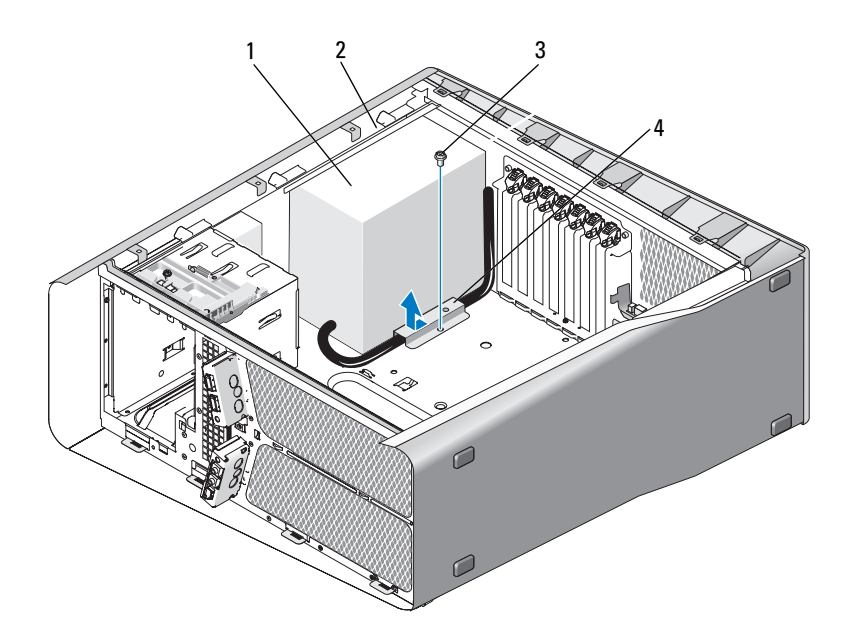

- 
- 

1 전원 공급 장치 2 섀시의 튀어나온 덮개

- 3 나사 4 케이블 클램프
- 8 쉽게 분리할 수 있도록 전원 공급 장치에 연결되는 전원 공급 장치 케이 블 묶음을 모읍니다 .
- 9 전원 공급 장치를 컴퓨터의 전면으로 밀어 컴퓨터 섀시의 고정 탭에서 분리합니다 .
- 10 전원 공급 장치를 확장 카드를 향해 밀어 섀시의 튀어나온 덮개를 분리 합니다.
- 11 전원 공급 장치를 들어 올려 컴퓨터에서 꺼냅니다 .

#### 전원 공급 장치 설치

- 1 컴퓨터 섀시 후면 벽의 탭이 제자리에 걸리도록 전원 공급 장치를 제자 리에 밀어 넣습니다.
- 2 전원 공급 장치를 컴퓨터 섀시 후면에 고정하는 4 개의 나사를 장착합니 다 .
- 90 | 전원 공급 장치
- 3 원래대로 DC 전원 케이블을 다시 배선합니다 .
- 4 케이블 클램프 하단의 탭을 섀시의 대응하는 슬롯에 삽입한 다음 제자 리에 끼울 때까지 케이블 클램프를 컴퓨터 섀시 후면으로 밉니다 .
- 5 케이블 클램프를 섀시에 고정하는 나사를 장착합니다 .
- 6 시스템 보드를 장착합니다 (86 페이지 " [시스템](#page-85-0) 보드 설치 " 참조 ).
- 7 이전에 연결된 각 DC 전원 케이블을 원래대로 조심스럽게 다시 배선하 여 다시 연결합니다.
- 8 컴퓨터 덮개를 장착합니다 (117 페이지 " [컴퓨터](#page-116-0) 덮개 장착 " 참조 ).
- $\bigcirc$  주의사항 : 네트워크 케이블을 연결하려면 먼저 케이블을 네트워크 포트나 장치에 꽂은 다음 컴퓨터에 꽂습니다 .
	- 9 컴퓨터 및 장치를 전원 콘세트에 연결한 다음 전원을 켭니다.

#### 92 | 전원 공급 장치

## 전면 I/O 패널

## 전면 I/O 패널 분리

#### $\bigwedge$  주의 : 이 항목의 절차를 시작하기 전에 제품 정보 안내에 있는 안전 지침을 따릅니다 .

- 1 9 페이지 " [시작하기](#page-8-0) 전에 " 의 절차를 따릅니다 .
- 2 컴퓨터 덮개를 분리합니다 (11 페이지 " [컴퓨터](#page-10-0) 덮개 분리 " 참조 ).
- 3 모든 전체 길이 확장 카드를 분리합니다 (30 페이지 "PCI 및 [PCI Express](#page-29-0)  [카드](#page-29-0) 분리 " 참조 ).
- 주의사항 : 케이블을 올바르게 다시 배선할 수 있도록 케이블을 분리하기 전 에 케이블의 경로를 자세히 기록합니다 . 케이블을 잘못 연결하거나 연결하지 않으면 컴퓨터에 문제가 발생할 수 있습니다 .
	- 4 마스터 I/O 보드에서 케이븍을 부리합니다 .
	- 5 카드 팬 케이지를 분리합니다 (67 [페이지](#page-66-0) " 카드 팬 분리 " 참조 ).
	- 6 전면 I/O 패널에서 FRONT AUDIO USB LED 케이블 . FRONT\_USB\_LED 케이블 및 USB\_MB 케이블을 분리합니다 .
	- 7 드라이브 패널을 분리합니다 (51 페이지 " [드라이브](#page-50-0) 패널 분리 " 참조 ).
	- 8 전면 패널을 분리합니다 .
		- a 전면 패널을 섀시에 고정하는 탭 4 개를 분리합니다 .
		- b 컴퓨터에서 전면 패널을 조심스럽게 돌려 빼내어 섀시에서 분리합 니다.
		- c 전면 패널에서 FRONT LED 케이블을 분리하여 전면 패널을 분리 합니다.

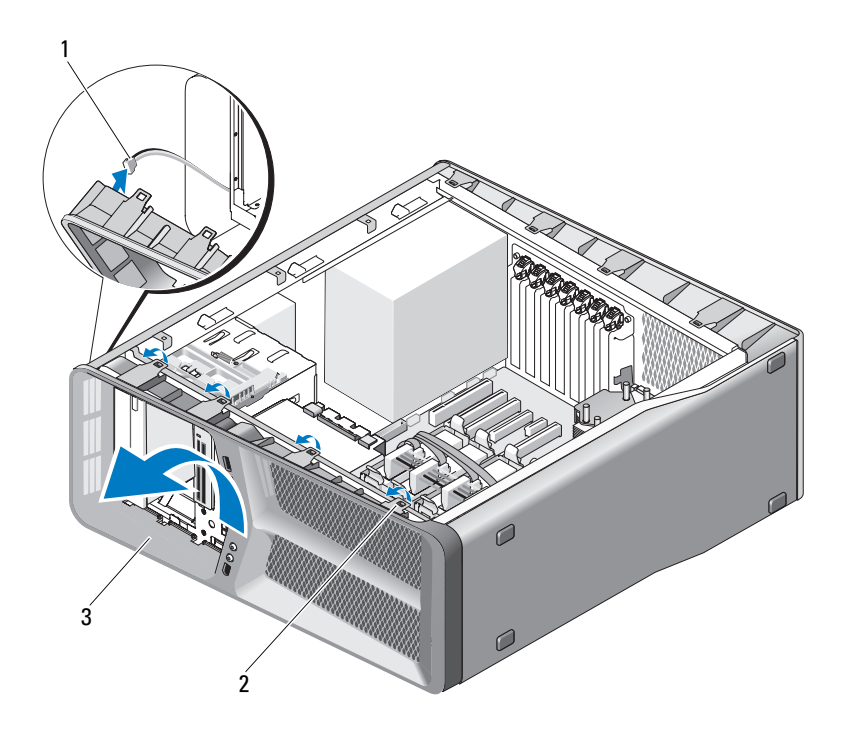

- 1 FRONT LED 케이블 2 탭 (4 개 )
- 전면 패널
- 전면 I/O 패널을 섀시에 고정하는 나사 2개를 분리한 다음 전면 I/O 패널 을 섀시 프레임을 향해 밀어 완전히 분리합니다 .

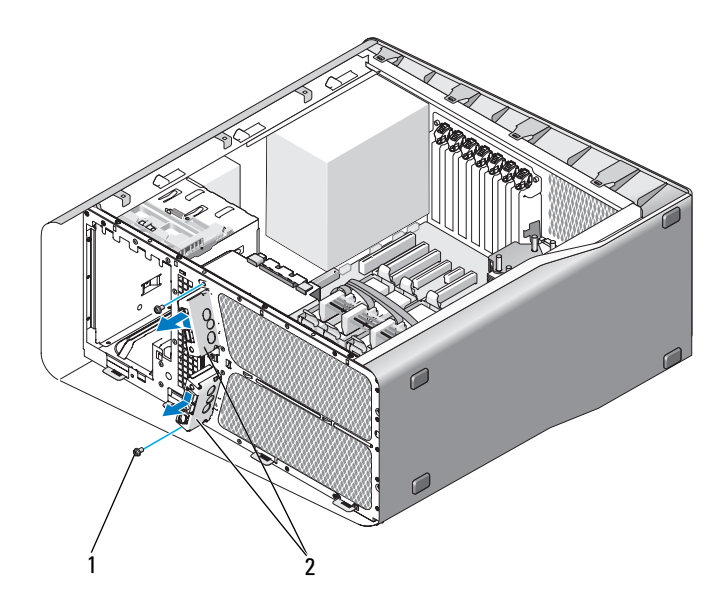

1 나사 (2 개 ) 2 전면 I/O 패널

## 전면 I/O 패널 설치

- $\bigwedge$  주의 : 이 항목의 절차를 시작하기 전에 제품 정보 안내에 있는 안전 지침을 따릅니다 .
	- 1 9 페이지 " [시작하기](#page-8-0) 전에 " 의 절차를 따릅니다 .
	- 2 컴퓨터 덮개를 분리합니다 (11 페이지 " [컴퓨터](#page-10-0) 덮개 분리 " 참조 ).
	- 3 전면 I/O 패널의 나사 구멍을 섀시의 나사 구멍에 맞춘 다음 두 나사를 조입니다.

4 전면 패널의 고정 탭을 섀시의 대응하는 슬롯에 맞추고 FRONT LED 케이블을 전면 패널에 연결합니다 .

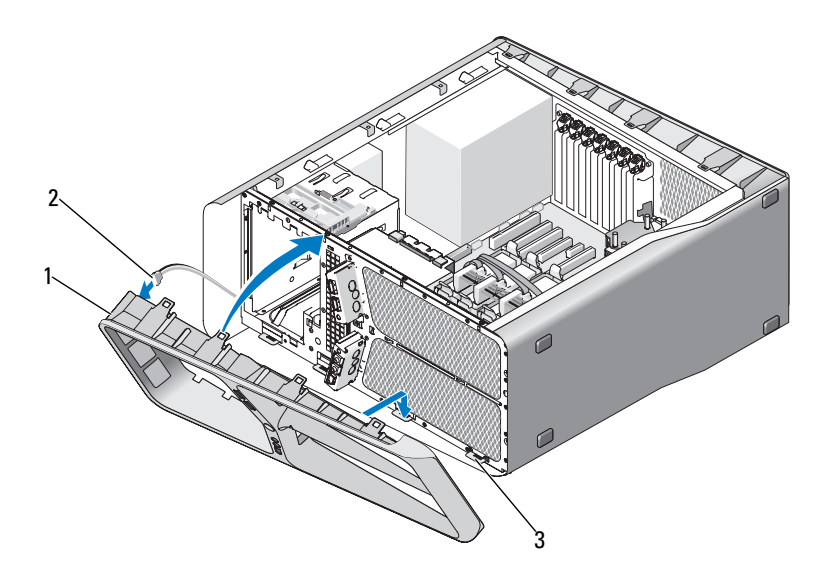

- 1 전면 패널 2 FRONT LED 케이블
- 3 고정 탭 (4 개 )
- 5 전면 패널이 제자리에 끼울 때까지 컴퓨터를 향해 돌립니다 .
- 6 드라이브 패널을 장착합니다 (52 페이지 " [드라이브](#page-51-0) 패널 설치 " 참조 ).
- 7 FRONT\_AUDIO\_USB\_LED 케이블 , FRONT\_USB\_LED 케이블 및 USB\_MB 케이블을 전면 I/O 패널에 연결합니다 .
- 8 카드 팬 케이지를 장착합니다 (69 [페이지](#page-68-1) " 카드 팬 설치 " 참조 ).
- **□ 주의사항** : 마스터 I/O 보드에 연결되었던 모든 케이블을 연결했는지 확인합 니다 . 그렇지 않으면 컴퓨터가 올바르게 작동하지 않을 수 있습니다 .
	- 9 마스터 I/O 보드에 모든 케이블을 연결합니다 (99 페이지 " [마스터](#page-98-0) I/O 보 드 [구성요소](#page-98-0) " 참조 ).
- 10 분리했던 확장 카드를 장착합니다 (33 페이지 "PCI 및 [PCI Express](#page-32-0) 카드 [설치](#page-32-0) " 참조 ).
- 96 | 전면 I/O 패널
- 11 컴퓨터 덮개를 장착합니다 (117 페이지 " [컴퓨터](#page-116-0) 덮개 장착 " 참조 ).
- $\bullet$  주의사항 : 네트워크 케이블을 연결하려면 먼저 케이블을 네트워크 포트 또 는 장치에 꽂은 다음 컴퓨터에 꽂습니다 .
- 12 컴퓨터 및 장치를 전원 콘센트에 연결한 다음 전원을 켭니다 .

# <span id="page-98-0"></span>마스터 I/O 보드 마스터 I/O 보드 구성요소

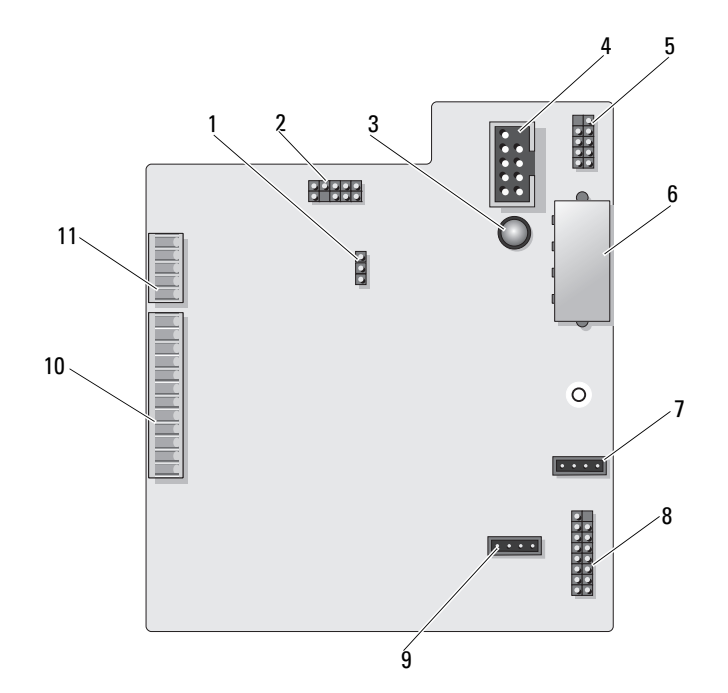

마스터 I/O 보드 | 99

- 1 I/O 보드 재설정 점퍼 (RESET\_FW)
- 
- 5 내부 USB 커넥터 (USB\_MB) 6 I/O 보드 전원 커넥터
- 7 카드 팬 커넥터 (FAN\_CCAG) 8 후면 LED 센서
- 9 하드 드라이브 팬 커넥터 (FAN\_HDD)
- 11 전면 패널 LED 커넥터 (FRONT\_LED)
- 2 박편 디버그 헤더
- 3 F.SA 오류 LED 4 매체 카드 판독기 커넥터 (USB\_Flexbay)
	- (PWR\_CONN)
	- (REAR\_LED\_SENSOR)
	- 10 전면 I/O 패널 USB, 오디오 및 표 시등 커넥터 (FRONT\_AUDIO\_USB\_LED)

#### 주의 : 이 항목의 절차를 시작하기 전에 제품 정보 안내에 있는 안전 지침을 따릅니다 .

#### 마스터 I/O 보드 분리

- 1 9 페이지 " [시작하기](#page-8-0) 전에 " 의 절차를 따릅니다 .
- 2 컴퓨터 덮개를 분리합니다 (11 페이지 " [컴퓨터](#page-10-0) 덮개 분리 " 참조 ).
- 3 카드 팬 케이지를 분리합니다 (67 [페이지](#page-66-0) " 카드 팬 분리 " 참조 ).
- 4 마스터 I/O 보드에서 모든 케이블을 분리합니다 .
- 5 마스터 I/O 보드를 금속 트레이에 고정하는 나사를 분리합니다 .
- 6 컴퓨터에서 마스터 I/O 보드를 들어 꺼냅니다 .

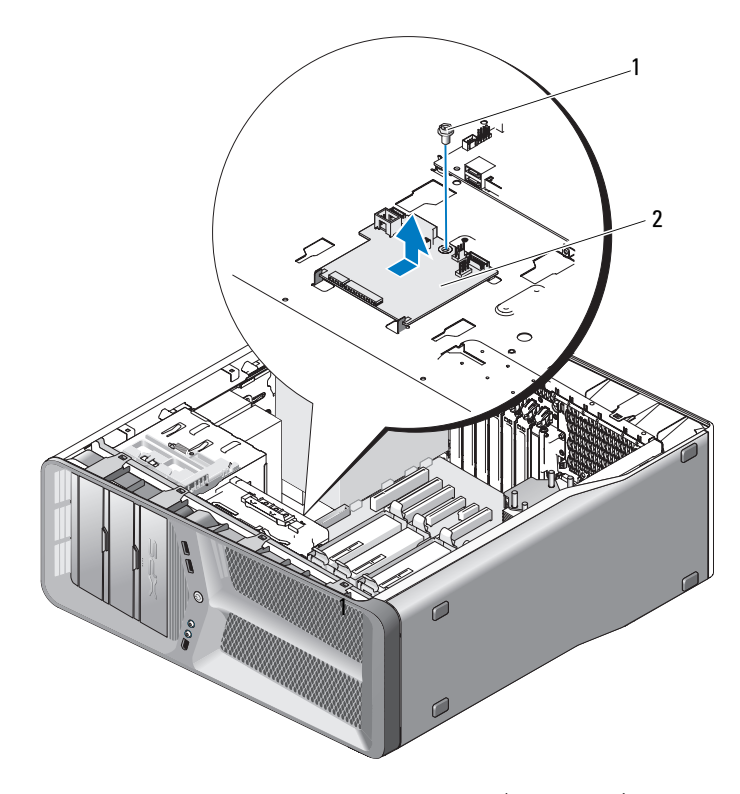

1 나사 2  $^{313/4}{/2}\dot{Y}\tilde{O}$   $1/O$   $^{1/2}u\hat{A}$ 

#### 마스터 I/O 보드 설치

- 마스터 I/O 보드를 금속 트레이에 방향을 맞춰 놓습니다 .
- 마스터 I/O 보드를 금속 트레이에 고정하는 나사를 장착합니다 .
- 마스터 I/O 보드에 모든 케이블을 다시 연결합니다 .
- 카드 팬 케이지를 장착합니다 (69 [페이지](#page-68-1) " 카드 팬 설치 " 참조 ).
- 컴퓨터 덮개를 장착합니다 (117 페이지 " [컴퓨터](#page-116-0) 덮개 장착 " 참조 ).
- 컴퓨터 및 장치를 전원 콘센트에 연결하고 전원을 켭니다 .

102 | 마스터 I/O 보드

# $\mathbf{Z}$

# 표시등

 $\bigwedge$  주의 : 이 항목의 절차를 시작하기 전에 제품 정보 안내에 있는 안전 지침을 따릅니다 .

#### 전면 LED 보드 분리

- <mark>◇</mark> 주 : 전면 LED 보드는 전면 패널에 내장되어 있습니다 . 전면 LED 보드를 분리 하려면 전면 패널을 분리해야 합니다 .
	- 1 9 페이지 " [시작하기](#page-8-0) 전에 " 의 절차를 따릅니다 .
	- 2 컴퓨터 덮개를 분리합니다 (11 페이지 " [컴퓨터](#page-10-0) 덮개 분리 " 참조 ).
	- 3 드라이브 패널을 분리합니다 (51 페이지 " [드라이브](#page-50-0) 패널 분리 " 참조 ).
	- 4 전면 패널을 섀시에 고정하는 탭 4 개를 부리합니다 .
	- 5 컴퓨터에서 전면 패널을 조심스럽게 돌려 빼내여 섀시에서 분리합니다 .

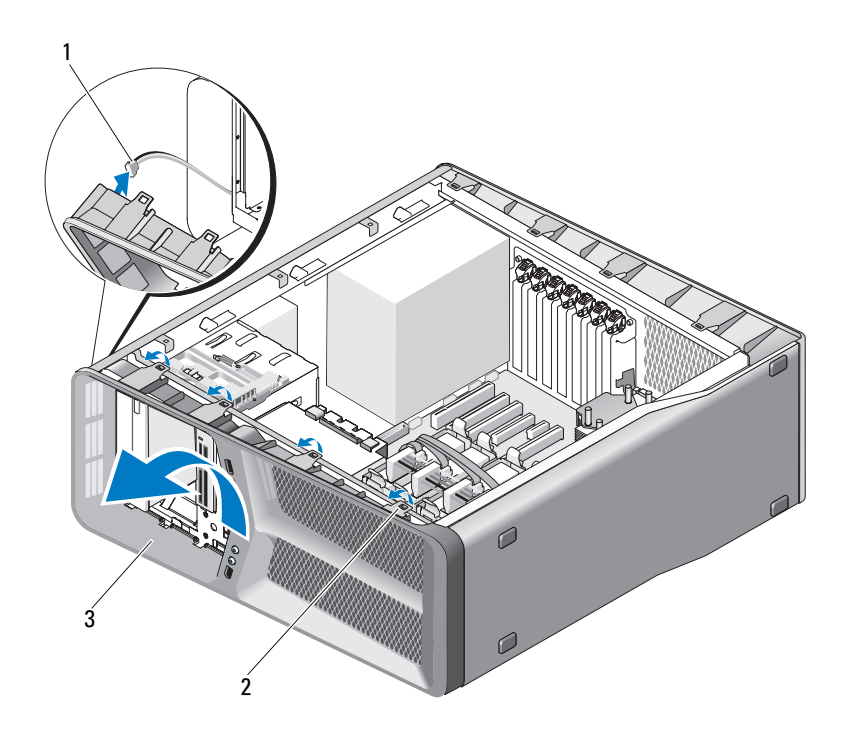

1 FRONT LED 케이블 2 탭 (4 개 )

- 3 전면 패널
- 6 전면 패널에서 FRONT LED 케이블을 분리하여 전면 패널 및 전면 패 널 표시등 보드를 분리합니다 .
- $\mathbb Z$  주 : 전면 패널에 내장된 전면 패널 표시등 보드를 분리하지 마십시오 .

#### 전면 LED 보드 설치

- <mark>◇</mark> 주 : 전면 LED 보드는 전면 패널에 내장되어 있습니다 . 전면 패널을 설치하여 전면 LED 보드를 설치합니다 .
	- 1 9 페이지 " [시작하기](#page-8-0) 전에 " 의 절차를 따릅니다 .
	- 2 컴퓨터 덮개를 분리합니다 (11 페이지 " [컴퓨터](#page-10-0) 덮개 분리 " 참조 ).

3 전면 패널의 고정 탭을 섀시의 대응하는 슬롯에 맞추고 FRONT LED 케이블을 전면 패널에 연결합니다 .

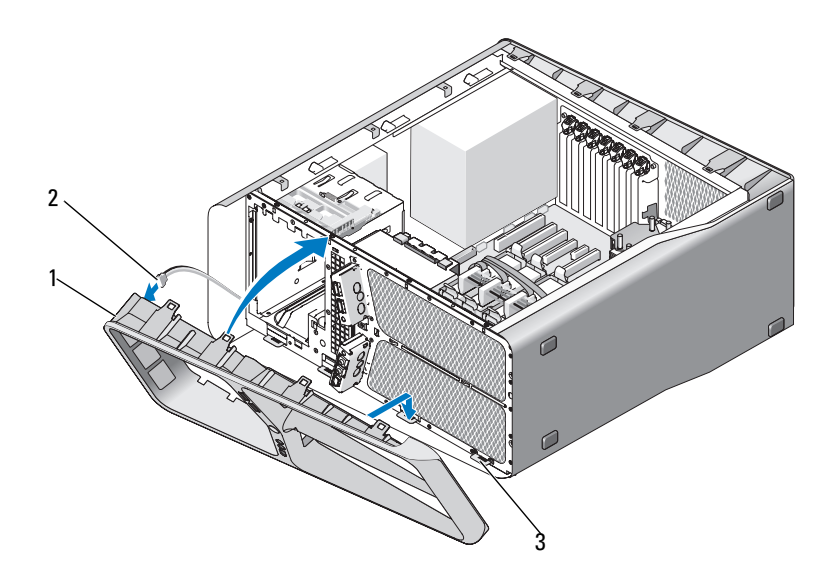

- 1 전면 패널 2 FRONT LED 케이블
- 고정 탭 (4 개 )
- 전면 패널이 제자리에 끼울 때까지 컴퓨터를 향해 돌립니다 .
- 드라이브 패널을 장착합니다 (52 페이지 " [드라이브](#page-51-0) 패널 설치 " 참조 ).
- 컴퓨터 덮개를 장착합니다 (117 페이지 " [컴퓨터](#page-116-0) 덮개 장착 " 참조 ).
- 컴퓨터 및 장치를 전원 콘센트에 연결한 다음 전원을 켭니다 .

#### 후면 LED 보드 분리

- 9 페이지 " [시작하기](#page-8-0) 전에 " 의 절차를 따릅니다 .
- 컴퓨터 덮개를 분리합니다 (11 페이지 " [컴퓨터](#page-10-0) 덮개 분리 " 참조 ).
- 시스템 보드를 분리합니다 (85 페이지 " [시스템](#page-84-0) 보드 분리 " 참조 ).

#### 표시등 | 105

- 4 마스터 I/O 보드에서 REAR\_LED\_SENSOR 케이블을 분리합니다 ([99](#page-98-0) 페 이지 " 마스터 I/O 보드 [구성요소](#page-98-0) " 참조 ).
- 5 섀시에서 조심스럽게 분리 탭을 밀어 꺼내여 후면 LED 보드를 분리한 다음 위로 밀어 컴퓨터에서 꺼냅니다 .

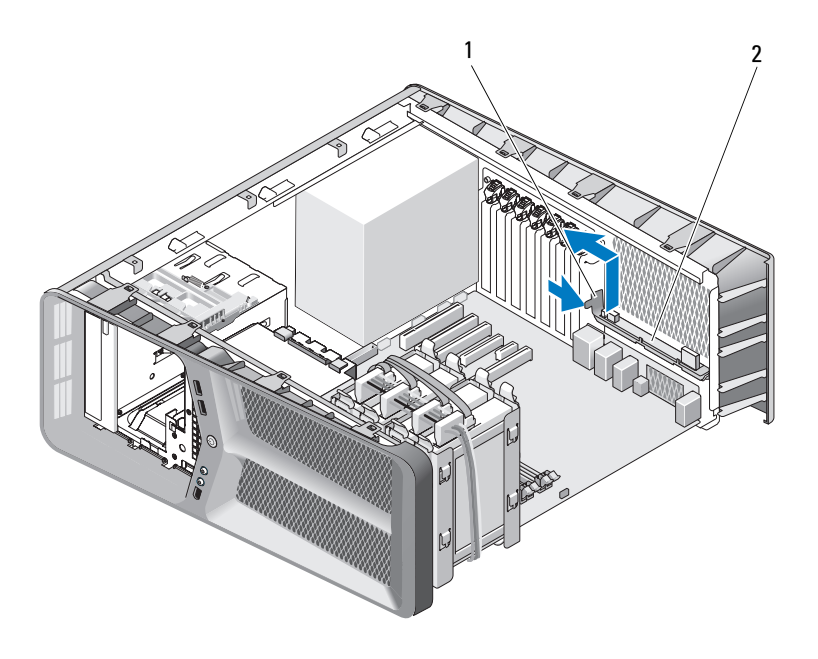

#### 1 분리 탭 2 후면 LED 보드

- 6 시스템 보드를 장착합니다 (86 페이지 " [시스템](#page-85-0) 보드 설치 " 참조 ).
- 7 시스템 덮개를 장착합니다 (117 페이지 " [컴퓨터](#page-116-0) 덮개 장착 " 참조 ).
- 8 컴퓨터 및 장치를 전원 콘센트에 연결한 다음 전원을 켭니다 .

#### 후면 LED 보드 설치

- 1 9 페이지 " [시작하기](#page-8-0) 전에 " 의 절차를 따릅니다 .
- 2 컴퓨터 덮개를 분리합니다 (11 페이지 " [컴퓨터](#page-10-0) 덮개 분리 " 참조 ).
- 3 시스템 보드를 분리합니다 (85 페이지 " [시스템](#page-84-0) 보드 분리 " 참조 ).
- 4 REAR\_LED\_SENSOR 케이블을 마스터 I/O 보드에 연결합니다 (99 [페이](#page-98-0) 지 " 마스터 I/O 보드 [구성요소](#page-98-0) " 참조 ).
- 5 REAR LED SENSOR 케이블을 시스템 보드 아래에 배선하고 시스템 보드를 장착합니다 (86 [페이지](#page-85-0) " 시스템 보드 설치 " 참조 ).
- 6 후면 LED 보드를 섀시의 금속 탭에 맞춘 다음 후면 LED 보드를 제자리 에 밀어 넣습니다.
- 7 컴퓨터 덮개를 장착합니다 (117 페이지 " [컴퓨터](#page-116-0) 덮개 장착 " 참조 ).
- 8 컴퓨터 및 장치를 전원 콘세트에 연결한 다음 전원을 켭니다.

108 | 표시등
# 전지 교체

#### 주의 : 이 항목의 절차를 시작하기 전에 제품 정보 안내에 있는 안전 지침을 따릅니다 .

코인 셀 전지는 컴퓨터 구성 , 날짜 및 시간 정보를 유지해 줍니다 . 전지 수 명은 몇 년 정도 지속됩니다.

컴퓨터 전원을 켠 후 계속해서 시간 및 날짜 정보를 재설정해야 할 경우 전 지를 교체합니다 .

#### 주의 : 새 전지를 잘못 설치하면 전지가 폭발할 위험이 있습니다 . 제조업체에 서 권장하는 것과 동일하거나 동등한 종류의 전지로만 교체합니다 . 사용한 전지는 제조업체의 지시사항에 따라 처리합니다 .

전지를 교체하려면 :

- 1 새 전지를 설치한 후 올바른 설정을 복원할 수 있도록 시스템 설치 프로 그램 화면에 표시된 모든 항목을 기록합니다 ( 소<mark>유자 설명서</mark>의 " 시스 템 설치 프로그램 " 참조 ).
- 2 9 페이지 " [시작하기](#page-8-0) 전에 " 의 절차를 따릅니다 .
- 3 컴퓨터 덮개를 엽니다 (11 [페이지](#page-10-0) " 컴퓨터 덮개 분리 " 참조 ).
- 4 전지 소켓을 찾습니다 (14 페이지 " 시스템 보드 [구성요소](#page-13-0) " 참조 ).
- 주의사항 : 단단한 물체를 사용하여 소켓에서 전지를 꺼낼 경우, 시스템 보 드를 건드리지 않도록 주의합니다 . 전지를 분리하기 전에 물체를 전지와 소 켓 사이에 끼웁니다 . 그렇지 않으면 소켓이 손상되거나 시스템 보드의 회로 판이 파손되어 시스템 보드에 손상 줄 수 있습니다 .
	- 5 손가락으로 전지를 소켓에서 분리합니다 .
	- 6 "+" 로 표시된 면이 위를 향하도록 새 전지 (CR2032) 를 소켓에 삽입하고 전지를 제 자리에 눌러 넣습니다 .
	- 7 컴퓨터 덮개를 장착합니다(117[페이지](#page-116-0) "컴 [퓨터](#page-116-0) 덮개 장착 " 참조 ).
- $\bigcap$  주의사항 : 네트워크 케이블을 연결하려면 먼저 케이블을 네트워크 포트나 장치에 꽂은 다음 컴퓨터에 꽂습니다 .

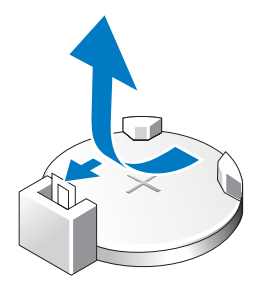

- 8 컴퓨터 및 장치를 전원 콘센트에 연결한 다음 전원을 켭니다 .
- 9 시스템 설치 프로그램 (소유자 설명서의 "시스템 설치 프로그램 "참조) 을 시작하고 1 단계에서 기록한 설정을 복원합니다 .
- 10 사용한 전지는 올바르게 처리합니다. 전지 처리 정보는 제품 정보 안내 를 참조하십시오 .

# 케이블

 $\bigwedge$  주의 : 이 항목의 절차를 시작하기 전에 제품 정보 안내에 있는 안전 지침을 따릅니다 .

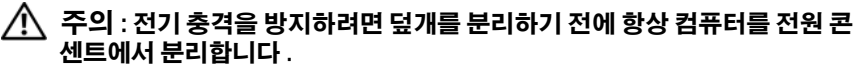

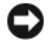

 $\bullet$  주의사항 : 컴퓨터 내부의 케이블을 연결 및 분리할 때 이 항목에 제공된 지 .<br>침을 따릅니다 . 케이블을 잘못 연결하면 장치가 손상될 수 있습니다 .

 $\bullet$  주의사항 : 장치 위나 뒤에 케이블을 배선하지 마십시오. 케이블을 잘못 배 선하면 컴퓨터 덮개가 올바르게 닫히지 않거나 장치가 손상될 수 있습니다 .

이 항목에서는 시스템 보드에 다음 케이블을 연결 및 분리하는 데 대한 정 보를 제공합니다.

- 전원 케이블
- 내장형 드라이브 전자기기 (IDE) 및 플로피 드라이브 케이블
- 직렬 ATA(SATA) 케이블
- 전면 I/O 케이블

## 전원 케이블

해당 컴퓨터에는 두 가지 종류의 전원 케이블이 있습니다 .

- 분리 래치가 있는 전원 케이블
- 분리 래치가 없는 전원 케이블

### 분리 래치가 있는 전원 케이블

컴퓨터의 다음 전원 커넥터에 분리 래치가 있습니다 .

- 주 전원 케이블 (16 페이지 "DC 전원 [커넥터](#page-15-0) P1" 참조 )
- 그래픽 카드 전원 케이블(18[페이지](#page-17-0) "DC 전원 커넥터 P2 및 P3(그래픽 카 [드](#page-17-0) )" 참조 )
- 프로세서 전원 케이블 (21 [페이지](#page-20-0) "DC 전원 커넥터 P15" 참조 )

분리 래치가 있는 전원 케이블을 분리하려면 전원 커넥터의 분리 래치를 누른 다음 케이블을 위로 당겨 시스템 보드에서 분리합니다 .

#### 케이블 | 111

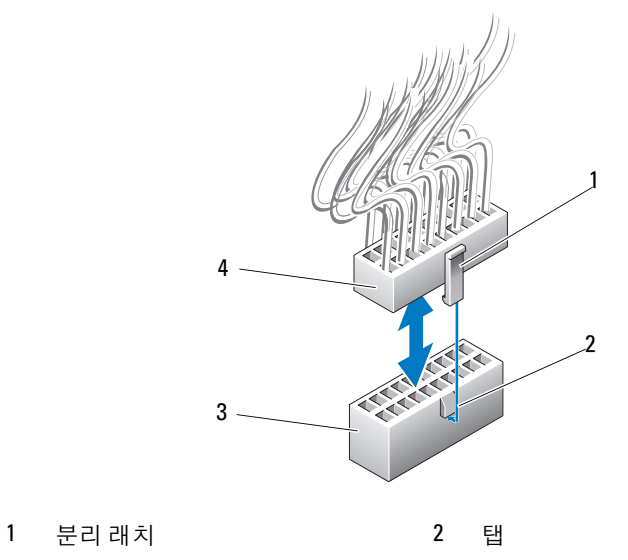

- 
- 3 시스템 보드 전원 커넥터 4 전원 커넥터

시스템 보드에 전원 케이블을 연결하려면 전원 커넥터의 분리 래치를 시스 템 보드 커넥터의 탭에 맞춘 다음 딸깍 소리가 나면서 제자리에 고정될 때 까지 커넥터를 아래로 누릅니다 .

### 분리 래치가 없는 전원 케이블

해당 시스템의 다음 전원 케이블에는 부리 래치가 없습니다.

- IDE 드라이브 전원 케이블 (19 페이지 "DC 전원 커넥터 P11 및 [P12\(BAY](#page-18-0)  및 [BAY2\)"](#page-18-0) 참조 )
- 마스터 I/O 보드 전원 케이블 (20 페이지 "DC 전원 커넥터 [P14\(MS BD\)"](#page-19-0) 참조 )

분리 래치가 없는 전원 케이블을 분리하려면 케이블의 커넥터를 잡고 시스 템 보드 또는 장치에서 당겨 빼냅니다 .

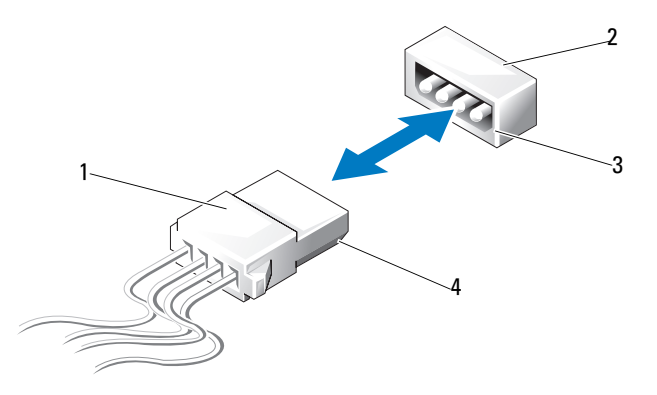

- 1 분리 래치가 없는 전원 케이블 2 시스템 보드 또는 드라이브의전원 커넥터
- 3 시스템 보드 또는드라이브에 있는 4 전원 케이블의 경사진 모서리 전원 커넥터의 경사진 모서리

분리 래치가 없는 전원 케이블을 분리하려면 전원 케이블의 경사진 모서리 를 드라이브 또는 시스템 보드의 전원 커넥터에 맞춘 다음 커넥터에 단단 히 눌러 넣습니다 .

## IDE 및 플로피 드라이브 케이블

- $\mathbb Z$   $\tilde \P$  : 하나의 IDE 또는 플로피 드라이브 케이블을 사용하여 최대 두 장치를 시 스템 보드의 각 커넥터에 연결할 수 있습니다 .
- 주 : 플로피 드라이브 케이블 및 커넥터는 IDE 케이블 및 커넥터와 모양이 비 슷합니다 . 그러나 커넥터의 핀 개수가 다릅니다 . 케이블 또는 커넥터를 바꿔 사용할 수 없습니다 .

IDE 케이블을 분리하려면 케이블의 양쪽 끝에 있는 커넥터를 잡고 시스템 보드 또는 IDE 드라이브의 커넥터에서 조심스럽게 IDE 케이블을 당겨 빼 냅니다.

IDE 케이블의 커넥터의 중앙에는 케이블 키라고 하는 도드라진 플라스틱 조각으로 표시된 키가 있습니다 . IDE 케이블을 연결하려면 케이블 키를 시스템 보드의 커넥터에 맞춘 다음 완전히 삽입될 때까지 커넥터를 눌러 넣습니다 .

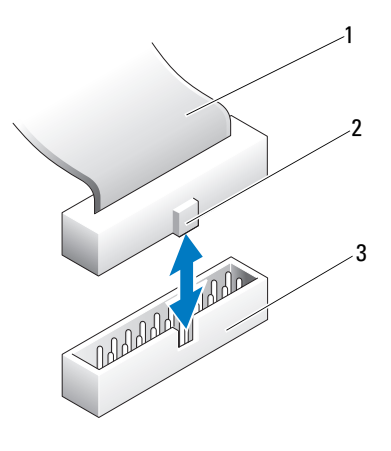

1 IDE 리본케이블 2 케이블키

3 시스템 보드 / 드라이브의 IDE 커넥터

# SATA 케이블

 $\mathbb Z$  주: 하나의 SATA 케이블을 사용하여 하나의 SATA 장치만 시스템 보드의 SATA 커넥터에 연결할 수 있습니다 .

SATA 케이블을 연결하려면 케이블 양쪽 끝에 있는 커넥터를 잡고 커넥터 에 단단히 눌러 넣습니다 . SATA 케이블을 분리하려면 케이블 양쪽 끝의 커넥터를 잡고 커넥터가 부리될 때까지 당깁니다.

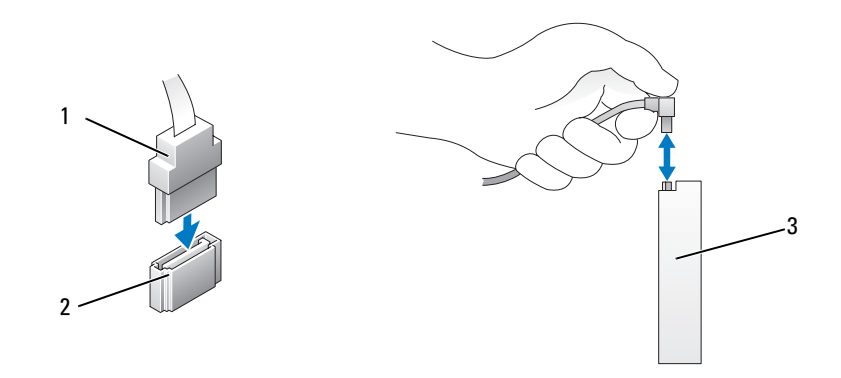

3 SATA 커넥터 하드 드라이브

### 전면 I/O 패널 케이블

 $\mathscr{L}$  주 : 대부분의 전면 I/O 패널 , 팬 및 표시등 케이블에는 비슷한 커넥터가 있습 니다 . 핀 개수 , 케이블 키의 위치 또는 누락 핀은 다를 수 있습니다 .

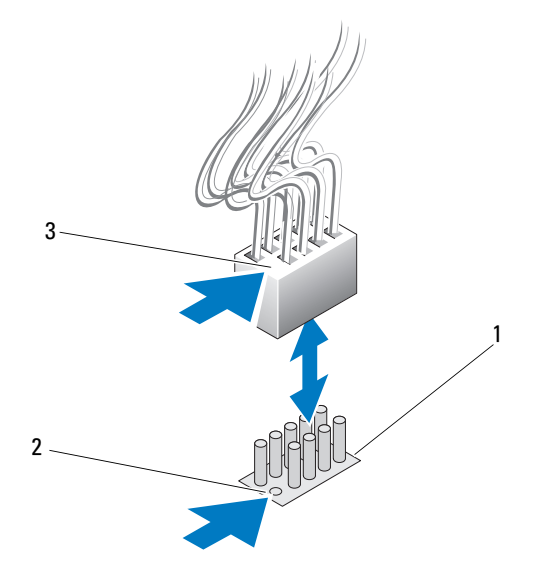

1 시스템 보드의 커넥터 2 누락 핀

3 케이블 키

전면 I/O 패널 케이블을 분리하려면 케이블 커넥터를 잡고 시스템 보드에 서 당겨 빼냅니다.

 $\bullet$  주의사항 : 케이블 키를 누락 핀에 올바르게 맞춰야 합니다. 잘못 맞추면 장 치가 손상될 수 있습니다 .

전면 I/O 패널 케이블을 연결할 경우 케이블 커넥터를 잡고 케이블 키를 시 스템 보드 커넥터의 누락 핀에 맞춘 다음 커넥터에 단단히 눌러 넣습니다 .

116 | 케이블

# <span id="page-116-0"></span>컴퓨터 덮개 장착

- $\bigwedge$  주의 : 이 항목의 절차를 시작하기 전에 제품 정보 안내에 있는 안전 지침을 따릅니다 .
- 주의 : 컴퓨터가 무거워 다루기 어려울 수 있습니다 . 컴퓨터를 들 때 부상 또 는 장치의 파손을 방지하려면 컴퓨터를 들어 올리거나 , 이동하거나 , 기울이 는 등의 작업을 시도할 때는 다른 사람의 도움을 받도록 합니다 .
- <u>■</u> 주의사항 : 정전기 방전 및 내부 구성요소의 손상을 방지하려면 손목 접지대 를 사용하거나 주기적으로 컴퓨터 섀시의 도색되지 않은 금속 표면을 만져 사 용자 몸의 정전기를 제거합니다 .
	- 1 모든 케이블이 연결되어 있는지 확인하고 케이블을 접어 놓습니다 .
	- 2 컴퓨터 내부에 도구나 다른 부품이 남아 있지 않은지 확인합니다 .
	- 3 덮개를 아래로 돌려 제자리에 고정합니다 .
	- 4 딸깍 소리가 나면서 제자리에 고정될 때까지 덮개를 아래로 누릅니다 .
		- 주 : 컴퓨터 덮개가 쉽게 제자리에 끼우지만 필요한 경우 덮개가 완전히 닫힐 때까지 덮개 분리 래치를 뒤로 당긴 다음 분리 래치를 앞으로 밀어 덮개를 고정시킵니다 .

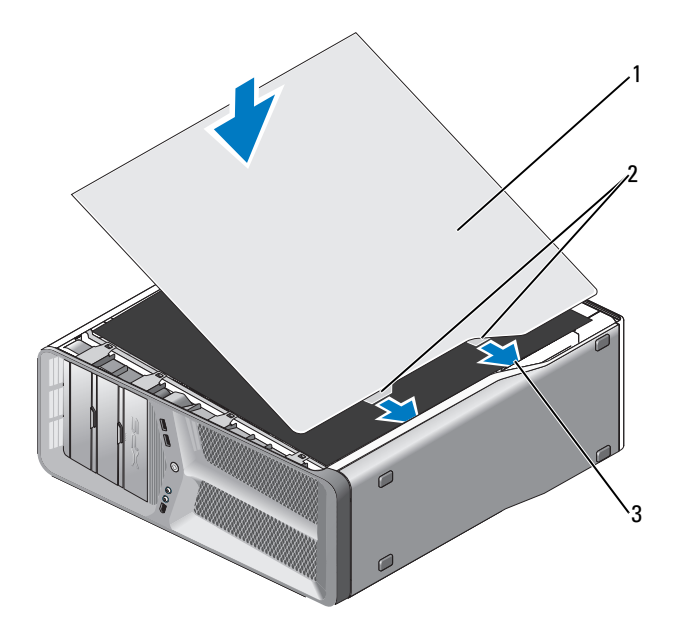

컴퓨터 덮개 2 덮개 연결쇠 탭 (2 개 )

- 연결쇠 슬롯
- 다른 사람의 도움을 받아 조심스럽게 컴퓨터를 바로 세웁니다 .
- $\bigcirc$  주의사항 : 네트워크 케이블을 연결하려면 먼저 케이블을 네트워크 포트나 장치에 꽂은 다음 컴퓨터에 꽂습니다 .
	- 컴퓨터 및 장치를 전원 콘센트에 연결하고 전원을 켭니다 .